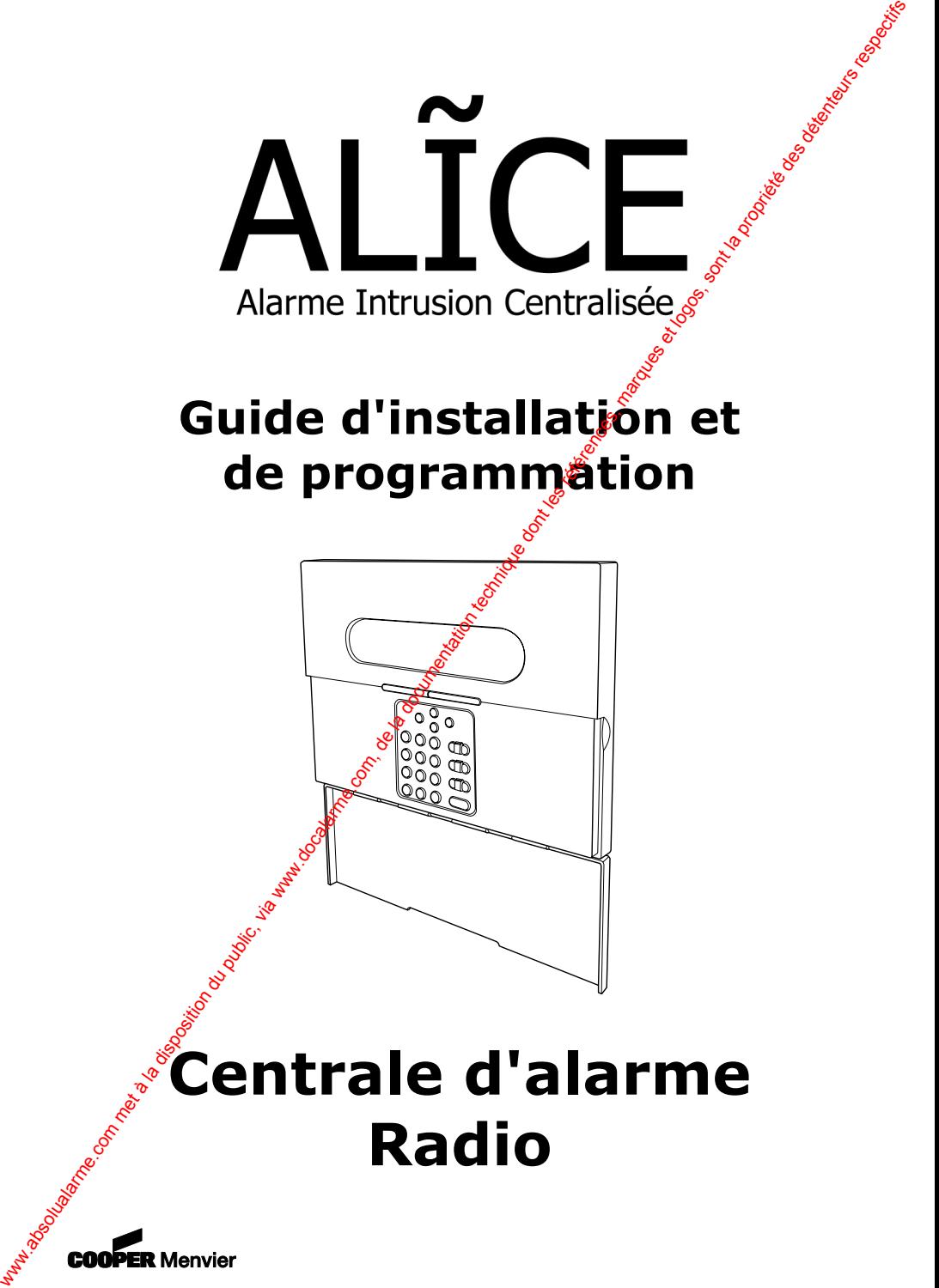

#### © Cooper Security Ltd. 2005

La plus grande attention a été apportée à l'exactitude des informations contenues dans ce document. Les<br>auteurs de cette notice ainsi que la société Cooper Security Limited déclinent toute responsabilité en cas de<br>pertes o  $\alpha$  Compute du public, via 2006<br>
we des propriétés du public, via metallon du public, via www.docalarme.com, de la documentation du public, via<br>
com, de alles, via metallon du public, via www.docalarme.com, de la documen

# Table des matières

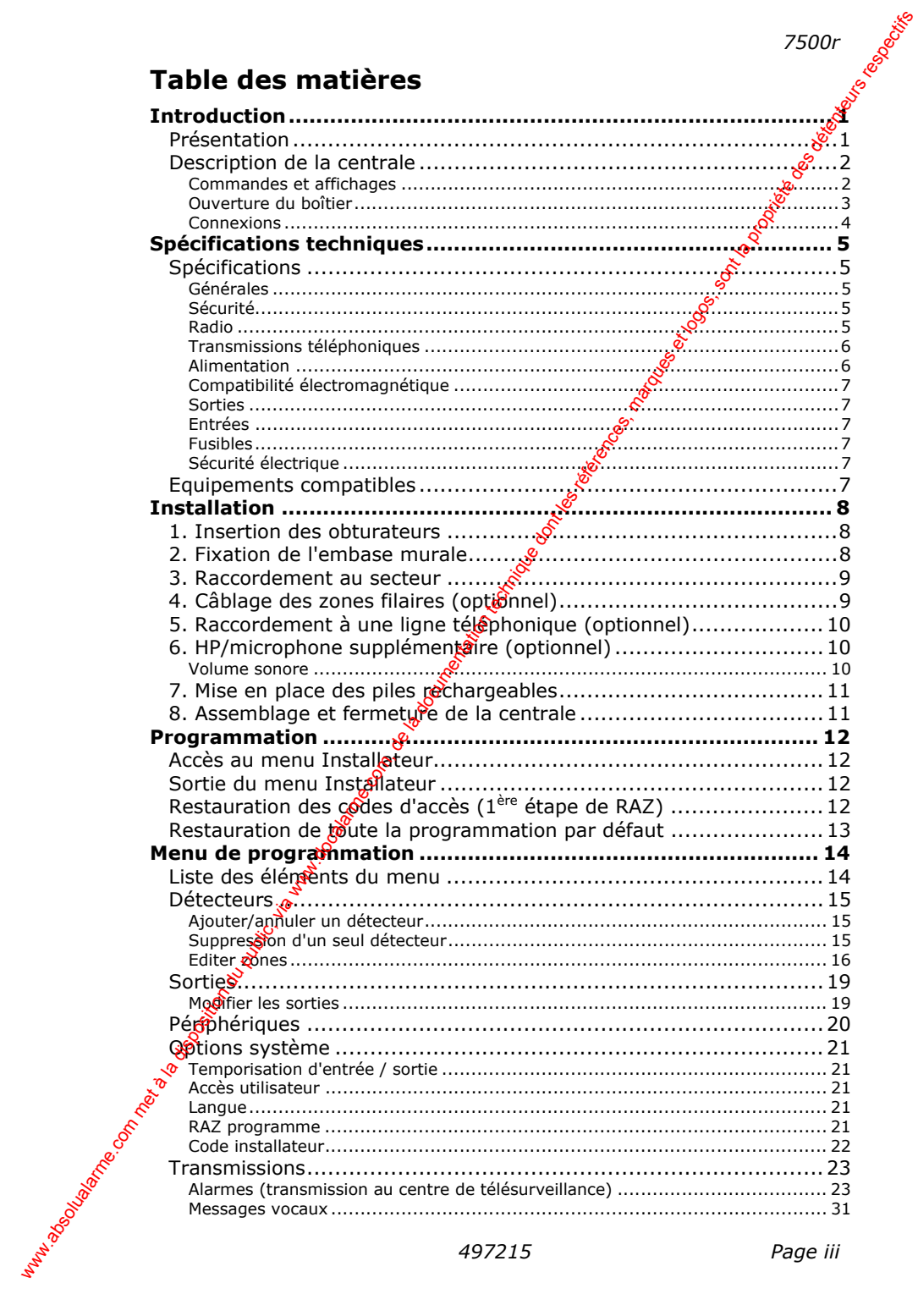

 *7500r* 

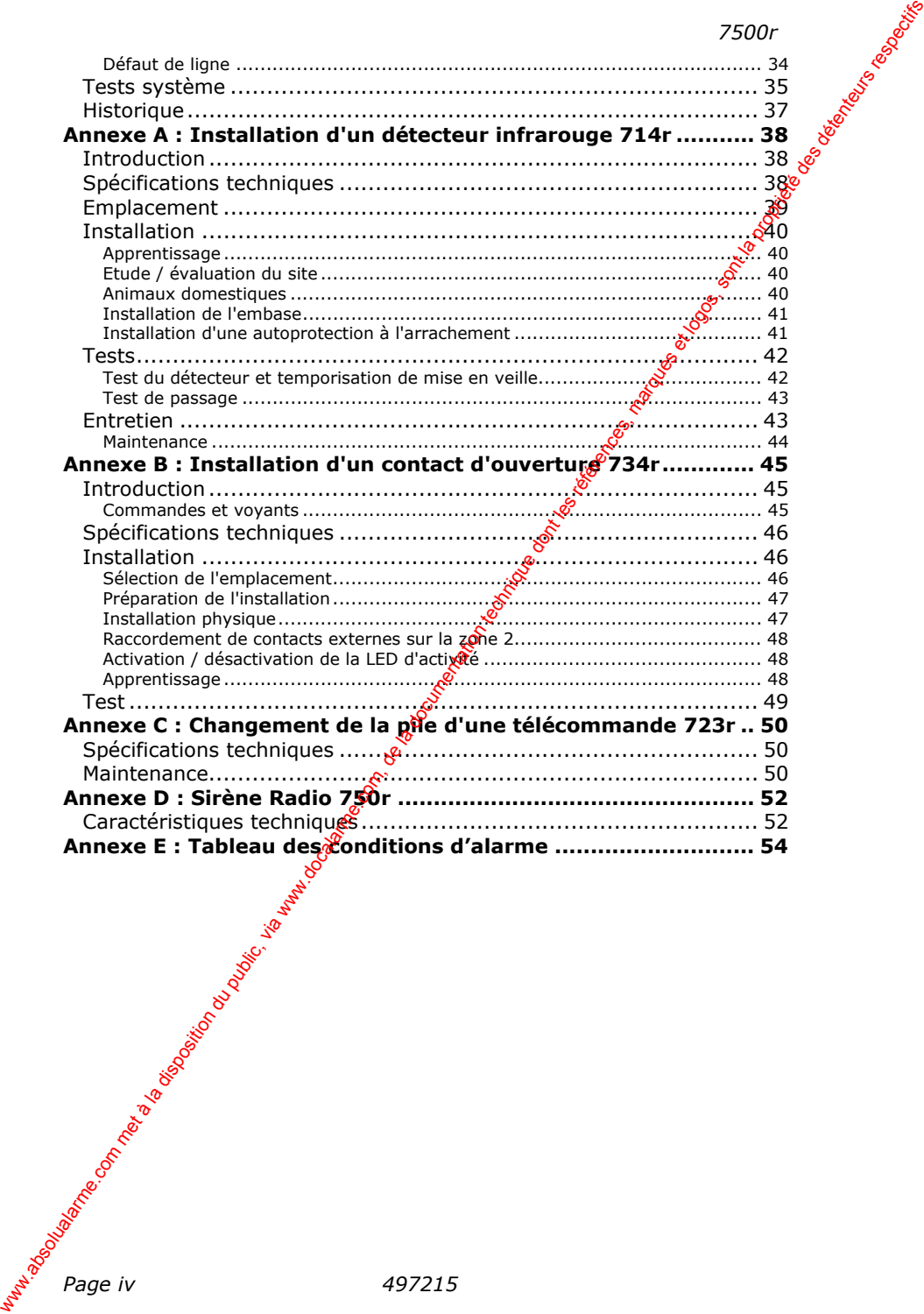

# **Introduction**

# *Présentation*

La 7500r est la centrale d'alarme du système de sécurités . Offrant de nombreuses fonctionnalités, simple et conviviale, elle peut être utilisée par tous. Parmi ses avantages, on peut citer la possibilité d'établir une communication directe avec les téléphones portables.

Intégrée en standard dans un boîtier plastique au design élégant, elle propose toutes les fonctionnalités nécessaires à un système de qualité, notamment un clavier, un écran LCD, une sirène puissante, une alimentation et des piles rechargeables. D'autres caractéristiques sont également offertes en standard : un transmetteur téléphonique vocal et une interface modem qui supportent  $t\ddot{\delta}$ us les principaux protocoles d'alarme, un lecteur de badges de proximité, un enregistreur vocal permettant la lecture de messages, des invites vocales à l'attention de l'otilisateur et un microphone donnant accès aux fonctions d'interphonie. xecution du public, and the model of the model of the contract and the control of the computation of the computation during and computation and the computation of the computation of communication direct are loss distingui

Une gamme complète de péridise radio est utilisable avec la centrale : émetteur universel de contact de porte / fenêtre, détecteur volumétrique à infrarouges passifs, détecteur de fumée, télécommande 4 boutons et émetteur panique. La centrale accepte jusqu'à 32 zones radio, 2 zones filaires, 2 sorties à relais filaires, 16 télécommandes 4 boutons, 16 émetteurs panique et 50 utilisateurs.

*497215 Page 1* Ce manuel décriva a procédure à suivre afin d'installer la centrale. Une fois l'installation achevée, consulter la section Programmation afin de savoir comment paramétrer la centrale pour qu'elle réponde aux attentes particulières de l'installation.

#### **Commandes et affichages**

La figure 1 ci-dessous présente les commandes et affichages de la centrale :

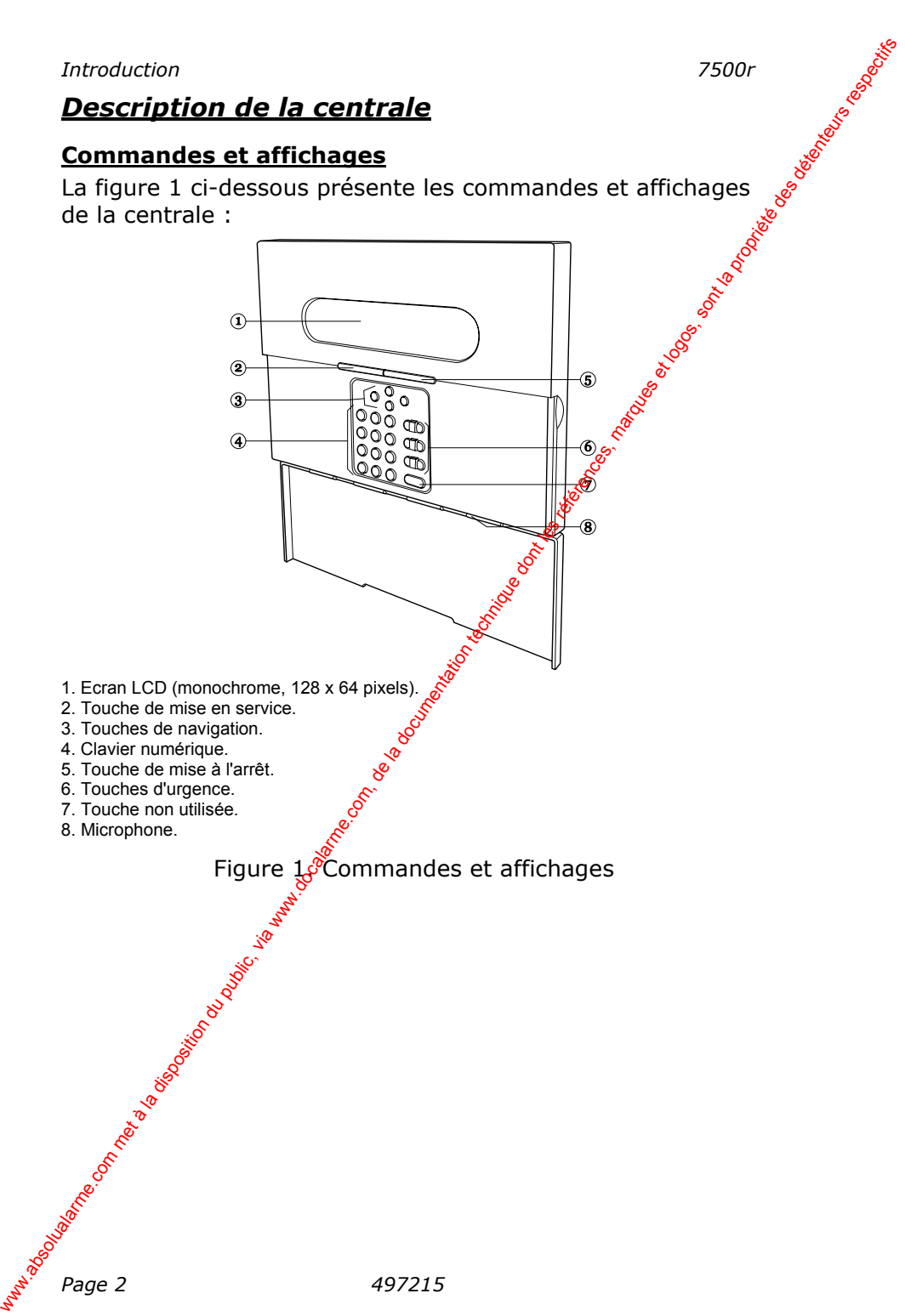

### **Ouverture du boîtier**

Pour ouvrir la centrale, dévisser les deux vis se trouvant dans la partie inférieure du boîtier.

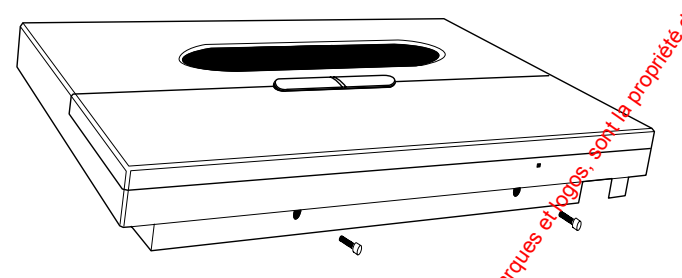

Figure 2. Emplacement des vis

Libérer le boîtier de son embase murale de la manière indiquée par la figure 3.

Attention ! Débrancher le câble plat<sup>ed</sup> de l'embase avant d'ouvrir entièrement le boîtier.

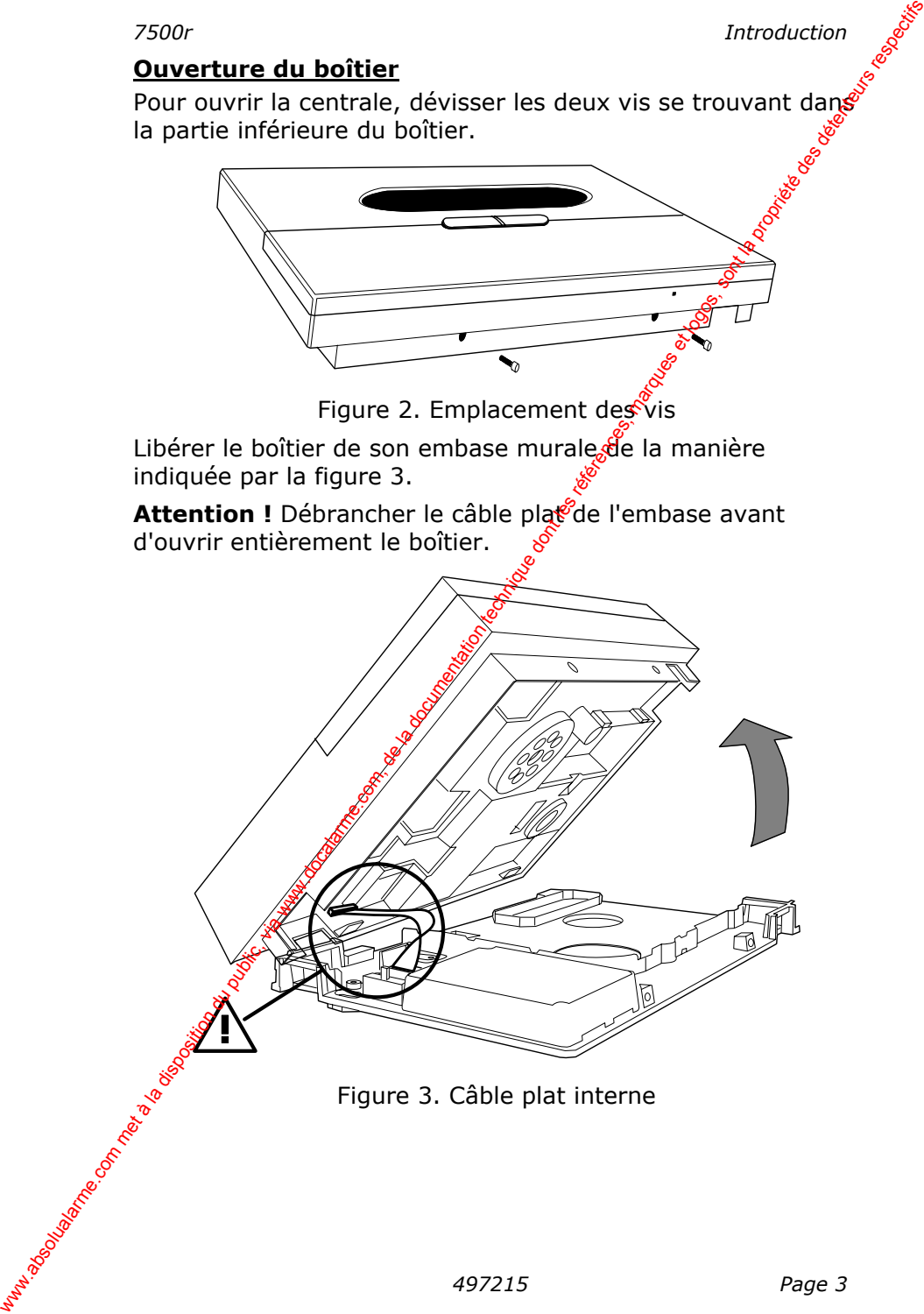

Figure 3. Câble plat interne

#### **Connexions**

La figure 4 ci-dessous montre les connecteurs et organes se trouvant à l'intérieur de la centrale :

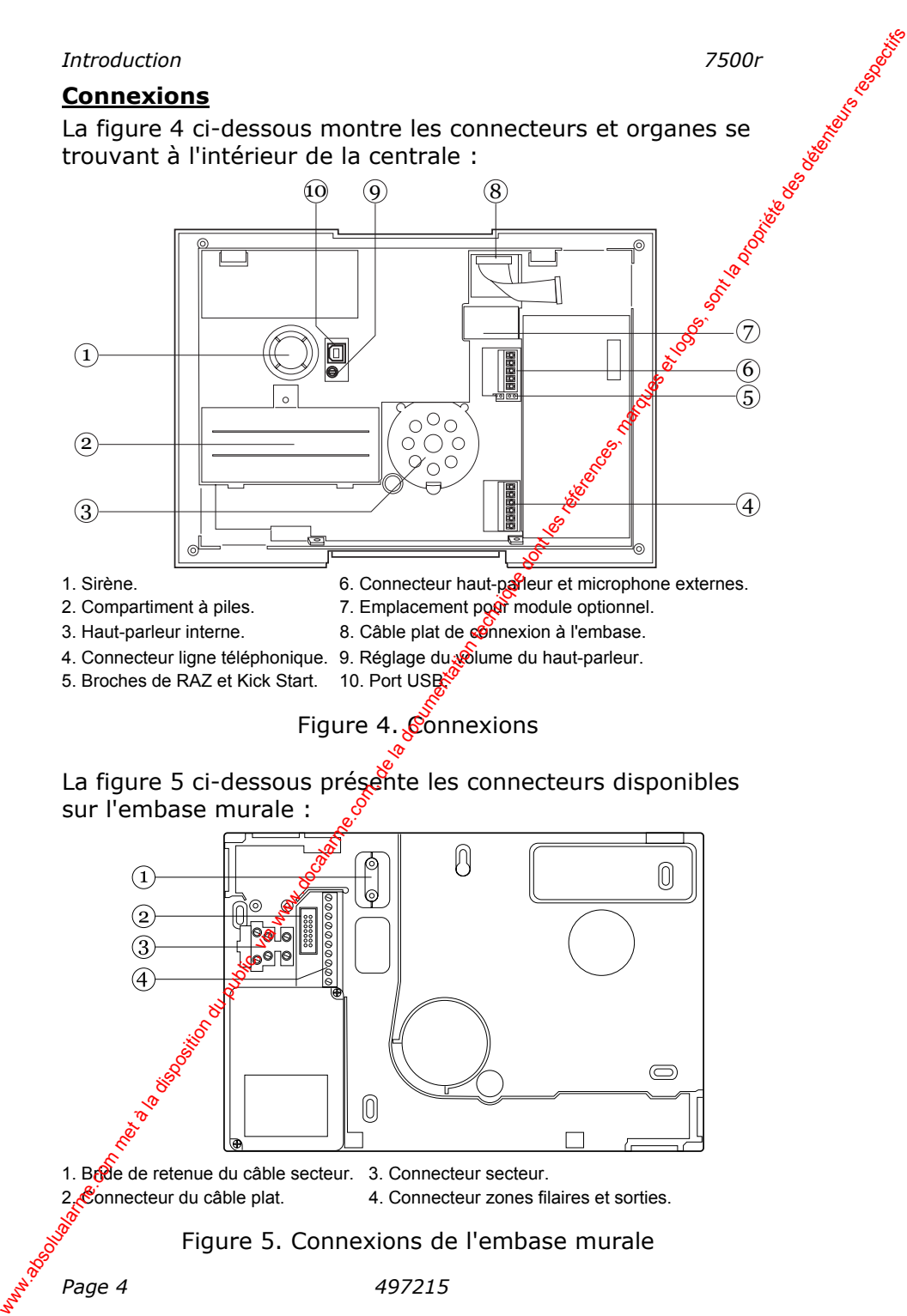

- 3. Haut-parleur interne. 8. Câble plat de connexion à l'embase.
- 4. Connecteur ligne téléphonique. 9. Réglage du volume du haut-parleur.
- 5. Broches de RAZ et Kick Start. 10. Port USB

Figure 4. Connexions

La figure 5 ci-dessous présente les connecteurs disponibles sur l'embase murale :

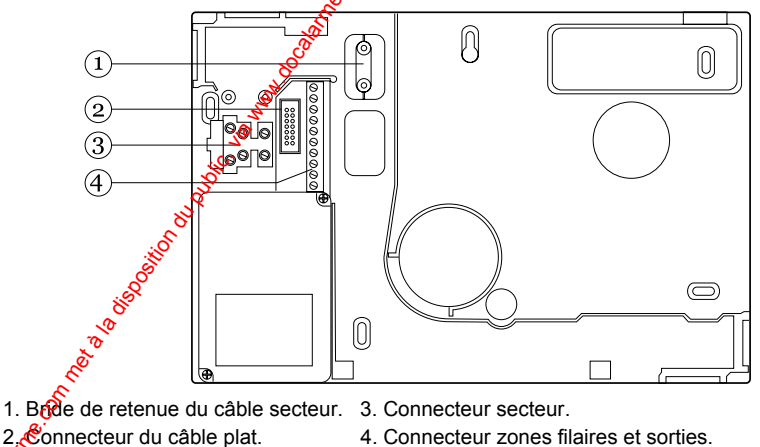

Figure 5. Connexions de l'embase murale

# **Spécifications techniques**

# *Spécifications*

#### **Générales**

Nom du produit 7500rEUR-35

Température de fonctionnement testée De -10 à +55°C Humidité 93% RH Matériau du boîtier **ABS**  $Z$ ones  $2$  filaires  $+32$  radio Télécommandes 16 Emetteurs agression 16 Sorties 2 filaires

**Sécurité**

Supervision radio Programmable

# **Radio**

Fabricant Cooper Security Ltd Companies<br>
Companies<br>
Environnement Ce produit est conforme à la<br>
Environnement Ce produit est conforme à la norme environnementale EN 50130-5 classe $\mathcal{S}$ 

Dimensions 285 (l) x  $20\frac{6}{9}$ (h) x 45 (p) mm Poids  $1,060$  kg (sans les piles) Horloge interne  $\sqrt{2}$ écalage de  $\pm 10$  minutes par an (dépend de la précision de l'alimentation secteur). Fréquence  $\delta^8$  INCERT C016xxx xpécification dechniques<br>
Spécifications<br>
Sammalu produit<br>
Environmement<br>
Environmement<br>
Environmement<br>
du prome environmementation<br>
Température de<br>
Température de la dont les régéles, et logos, sont les<br>
United to the co

Degré de sécurité  $e^{\sqrt{C}}$  Ce produit est conçu pour respecter la norme EN 50131-1 de niveau 2 Codage radio  $\frac{16}{777}$  214 (2<sup>24</sup> -2) combinaisons Code d'accès  $\frac{4}{100}$  de 1 chiffres de 0 à 9, ce qui donne 10 000 possibilités

Section radio Fréquence de fonctionnement<br>
868,6625 MHz bande passante<br>
etroite<br>
I-FTS 300 220<br>
Conformité C<br>
I-FTC 868,6625 MHz bande passante étroite I-ETS 300 220 Conformité CE selon la norme I-ETS 300 339 (non définitif)

Portée des émetteurs La portée des émetteurs

*Spécifications techniques*<br>
Portée des émetteurs<br> *Compatibles avec cette*<br> *Compatibles avec cette*<br> *Compatibles avec cette*<br> *Compatibles avec cette*<br> *Compatible* compatibles avec cette centrale dépend de l'environnement dans lequel ils sont installés. En règle générale, la plupart des émetteurs ont une portée de 200 mètres en champ libre.

#### **Transmissions téléphoniques**

Ce produit satisfait aux critères de performance D2,  $M\$ , S1 et IO décrit par la norme EN50136-1-1:1998 relative aux réseaux téléphoniques.

Réseaux analogiques Vocal, Scancom  $1400$  Hz, SIA 1, SIA 2, SIA 3 et  $SIA^3$  étendu.

Ce produit peut partager une ligne téléphonique analogique avec un autre appareil de téléphonie ou un fax.

Les messages vocaux peuvent durer 44 secondes : un message d'accueil de 12 secondes et guatre messages d'alarme de 8 secondes chacun.

#### **Alimentation**

L'alimentation interne est à commutation et fonctionne de manière autonome. Il s'agit dun produit qui satisfait aux exigences de la norme EN50131-6 concernant les alimentations de type A de degré 2 et de classe environnementale 2. Spécifications techniques<br>
compatibles avec cette centrate<br>
dépend de l'environmentations. En règle<br>
dépend de l'environmentations du public, a plugard des<br> **Corollit, statisfic aux critices** de performance D2, we all det

Alimentation secteur  $\frac{1}{2}$  230 Vca, 200 mA max,

**Page 6** 497215 +10%/-15%, 50 Hz ±5% Piles de secours  $s^3$  6 NiMH rechargeables 1,2 V, 2000 mAh AA. Autonomie : plus de 12 heures. Temps de recharge : moins de 72 heures Défauts signalés<br>
Coupure secteur, tension piles faible, défaut piles.

#### **Compatibilité électromagnétique**

Tolérance aux interférences Conforme à la norme EN50130-4 Emissions Conforme à la norme EN6100<sup>0</sup> 6-3:2002 x300r<br>
Specification du public, via absolute du public, via absolute du public, via absolute du public, via disposition du public, via disposition du public, via disposition du public, via disposition du public, via dispo

# **Sorties**<br>O/P 1 & 2

Contacts relais secs. 24  $\&c$  à 1 A ou 120 Vca à 0,5 A.

#### **Entrées**

Zones 33 et 34 Boucles entièrement supervisées.

#### **Fusibles**

La centrale est pourvue d'un fusible secteur T2500 mA.

#### **Sécurité électrique**

Conforme à la norme EN60950-1:2002.

# *Equipements compatibles*

- 714rEUR-00 Emetteur infra  $\delta$ uge radio (petit boîtier)
- 738rEUR-00 Détecteur de choc radio
- 720rEUR-00 Détecteur de fumée radio
- 723rEUR-00 Télécommande 4 boutons
- 750rEUR-00 Sirène Radio + Flash intérieur/extérieure
- 726rEUR-50 Emetteur agression
- 7525rEUR-00 Clavier radio intérieur
- 734rEUR-01  $C\$
- 02080EUR-00 Extension interphonie haut-parleur/microphone

 *7500r* 

# **Installation**

Avertissement : Exposition au rayonnement radio

Le rayonnement radio du système est au-dessous des niveaux considérés comme étant sans danger par les normese européennes. Néanmoins, en positionnant judicieusement les produits, le rayonnement peut être encore moindre. Pour, cela, veiller à ce que les produits soient installés de manjêre à ne jamais fonctionner à moins de 20 cm des utilisateurs.

# *1. Insertion des obturateurs*

Obstruer les entrées de câble non utilisées avec les obturateurs fournis. Il est à noter que certains  $d\hat{\epsilon}$  ces derniers présentent un trou permettant d'obterir un passage plus étroit.

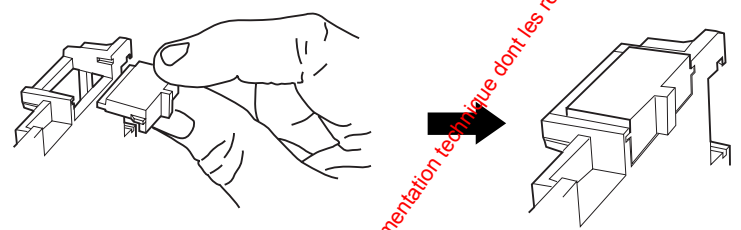

Figure 6. Insertion des obturateurs

# *2. Fixation de l'embase murale*

Utiliser au moins trois trous de fixation.

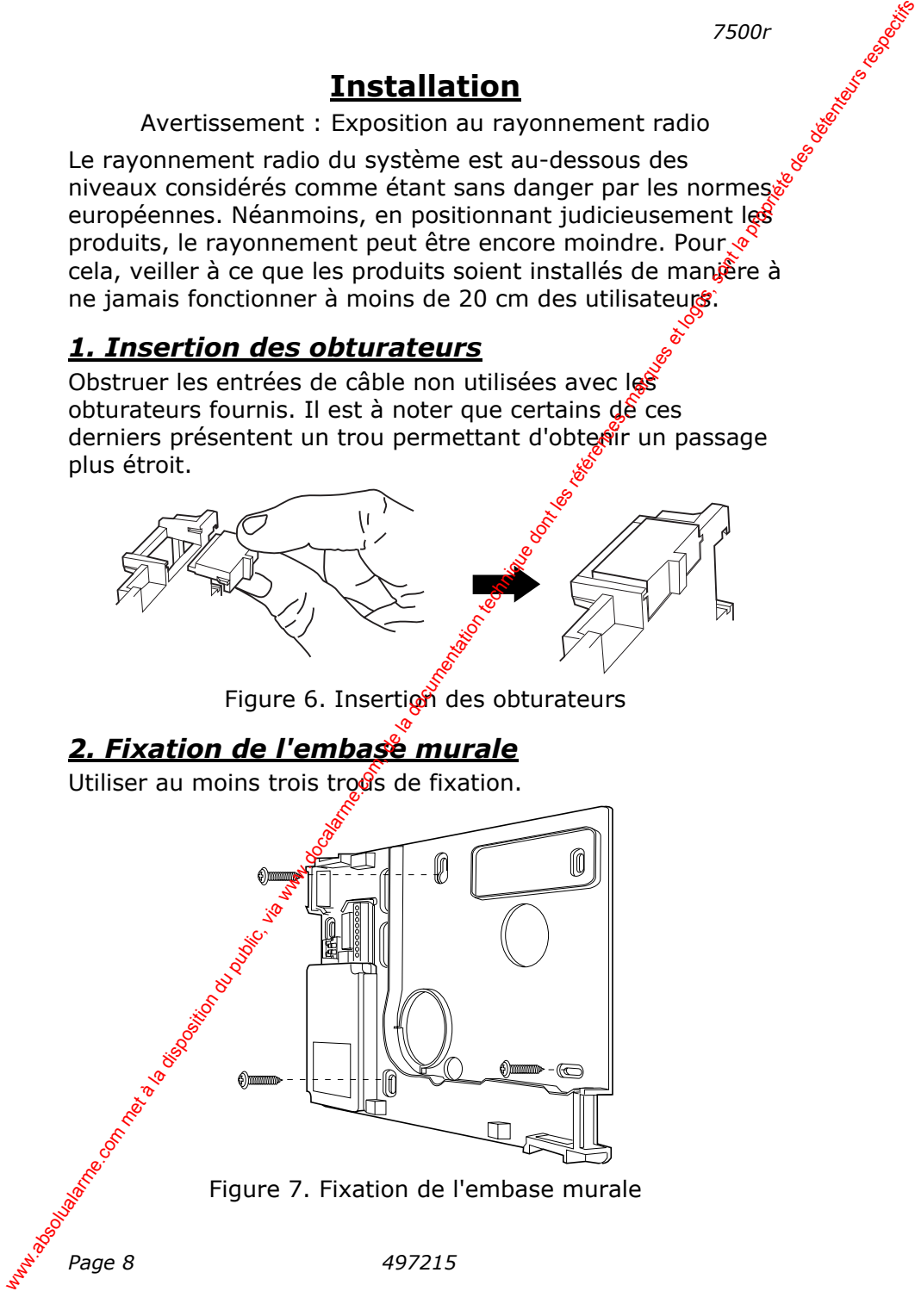

### *3. Raccordement au secteur*

La figure 8 ci-dessous indique comment réaliser le raccordement secteur. Connecter l'équipement au tableau électrique en utilisant un dispositif de coupure à double p**ôl**e afin de répondre à la norme de sécurité électrique EN60950- 1:2001 clause 3.4.3.

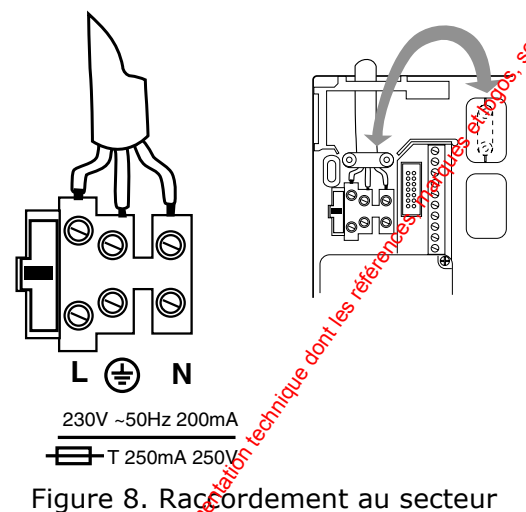

# *4. Câblage des zones filaires (optionnel)*

La figure 9 ci-dessous donne un exemple d'utilisation d'une zone filaire pour la connexion d'un contact de porte. Il est à noter que la centrale 7500r ne fournit pas d'alimentation auxiliaire 12 V pour les détecteurs filaires.

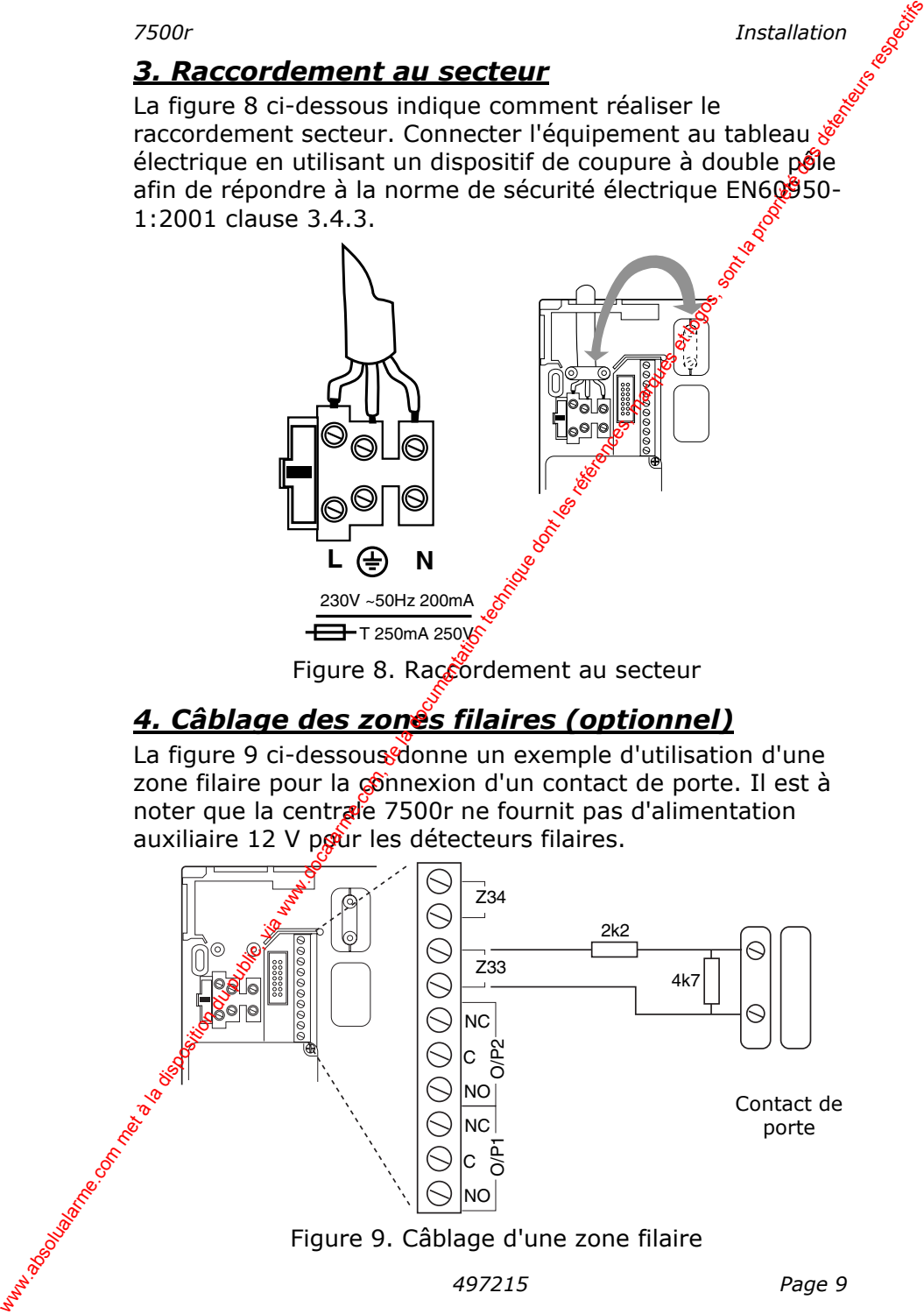

#### Figure 9. Câblage d'une zone filaire

# *5. Raccordement à une ligne téléphonique (optionnel)*

Installation<br> **5. Raccordement à une ligne téléphonique**<br> **(optionnel)**<br>
Seul un technicien qualifié doit component de la component de la component de la component de la component de la component de la component de la comp Seul un technicien qualifié doit connecter la 7500r au RTC. Le raccordement de la centrale 7500r doit uniquement être effectué sur une ligne analogique (voir la figure 10) : **arrivée de ligne A et B / retour A1 et B1.**

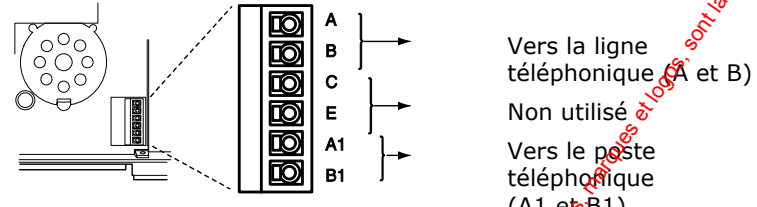

 $(A1$  e $\overrightarrow{B1})$ 

# **Attention à la tension du réseau téléphonique**

Figure 10. Raccordement à une ligne téléphonique

# *6. HP/microphone supplémentaire (optionnel)*

Se reporter à la figure 11 pour savoir  $\delta$ mment ajouter un module haut-parleur / microphone (208EUR-00) ou un hautparleur (9040UK-00) pour déporte l'interphonie.

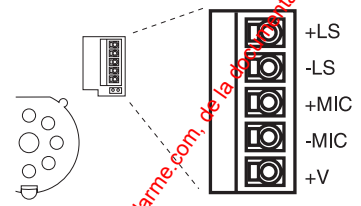

Figure 11. Raccordement d'un HP/microphone déporté

### **Volume sonore**

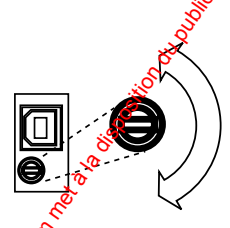

#### **Moins fort**

*Remarque : la centrale change automatiquement le volume des signalisations non liées à une alarme (signal d'E/S, par exemple). Se reporter au manuel utilisateur de la 7500r pour savoir comment modifier le volume des messages vocaux. A noter que le volume des signaux d'alarme est fixe.*  **Plus fort**  Finalation<br>
Continue du technique qualitié doit connecter la 7500 r au RTC. Le<br>
secret de ligne a absoluque (voir la figure 10) :<br>
arcrétie sur une ligne analogique (via la figure 10) :<br>
arcrétie sur une ligne analogique

Figure 12. Réglage du volume des signalisations et du carillon

*Page 10 497215* 

# *7. Mise en place des piles rechargeables*

Insérer 6 piles NiMH AA de 2100 mAh dans le compartiment prévu à cet effet à l'arrière de la centrale (voir la figure 13 $\mathcal C$ 

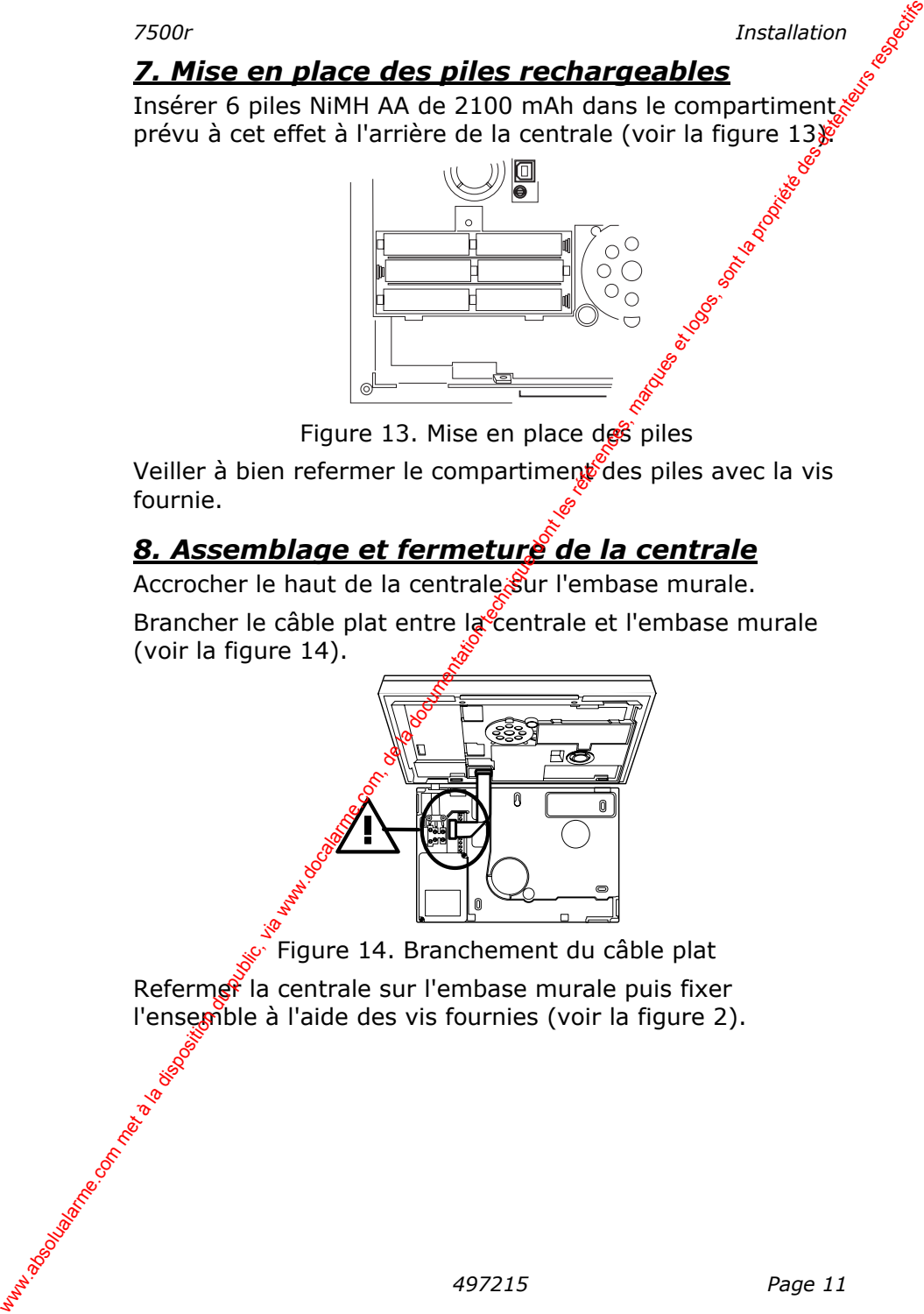

Figure 13. Mise en place  $\deg$  piles

Veiller à bien refermer le compartiment des piles avec la vis fournie.

# *8. Assemblage et fermeture de la centrale*

Accrocher le haut de la centrale Sur l'embase murale.

Brancher le câble plat entre la centrale et l'embase murale (voir la figure 14).

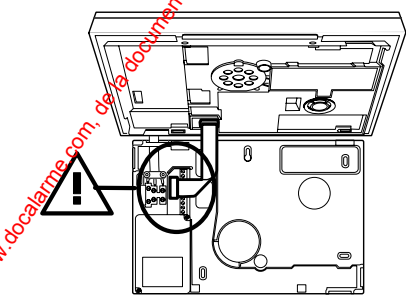

Figure 14. Branchement du câble plat

Refermer la centrale sur l'embase murale puis fixer l'ensemble à l'aide des vis fournies (voir la figure 2).

# **Programmation**

# *Accès au menu Installateur*

- 1. Vérifier que le système est bien à l'arrêt et qu'il affiche<br>
1. Vérifier que le système est bien à l'arrêt et qu'il affiche<br>
l'écran de veille (date et heure).<br>
2. Presser la touche Menu.<br>
3. Saisir le code d'accès Ins l'écran de veille (date et heure).
- 2. Presser la touche Menu.
- 3. Saisir le code d'accès Installateur. (en sortie d'usine, le code Installateur paramétré par défaut est "7890"). **Programmation McCess au menu Installateur**<br>
1. Vérifier que les les tènes bien à l'arrêt et qu'il affiche les<br>
2. Presser la doute Menu.<br>
2. Sais le dod dacés Installateur.<br>
(en sorte d'usine, le code Installateur paramè

Une fois le dernier digit de ce code d'accès saisi, l'afficheur fait apparaître le premier élément du menu Installateur.

- 4. Presser au choix la touche ▲ ou ▼ pour faire afficher d'autres éléments du menu.
- 5. Presser la touche SELECT pour accéder aux options de cet élément du menu.

# *Sortie du menu Installateur*

1. Presser RETOUR ou NON jusque ce que la ligne supérieure de l'afficheur fasse apparaître "MENU INSTALLATEUR".

Peu importe quel est l'élément apparaissant au milieu de l'affichage.

2. Presser OUI pour sorti<sup>c'</sup>du menu Installateur.

L'afficheur indique l'heure et la date. Le système est alors prêt à être utilisé.

# *Restauration des codes d'accès (1ère étape de RAZ)*

Procéder comme suit si les codes Utilisateur et/ou Installateur sont perdus :

- 1. Débrancher d'abord l'alimentation secteur puis ouvrir le boîtie $\mathcal{C}$ de la centrale et retirer les piles (voir la figure 4).
- 2. Repérer les broches de RAZ sur le circuit imprimé păncipal (voir la figure 4).
- 3. Court-circuiter ces broches entre elles.

4. Rebrancher l'alimentation secteur.

Remettre les piles en place.

*Remarque : s'il est nécessaire que la centrale fonctionne temporairement en étant alimentée par les piles, courtcircuiter brièvement les broches Kickstart. La centrale ne pourra pas être alimentée par les piles si cette procédure n'est pas suivie.*  x300r<br>
Remarque : s'il est nécessaire que la centrale par les piles, court-<br>
circuiter **brievement** les broches Kickstart. La centrale<br>
du public, de la service de la service de la docte de la programme.<br>
Solution du publ

6. Supprimer le court-circuit des broches de RAZ.

La centrale recharge alors les codes d'accès paramétrés par défaut :

Utilisateur 1 : 1234 / Installateur : 7890.

7. Refermer le boîtier de la centrale.

# *Restauration de toute la programmation par défaut*

Procéder comme suit si toute la programmation paramétrée par défaut en sortie d'usine doit être restaurée :

1. Dans le menu Installateur, sélectionner successivement les commandes *Options Système*, *RAZ Programme* et *Prog. Usine*.

Une invite demande à l'utilisateur de confirmer cette commande.

2. Presser OUI pour charger toute la programmation par défaut

(ou presser RETOUR pour revenir au menu Installateur sans modifier lapprogrammation).

Le système charge alors toutes les valeurs de programmation qui étaient paramétrées par défaut en sortie d'usine, à l'exception des codes d'accès et de l'historique (voir la remarque ci-dessous).

L'afficheur revient au menu Installateur.

 *497215 Page 13 Remarque : l'historique est protégé et ne peut pas être effacé par l'installateur.* 

# **Menu de programmation**

### *Liste des éléments du menu*

**Page 14** 497215 **Détecteurs**  Ajouter/annuler des détecteurs Apprentissage Tout supprimer Zone 01 (zones 2 à 34) Editer zones Zone 1 Nom Type **Options** (zones 2 à 34) **Sorties**  Modifier sorties Nom : Sortie 01 Type : Nom : Sortie 02 Type : **Périphériques**  Menu Sirène Ext. Radio & Clavier **Options Système**  1. Tempo sortie 2. Tempo d'entrégo 3. Options Utilisateur Enreg. message 4. Langage 5. RAZ Programme **Pays** ک Prog<sup>o</sup>Usine 6. Code Installateur x300r<br> **Liste des éléments du menu**<br> **Détecture des Transmissions**<br>
Adventation du public, via met à la disposition du public<br>
de donne du public, via met à la disposition du public, via de donne<br>
Zone 01 and protocole de

**Transmissions**  1. Alarmes Mode d'appel No. Téléphones Numéros Client Protocole Canaux Scancom Fin alarme<sup>S</sup>Scancom Programmation SIA Fin alame SIA Prog. Contact ID Test dynamique Réarmement vol  $\mathbf{\hat{A}}$ P = Intrusion 2. Vocal 1. Mode d'appel 2. Messages 3. No. Téléphones 4. Routage appels 5. Destinations 6. Acquit d'appel 7. Réglage volume 3. Choix transmetteur **Tests Système**  Sirène Haut-parleur Clavier Détecteurs Portée radio Sorties Télécommande Emetteurs agression Badges **Historique Version centrale** 

### *Détecteurs*

# *7500r Menu de programmation - Détecteurs*<br>**Détecteurs**<br>Ajouter/annul **Ajouter/annuler un détecteur**

Pour fonctionner avec des zones radio, la centrale doit faire l'apprentissage (connaître l'identité) des détecteurs radio. Pour lancer cet apprentissage, sélectionner successivement les commandes *Détecteurs*, *Ajouter/Annuler des détecteurs.* 

Sélectionner la commande *Apprentissage* s'il est nécessaire que la centrale sélectionne automatiquement la première zone libre ou utiliser les touches  $\blacktriangle$  et  $\nabla$  pour  $\hat{c}$ hoisir une zone libre. L'afficheur fait apparaître l'icone da côté des zones pour lesquelles un détecteur est déjà enregistré.

Activer l'autoprotection du détecteur dont la centrale doit faire l'apprentissage.

La centrale émet une tonalité de confirmation dès lors que la procédure d'apprentissage du détecteur a réussi. L'afficheur indique l'intensité du signal radio reçu (RF=9 max RF=2 mini).

Renouveler cette procédure pour les autres détecteurs dont la centrale doit faire l'apprentissage OU presser MODIFIER pour procéder au paramétrage des options du détecteur.

Presser RETOUR une fois cette procédure terminée.

#### **Tout supprimer**

Cette option permet de supprimer l'enregistrement de tous les détecteurs (radio et filaires) dont la centrale a fait l'apprentissage.  $\hat{\mathcal{R}}$  noter qu'il est impossible d'annuler cette commande. Toutes les zones ainsi supprimées prennent l'attribut Non utilisée (NU) et la centrale supprime l'identité de tous les émetteurs radio auxquels elle était associée. *Nexus*<br> **Absolute Cannot are des zones radio, la centrale doit failer and the langue of consider and the langue of the langue of the langue of the langue of the propression of the propression of the some maters**  $\mu$  **beco** 

### **Zone 01 à zone 32**

La centrale peut faire l'apprentissage d'un détecteur individuel et l'associer à une zone donnée. L'afficheur signale le fait qu'un détecteur soit déjà associé à une zone en faisant apparaître un petit rectangle à côté du nom de ladite zone.

### **Suppression d'un seul détecteur**

Pour supprimer l'enregistrement d'un seul détecteur, sélectionner successivement les commandes *Détecteurs, Ajouter/Annuler des détecteurs* du menu Installateur.

Sélectionner une zone à laquelle l'icone  $\Box$  est associé.

L'afficheur propose au choix la possibilité de supprimer l'enregistrement du détecteur ou celle de supprimer le détecteur et la programmation de zone associée.

*Menu de programmation - Détecteurs*<br>
Sélectionner une zone à laquelle l'icone <sup>le</sup> est associé.<br>
L'afficheur propose au choix la possibilité de supprimer<br>
l'enregistrement du détecteur ou celle de supprimer le<br>
détecteur La sélection de l'option "Supprimer détecteur" fait que la centrale supprime l'enregistrement du détecteur mais conserve la programmation de la zone associée.

Avec l'option "RAZ zone", la centrale non seulement supprime l'enregistrement du détecteur mais aussi le paramétrage de la zone associée qui reprend sa programmation par défaut : Type = Non utilisée, aucune option.

Pour pouvoir réutiliser un détecteur ainsi supprimé, la centrale doit refaire l'apprentissage de son idertité.

Pour supprimer une zone filaire (zones 33 et  $\mathfrak{B}_4$ ), sélectionner successivement les commandes *Détecteurs, Editer zones* puis sélectionner la zone 33 ou 34 selon les besoins pour définir son type comme étant Non utilisée.

#### **Editer zones**

La centrale 7500r utilise deux types de zones : radio et filaires. Les zones radio sont celles numérotées de 1 à 32 tandis que les zones filaires sont les zones 33 et 34. Se reporter à la figure 5 de la page 4 pour savoir comment accéder aux entrées des zores filaires.

Une fois que la centrale a fait l'apprentissage des détecteurs radio ou que les zones faaires ont été raccordées, il est possible de procéder à la programmation de leurs options.

#### **Noms, types et options**

Pour modifier le nom d'une zone, son type ou ses options, sélectionner successivement les commandes *Détecteurs, Editer* zones puis saisiste numéro de la zone requise.

L'afficheur fatt apparaître la programmation courante de la zone 1. Presser  $\triangle$  ou  $\nabla$  pour afficher celle des autres zones. Presser EDITION une fois la zone dont la programmation doit être modifiée mise en surbrillance. L'afficheur fait apparaître la liste des options qu'il est possible de programmer pour cette zone. Sélectionner l'élément devant être modifié. Menu de programmation - Détecteurs<br>
Sélectionner une zone à la quelle le l'icone <sup>m</sup> est associé.<br>
L'afficheur propose au choix la possibilité de supprime l'encregistrement du détecteur en celle els supprime détecteurs in

#### **Modification du nom d'une zone**

Pour modifier le nom d'une zone, saisir les lettres désirées sur le pavé numérique. A la manière des téléphones

*7500r Menu de programmation - Détecteurs* 

portables, chaque chiffre est associé à un groupe de lettres. La figure 15 indique les associations chiffre / lettres.

Presser la touche EFFACER pour supprimer un caractère. Utiliser les touches  $\blacktriangle$  et  $\nabla$  pour modifier l'emplacement  $\stackrel{\circ}{\mathscr{E}}$ d'insertion du caractère.

*Remarque : presser la touche EFFACER alors que le nom courant de la zone a entièrement été supprimé par pressions successives sur celle-ci fait que l'afficheur quitte l'écran de modification du nom sans modifier le nom préalablement programmé.* 

Presser OK une fois le nom désiré saisi.

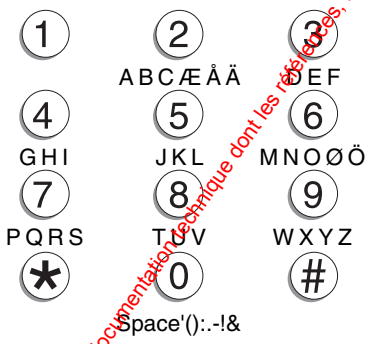

Figure 15. Lettres attribuées aux touches

# **Types de zone**

Lorsque la centrale fait l'apprentissage d'un détecteur, elle attribue le type Alarme à la zone qui lui est associée. Les autres types disponibles sont :

Non utilisée Le système d'alarme ne répond pas lorsqu'un détecteur de ce type est activé.

Alarme  $\sqrt[3]{\ }$  Une zone de ce type ne déclenche une alarme que lorsque le système est en service.

Fire lors<br> *Age of the utilisée*<br> *Age 21.*<br> *Age 21.*<br> *Age 21.*<br> *Age 17* Dernière issue Ce type doit être attribué aux détecteurs devant être temporisés lorsque les utilisateurs quittent les locaux ou à ceux devant l'être lors de leur entrée. Une telle zone peut être utilisée pour la mise en service finale du système ou pour lancer la procédure d'entrée. Se reporter à la page 21. xon<br>
portables, chaque chiffre est associations chiffre / lettres.<br>
Lettres.<br>
Presser la doche EFACER alors que le gâm<br>
et la pression successives sur celle-d'falt que l'argifter in crancicle.<br>
Remarque : presser la doube

- Incendie Les détecteurs de fumée programmés avec ce type de zone activent les sirènes qui émettent un signal spécifique. Ces zones sont actives que le système soit en marche ou à l'arrêt et leur passage en alarme déclenche toujours une transmission (pour autant que cette option aits été validée).
- Technique bUtiliser ce type de zone lorsqu'il est nécessàire de contrôler le fonctionnement d'un appareil (un congélateur par exemple) sans déclencher d'alarme totale. L'activation d'une telle zone alors que le système est en service ne génère pas d'alarme sonore. Lorsqu'un utilisateur met le système à l'arrêt, un défaut est cependant signalé sur la centrale. L'activation d'une telle zone alors que le système est à l'arrêt déclenche au contraire une signalisation sonore impulsionnelle « Bip Bip  $\frac{8}{2}$ Pour autant que cela ait été programmé comme tel, la centrale peut générer une transmission (voir page 23). Il suffit ensuite qu'un utilisateur saisisse un code d'accès valide pour que le signal sonore s'arrête et que la centrale affiche le numéro de la zone concernée. Menu de programmation - Détecteurs (appel and spécifique - Ces zones sont actives que sur les spècifiques de marche des zonts actives que sur les systèmes of la propriété des marches des propriétés des propriétés des déte

#### **Options de zone**

Les options disponibles sont les suivantes :

- Carillon Si cette option est validée par l'utilisateur, le système émet une signalisation sonore de type "ding dong" dès lors qu'une zone programmée avec l'option "Carillon" est ouverte. Cette fonction n'est active que lorsque le système est <u>৯</u>ঔ'arrêt.
- Partielle  $\aleph$  orsqu'un utilisateur met la centrale en marche partielle, seules les zones programmées avec cette option sont incluses dans la protection.

*Remarque : certaines options ne sont pas disponibles pour certains types de zones. L'afficheur ne fait apparaître que les options disponibles selon le cas.* 

# *Sorties*

La centrale est pourvue de deux zones filaires. Se reporter  $\frac{\cdot}{\cdot}\frac{\cdot}{\cdot}$ la figure 4 de la page 4 et à la figure 9 de la page 9 pour connaître l'emplacement de leurs connecteurs.

### **Modifier les sorties**

Afin de pouvoir utiliser les sorties de la centrale, l'utilisateur doit programmer la manière dont elles doivent réagir en leur attribuant un type. Pour cela, sélectionner successivement les commandes *Sorties*, *Modifier sorties* puis sélectionner celle devant être programmée. xon met all disposition du public, via we compare the la disposition during the public of the la disposition during the public of the public of the latter of the latter of the latter of the control of the public propriati

#### **Modification du nom d'une sortie**

Pour modifier le nom d'une sortie, saisir les lettres désirées sur le pavé numérique. A la manière des téléphones portables, chaque chiffre est associé à un groupe de lettres. La figure 15 indique les associations chiffre / lettres.

Presser la touche EFFACER pour supprimer un caractère. Utiliser les touches  $\triangle$  et  $\nabla$  pour modifier l'emplacement d'insertion du caractère.

*Remarque : presser la touche EFFACER alors que le nom courant de la sortie a entièrement été supprimé par pressions successives sur celle-ci fait que l'afficheur quitte l'écran de modification du nom sans modifier le nom préalablement programmé.* 

### **Types de sortie**

Les types suivants sont disponibles pour toutes les sorties :

Non utilisée  $\frac{1}{2}$ a centrale ne fait pas fonctionner les sorties programmées avec ce type.

Sirène  $\sqrt{2}$  La centrale active les sorties de ce type au cours des alarmes.

Age 19 *APARTER 197215*<br> *APARTER SOME CONSIDERED CONSIDERED CONSIDERED CONSIDERED 2.1 LIE DE*<br> *497215*<br> *Page 19* LED Marche Les sorties de ce type sont actives en permanence dès lors que le système est en marche totale ou partielle.

La sortie de ce type peut être utilisée conjointement avec une touche de la télécommande ou activité par horaires.

# *Périphériques*

*Menu de programmation - Périphériques*<br> **Périphériques**<br>
Le menu périphérique permet de programmation du système qui ne sont nactions<br>
exemple les sines Le menu périphérique permet de programmer les éléments du système qui ne sont pas des détecteurs comme par exemple les sirènes radio.

La sirène radio 750R est une sirène / flash extérieure étanche alimentée par 4 piles alcalines LR20. La centrale 7500R accepte 2 sirènes 750R au maximum.

La temporisation fixe des sirènes radio est de 90 secondes.

Pour programmer une sirène radio, il est nécessaire d'entrer dans le menu installateur et de sélectionner le menu :

*Périphériques – Menu Sirène Ext.* 

L'afficheur propose les options suivantes

 $+$  / - Sirène Ext. Utiliser cette option pour enregistrer la sirène (ou la supprimer).

Dans ce cas deux possibilités vous sont offertes. Un emplacement mémoire est réservé pour chacune des deux sirènes. Lectone « <sup>®</sup> en fin de ligne, signifie qu'une sirène est déjà programmée. Wenu de programmation - Pérjohériques 7500r<br>
Le menu périphérique permet de programmer les éléments<br>
du système qui ne sont pas des détecteurs comme par<br>
example les siècles 750R est une siène / flash extéreurs ét angué<br>

Si vous choisisse $\hat{z}$  un emplacement libre, le système vous demandera d'actionner le contact d'autoprotection qui se trouve à l'arrière de la sirène après avoir insérer les piles.

Si vous sélectionnez un emplacement déjà utilisé «<sup>II</sup>», le système vous demandera si vous voulez effacer la sirène mémorisée :

*Effacer Sirène Ext. ?* 

**Presser OUI et la sirène<br>
Resser OUI et la sirène<br>
Page 20 497215** Presser OUI et la sirène sera déprogrammée.

# *Options système*

*7500r Menu de programmation – Options système*<br>**Options système**<br>Cette section du menu Installateur contient une série Cette section du menu Installateur contient une série d'options ayant un impact sur le fonctionnement du système d'alarme dans son intégralité.

### **Temporisation d'entrée / sortie**

Des temporisations d'entrée et de sortie différentes peuvent être programmées. Les temporisations possibles sont (en secondes) :

10, 20, 30, 45, 60, 120.

### **Accès utilisateur**

#### **Enregistrement d'un message**

Cette option permet d'autoriser ou non un utilisateur à enregistrer un message vocal. Tout utilisateur arrêtant le système a la possibilité d'écouter un message ainsi enregistré.

Presser au choix la touche  $\triangle$  ou  $\overline{\mathbf{v}}^{\circ}$  pour faire défiler vers le haut ou vers le bas la liste des options apparaissant sur l'afficheur. Pour valider une option, presser CHOIX de manière répétée jusqu'à faire apparaître un "O" à côté de l'option sélectionnée. Au cortraire, pour l'invalider, presser CHOIX de manière répétée pour afficher "N". Presser QUITTER une fois les sélections désirées effectuées. 7500r<br> **Ontions système**<br>
Cette section du menu Installateur contient une série<br>
d'options ayant un impact sur le fonctionnement du système<br>
d'angumentation d'entrefe été escrite différentes,<br> **Sur les réprencistions** d'e

#### **Langue**

L'afficheur de la ceptrale peut apparaître en langue française ou anglaise. Pour passer d'une langue à l'autre, sélectionner successivement <sup>G</sup>es commandes *Options Système*, *Langue*.

Modifier la langue de l'interface n'affecte ni la programmation réalisée pour les noms des détecteurs, des sorties ou des utilisateurs, ni celle des paramètres par défaut.

# **RAZ programme**

#### **Pays**

Chaque pays utilise des paramètres de transmission qui lui sont spécifiques et qu'il est nécessaire de valider. Utiliser cette option pour sélectionner le paramétrage par défaut devant s'appliquer à un pays donné.

Le fait de modifier le pays sélectionné n'entraîne pas le changement de la langue de l'interface de la centrale.

#### **Programmation usine**

Utiliser cette option s'il est nécessaire de réinitialiser toute la programmation de la centrale (notamment s'il est requis de l'installer sur un autre site).

Il est à noter que recharger la programmation usine appliques les valeurs propres au Royaume-Uni pour la programmations des transmissions, recharger ensuite le pays France. La procédure supprime tous les noms et textes programmés. Par contre, la sélection de cette commande ne supprime nist l'historique, ni les messages vocaux enregistrés. Went de programmation – Options système<br>
Programmation du ile contras de centrale (notamment s'il est requis de<br>
programmation de la contras de la documentation du public,<br>
Il est à onter que recharger la programmation du

#### **Code installateur**

Le code installateur programmé par défaut en softie d'usine est 7890. Cooper Security Ltd recommande de modifier celuici pour en programmer un personnalisé. Pour cela, sélectionner successivement les commandes *Options Système*, *Code Installateur*.

La saisie de ce code permet d'accéder au menu Installateur et de lancer une RAZ Installateur. Il ne permet toutefois pas de mettre le système en marche et à l'arrêt.

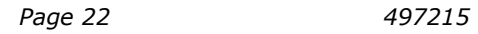

# *Transmissions*

Cet élément du menu Installateur renferme toutes les options nécessaires à la programmation du transmetteur interne. Chacune de ces options a trait aux aspects suivants :

- Alarmes Concerne toute la programmation nécéssaire à la transmission des alarmes aux centres de télésurveillance.
- Vocal Concerne l'enregistrement des méssages vocaux, la sélection des types d'alarmes devant activer ces messages vocaux et la programmation des N° de teféphone à appeler.

#### Alarmes (transmission au centre de<sup>c</sup>télésurveillance)

Pour programmer la manière dont la centrale doit communiquer avec un centre de télésurveillance, sélectionner successivement les commandes *Transmissions*, *Alarmes*.

#### **Mode d'appel**

Pour déterminer le mode d'appel devant être utilisé lors des transmissions vers un centre de télésurveillance, sélectionner successivement les commandes *Transmissions*, *Alarmes*, *Mode d'appel*. Les modes disponibles sont les suivants :

NON La centrale n'effectue pas de transmission.

Simple La centrale compose le premier numéro de téléphone du répertoire, à l'aide d'un unique numéro client (voir le paragraphe "Numéros client" de la page 24). Fonctionnement : la centrale compose le numéro et tente de se connecter au centre de télésurveillance. En cas d'échec, elle met fin à l'appel et renouvelle sa tentative un maximum de 15 fois. x300r<br>
Transmissions<br>
Cet diément du menu Installateur renferme toutes les options<br>
mécessaires à la programmation du transmetteur interne<br>
Chacune de ces potions a troi aux apectes suivants<br>
Alarmes Concerne toute la pro

*497215*<br> *A* repertoire.<br> *A* repertoire.<br> *A* repertoire.<br> *A* repertoire.<br> *A* repertoire.<br> *A* repertoire.<br> *A* repertoire.<br> *A* centre de télésurveillance. En cas<br> *A* second numéro de téléphone aux mêmes fins.<br>
Si ce Alterné La centrale effectue une transmission vers l'un<br>des deux numéries de l'une des l'unes des deux numéros de téléphone du répertoire. Fonctionnement : la centrale compose le premier numéro de téléphone et tente de se connecter au centre de télésurveillance. En cas d'échec, elle met fin à l'appel et compose le second numéro de téléphone aux mêmes fins. Si cette tentative aboutit, la transmission de l'alarme est considérée comme achevée. Au

*Menu de programmation – Transmissions* 7500r<br>
contraire, en cas de nouvel échec, la centrale<br>
met de nouveau fin à l'appel et tente une<br>
nouvelle fois d'établir la communication via le<br>
premier numéro de téléphone. Elle c contraire, en cas de nouvel échec, la centrale met de nouveau fin à l'appel et tente une nouvelle fois d'établir la communication via le premier numéro de téléphone. Elle compose ainsi alternativement les deux numéros à hauteur de 15 fois.

#### **Numéros de téléphone**

Utiliser cet élément du menu pour définir les deux numéros de téléphone que la centrale doit composer pour ses transmissions vers le centre de télésurveillance. La centrale accepte un seul numéro de téléphone si l'option "Simple" a été choisie pour le mode d'appel ou deux numéross c'est l'option "Alterné" qui a été sélectionnée. Menu de programation - Transmissions<br>
contraire, en cas de nouvel échec, la centrele<br>
mouvelle fois d'étable na communication via le<br>
previene munéro de téléphone. Elle compose<br>
inside transfutrativement tes deux numéros

Chaque numéro de téléphone peut se composer d'un maximum de 31 digits.

Utiliser les touches  $\triangle$  et  $\nabla$  pour déplacer  $\frac{16}{26}$  curseur au sein du numéro de téléphone s'il est nécessaire de le modifier.

Utiliser la touche Effacer pour supprimer le digit situé à droite du curseur.

#### **Numéros client**

Pour enregistrer le numéro client d'un centre de télésurveillance, sélectionner successivement les commandes *Transmissions*, *Alarmes*, *Numéros client*.

En format SIA, la centrale transmet les alarmes à l'aide d'un numéro client à 6 digits. Afin de s'adapter à la longueur de code requise, la central $\hat{\epsilon}$  ajoute automatiquement des zéros en tête du code si celsi saisi ne contient que 4 ou 5 digits. Par exemple, le numéro client 1234 devient 001234.

En format CID, la centrale ne transmet que les 4 derniers digits du numéro client.

En format Scancom 1400 Hz, le numéro client peut au choix contenir 4, 5 ou 6 digits. En cas d'un numéro à 5 digits, la centrale  $y_{\alpha}$ joute automatiquement un zéro en tête afin d'obtenistin numéro à 6 digits. Elle ne modifie au contraire pas les huméros à 4 et 6 digits.

*Remarque : s'il est nécessaire d'insérer une lettre dans un numéro client, presser la touche numérique correspondante jusqu'à faire apparaître la lettre désirée (voir page 17).*

*Page 24 497215* 

#### **Protocoles**

Définir le protocole devant être utilisé pour les transmissions. vers le centre de télésurveillance en sélectionnant les commandes *Transmissions*, *Alarmes*, *Protocoles*.

Les protocoles disponibles sont : Scancom 1400 Hz, Contact ID, SIA 1, SIA 2, SIA 3 et SIA 3 étendu.

#### **Canaux Scancom**

Si le protocole à utiliser pour les transmissions est<sup>6</sup>Scancom, sélectionner successivement les commandes *Transmissions*, Alarmes, Canaux Scancom pour assigner l'un des événements suivants à chacun des 8 canaux (les programmetions par défaut sont données entre parenthèses) :

Non utilisé Incendie (défaut : canal 1) Agression (défaut : canal 2) Intrusion (défaut : canal 3) Marche/Arrêt (défaut : canal 4) Alarme technique (défaut  $\mathcal{R}$ anal 8) Tension pile basse sur émetteur radio Défaut supervision Brouillage radio Défaut secteur Alarme autoprotection Alarme médicales Boîtier à clé Arrêt (voir  $\frac{1}{2}$ remarque 1) Marche ( $v$ oir la remarque 1) Zone isolée (canal 5 - voir la remarque 2) 7500r<br> **Protocoles**<br> **Definir** le protocole devant être utilisé pour les transmissions<br>
vers le centre de télésurveilleme en sélectionnant les<br>
Les protocoles dispositions contribuelles.<br>
Les protocoles dispositions com,

*Remarques :* 

*1. Les options Marche et Arrêt donnent accès aux mêmes fonctions que Marche/Arrêt mais sur 2 canaux différents. 2. Zone isolée - la centrale envoie ce signal pendant cinq secondes dès lors qu'un utilisateur isole une zone. 3. La centrale diffère de 15 à 18 minutes (choisi aléatoirement) la transmission et la mise en historique des événements "Coupure secteur" et "Sortie du mode Installateur suite à une coupure secteur". En cas d'installation dans un pays scandinave, cette temporisation est d'au moins 60 minutes.* 

#### **Fin alarme Scancom**

*Menu de programmation – Transmissions* 7500r<br> **Fin alarme Scancom**<br>
Si le protocole sélectionné pour les transmissions van centre de télésurveillance est Scancom<br>
d'activer ou de désactiver le rétablissements Si le protocole sélectionné pour les transmissions vers le centre de télésurveillance est Scancom, il est possible d'activer ou de désactiver la transmission des rétablissements. Pour cela, sélectionner successivement les commandes *Transmissions*, *Alarmes*, *Fin alarme Scancom*. Les options disponibles sont les suivantes :

NON La centrale ne transmet pas les rétablissements.

OUI La centrale transmet les rétablissements.  $\frac{S}{S}$ 

#### **Programmation SIA**

Pour modifier la programmation du protocole SIA, sélectionner successivement les commandes *Transmissions*, *Alarmes*, *Programmation SIA*.

On utilise le terme "télégramme" pour désigger une transmission en protocole SIA. Chaque télégramme contient non seulement le numéro d'identification du site (normalement long de six digits) mais  $\frac{1}{2}$ ussi des informations sur l'événement s'étant produit. La quantité d'informations incluses dans le rapport est fonction du mode SIA sélectionné : Basique, Sommaire, Mitermédiaire ou Total. Le tableau 1 de la page suivante in $\delta$ que quelles sont les informations contenues dans chacun des modes (sachant qu'un mode contient également les informations incluses dans le mode des niveaux  $q_i$ ui lui sont inférieurs). Etudier ce tableau pour décider du môde qu'il est le plus judicieux d'utiliser en fonction de *l*emstallation. Menu de programation - Transmissions<br>
Ti a la transmissions vers le centre de télesurveilla de concom, il est possible<br>
d'activer ou de désactiver la transmission des<br>
d'activer ou de désactiver la transmission des<br>
d'act

Les transmissions d'alarmes en protocole SIA prennent beaucoup plus de temps qu'en protocole Scancom car la centrale transmet davantage d'informations au centre de télésurveillance.

*Remarque : la centrale diffère de 15 à 22 minutes (choisi aléatoirement) la transmission et la mise en historique des événements "Coupure secteur" et "Sortie du mode Installateur suite à une coupure secteur". De même, elle diffère de 60 à 90 secondes (choisi aléatoirement) la transmission et la mise en historique des événements "Rétablissement tension secteur" et "Sortie du mode Installateur après rétablissement de la tension secteur".* 

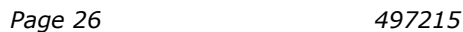

Tableau 1. Rapports en protocole SIA

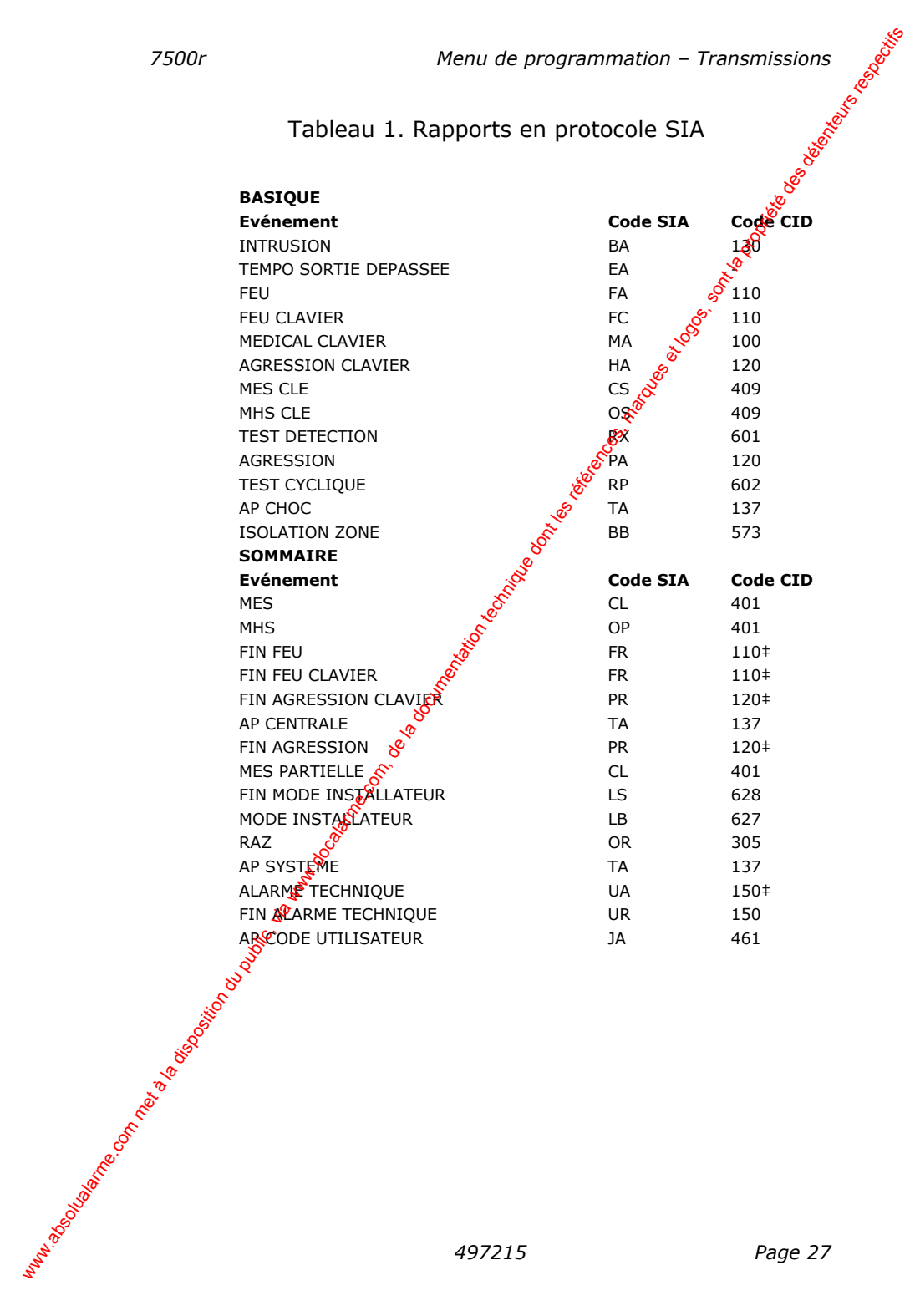

#### Tableau 1. Rapports en protocole SIA (suite)

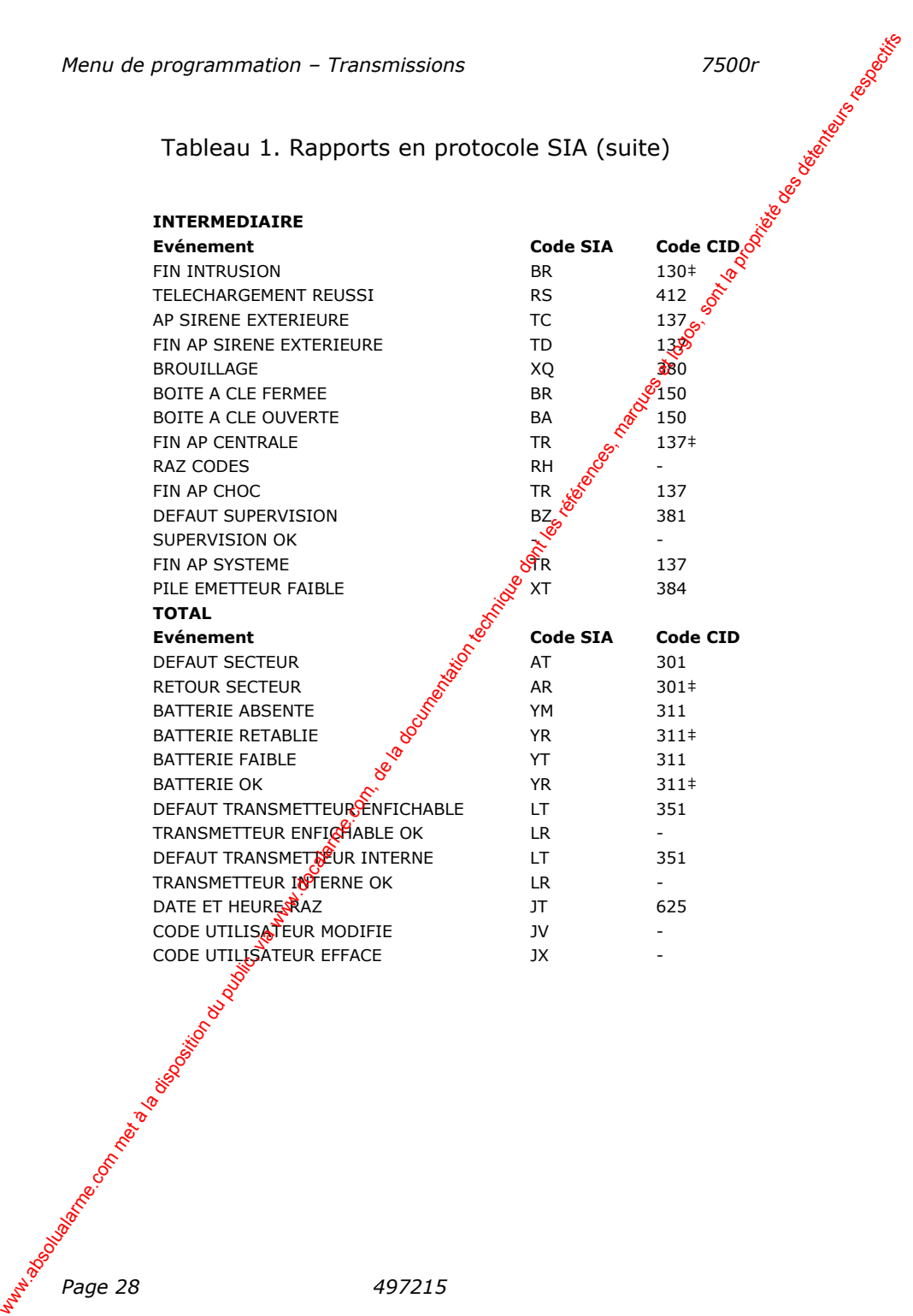

*Page 28 497215* 

#### **Fin alarme SIA**

Si le protocole sélectionné pour les transmissions vers le centre de télésurveillance est SIA, il est possible d'activer out de désactiver la transmission des rétablissements. Pour cela, sélectionner successivement les commandes *Transmissions*, *Alarmes*, *Fin alarme SIA*. Les options disponibles sont :

NON La centrale ne transmet pas les rétablissements.

OUI La centrale transmet les rétablissements (pour autant que le mode de transmission SIA sélectionné le permette - voir page 26).

#### **Programmation Contact ID**

Si le protocole choisi pour les transmissions vers le centre de télésurveillance est Contact ID, sélectionser successivement les commandes *Transmissions*, *Alarmes*, *Prog. Contact ID* pour définir les types de messages Contact<sup>e</sup>ID que la centrale doit transmettre. Deux options sont disponibles : xon met **since** met a la disposition du public, via the componentation due to deference the disposition due to the commandes *i* was the control of the commander subsection of the specific of the specific of the specific

- Basique Transmission de tous les messages auxquels un numéro est attribué dans la colonne "Code CID" du tableau 1, à  $\frac{1}{2}$  exception de ceux associés au symbole "‡".
- Basique + Rétablissement  $\delta$  Transmission de tous les messages auxquels un numéro est attribué dans la colonne "Code CID" du tableau 1.

#### **Test dynamique**

 *497215 Page 29*  Avec cette option,  $\frac{1}{2}$  centrale lance un appel test 24 heures après la dernière fransmission d'alarme. Pour activer ce mode de fonctionnement, sélectionner successivement les commandes *Transmissions, Alarmes, Test dynamique, Activer*.

#### **Réarmement vol**

*Menu de programmation – Transmissions* 7500r<br> **Réarmement vol**<br>
Cette option du menu permet de définir la manière<br>
centrale doit traiter le canal 3 "Intrusien"<br>
Scancom une fois la tempe Cette option du menu permet de définir la manière dont la centrale doit traiter le canal 3 "Intrusion" du protocole Scancom une fois la temporisation d'activation de la sirène expirée. Deux options sont disponibles :

- NON Le canal reste actif tant qu'un installateur ou  $\hat{\mathfrak{M}}$ utilisateur n'a pas réinitialisé le système.
- OUI La centrale "réarme" le canal 3 dès que la <sup>§</sup> temporisation d'activation de la sirène a sxpiré. Cette commande lancée, la centrale est de nouveau prête à transmettre toute nouvelle alarme. Elle ne tient alors pas compte des détecteurs étant toujours en défart.

*Remarque : si c'est une zone de dernière issue qui passe en alarme, le canal 3 ne devient actif qu'à expiration de la temporisation d'entrée programmée.* 

#### **AP = Intrusion**

Certains centres de télésurveillance rencontrent des problèmes si une centrale transmet des messages de rétablissement avec le protocole SIA. Dans ce cas, ils interprètent en effet les "rétablissements" comme des "rétablissements utilisateur". Si le protocole SIA doit être utilisé, l'option "AP = Intrusion" permet de programmer la centrale de sorte qu'elle transmette les autoprotections comme étant des alarmes intrusion et qu'elle ne transmette pas les messages de réfàblissement. Menu de programmation - Transmissions 7500r<br> **Réarmement volument du définir la manière dont la<br>
centrale doi traiter le canal 3 s'hentrusion d'autorotic du protocole<br>
centrale disposition d'activation de la siècle<br>
expré** 

L'invalidation de cette option (programmation par défaut) fait que la centrale effectue la transmission des messages SIA de la manière spécifiée par la programmation des commandes *Transmissions, Alarmes, Programmation SIA*.

Si cette option est au contraire validée, la centrale transmet les autoprotections comme étant des alarmes intrusion (BA) et envoie  $\hat{e}$  code Contact ID 130 au lieu du code 137.

#### **Messages vocaux**

La centrale 7500r est dotée d'un transmetteur téléphonique vocal. Grâce à son microphone interne, elle peut enregistrer cinq messages vocaux et en faire la lecture à un numéro de téléphone préalablement programmé afin de transmettre une alarme. Le message d'accueil est le message principale il est toujours annoncé au début du message d'alarme. Lors de l'enregistrement de ce message, il est nécessaire didentifier la centrale et son emplacement. Les quatre autres messages permettent d'enregistrer des informations relatives au type d'événement ayant déclenché l'alarme, par exemple : "Incendie" ou "Alarme". Ces messages sont diffusés par la centrale après le message d'accueil. xontient met als communication du public, via disposition du public, via disposition du public, via disposition du public, via disposition du public, via and public, via and public, and public, and public, and public, and

La durée d'enregistrement disponible est de 12 secondes pour le message d'accueil et de 8 secondes pour chacun des messages d'alarme.

Lors de la programmation du transmetteur téléphonique, chaque message doit être associe non seulement au type d'alarme qu'il doit signaler, mass aussi au numéro de téléphone auquel il doit être transmis (voir le schéma cidessous).

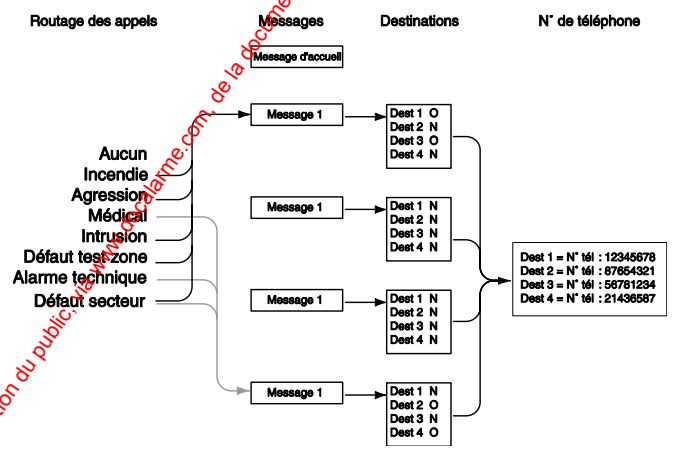

Figure 16. Programmation du transmetteur vocal

**L**a personne recevant un message vocal peut déclencher l'interphonie à l'aide des tonalités DTMF de son téléphone (généralement en pressant les touches de son clavier). Les commandes d'interphonie disponibles sont les suivantes :

#### **Fonction Touche**

Parler 2

**Ecouter** 

Alterner Parler / Ecouter

Acquit ou Arrêt du transmetteur téléphonique 9

Ecouter le message d'accueil et celui d'alarme 3

### **Mode d'appel**

*Menu de programmation – Transmissions* 7500r<br> **Fonction**<br>
Parler 2<br>
Ecouter<br>
Alterner Parler / Ecouter<br>
Acquit ou Arrêt du transmetter<br>
Ecouter le message exerce and alternative Center Cetter<br>
Cetter Carr Cette option permet d'activer ou de désactiver le fonctionnement du transmetteur vocal. Sélectionner OUI pour activer son fonctionnement.

#### **Messages**

Pour enregistrer les messages vocaux que le transmetteur doit envoyer, accéder au mode Installateur et sélectionner successivement les commandes *Transmissions, Vocal, Messages*.

Sélectionner le message devant être enrégistré. Si celui-ci n'a pas encore fait l'objet d'un enregistrement, l'afficheur fait apparaître l'option "Enregistrement méssage". Presser OUI pour lancer l'enregistrement à l'aide du microphone intégré de la centrale. Une barre de défilement indiquant le temps d'enregistrement restant apparat sur l'afficheur. Presser OUITTER pour mettre fin à l'enregistrement. Menu de programmation - Transmissions<br> **Facter**<br>
Renter<br>
Renter<br>
Actual cu Arrêt du transmetteur téléphonique<br>
Actual cu Arrêt du transmetteur vocal. Sélector le<br> **Aroute d'Arophelic des références**<br> **Mode d'appelier** ene

Si le type de message sélectionné a déjà fait l'objet d'un enregistrement, l'afficheur propose soit d'écouter ce dernier (afin de connaître les informations qu'il contient), soit de le supprimer afin que l'encégistrement d'un nouveau message soit possible.

# **N° téléphone**

Pour enregistrer les numéros de téléphone qu'il est souhaitable d'utiliser, sélectionner successivement les commandes *Transmissions, Vocal, N° téléphone* (se reporter au paragraphe "Destinations" de la page 33 pour savoir comment associer un message à un numéro de téléphone).

Sélectiome un des numéros de téléphone.

L'afficoteur fait apparaître les chiffres composant le numéro couramment enregistré. Saisir les chiffres requis puis presser QUITTER une fois le numéro correct affiché. L'afficheur donne afòrs la possibilité d'attribuer un nom à ce numéro. Si une  $\mathbf{\hat{x}}$ elle programmation est réalisée, la centrale fait apparaître ce
nom dans le répertoire afin qu'il soit plus facile de se souvenir, quelles sont les personnes destinataires de chaque type de message.

Il est à noter que le dernier numéro de téléphone est le "Suivi d'appel". La programmation de ce numéro est possible via le menu Utilisateur. Ainsi, n'importe quel utilisateur peut  $\hat{\mathbf{v}}$ entrer n'importe quel numéro afin que les appels d'atarme y soient redirigés.

## **Routage des appels**

Avec la centrale 7500r, il est possible d'associer jusqu'à cinq événements à chacun des messages d'alarme. Ces événements peuvent être sélectionnés parmi la liste des types d'alarme possibles.

Pour associer un événement à un message, sélectionner successivement les commandes *Transmissions, Vocal, Routage appels*.

L'afficheur fait apparaître la liste des messages vocaux (il est à noter que le message d'accueil n'apparaît pas car la centrale commence toujours ses transmissions par celui-ci). Sélectionner le message devant être programmé. Une liste de cing événements déclencheurs apparaît alors sur l'afficheur.

Suite à la sélection d'un de ces événements, l'afficheur donne la liste des types d'alarme possibles. Sélectionner l'alarme devant être associée à cet événement. Ceci fait, l'afficheur présente de nouveat la liste des événements. Il est possible de programmer un type d'alarme pour chacun des cinq événements de **la** liste. xontingual met a la disposition du public de la souvenir du public, via de la propriété de se souvenir de la disposition du public, de la propriet de la disposition du public, disposition du public, a propriet du public,

Toute cette procédure achevée, les types d'alarme sont associés aux événements et un ou plusieurs événements sont associés à un message.

## **Destinations**

Une fois les numéros de téléphone, messages et événements déclencheurs programmés, il est nécessaire d'associer chacun des message à un numéro de téléphone. Pour cela, sélectionner successivement les commandes *Transmissions, Vocal, Destinations*.

Sélectionner un message dans la liste proposée par l'afficheur. La centrale donne alors la liste des numéros de téléphone

programmés. Si un nom a été associé à un numéro, c'est celui-ci qui apparaît et non pas les digits le composant.

*Menu de programmation – Transmissions* 7500r<br>
programmés. Si un nom a été associé à un numéro, c'est<br>
celui-ci qui apparaît et non pas les digits le composant.<br>
Sélectionner un numéro de téléphone puis presser CHOIX<br>
jusq Sélectionner un numéro de téléphone puis presser CHOIX jusqu'à faire apparaître "Oui" après celui-ci. Les modifications désirées effectuées, presser QUITTER. Après cette programmation, la centrale transmet le message vocal sélectionné à tous les numéros de téléphone ayant été associés à l'option "Oui". Menu de programation - Transmissions<br>
programmés. Si un nom a eité associé à un numéro, cest<br>
Celui-ci qui apparaîte tron pas les digits le composant.<br>
Selectionne ru numéro de téléphone puis presse cetue<br>
des références,

*Remarque : 5 messages vocaux sont disponibles. La centrale commence toute transmission par le message d'accueil. Celui-ci est ensuite suivi du message 1, 2, 3 ou 4 qui est transmis au(x) numéro(s) de téléphone sélectionné(s).* 

## **Acquit d'appel**

Toute personne répondant à un appel de la centrale peut mettre fin à celui-ci en envoyant le signal DTMF 5.

Si l'option "Acquit d'appel" est **activée**, la centrale met fin à la transmission dès qu'elle reçoit le siggel DTMF 9. Si elle ne reçoit pas celui-ci, elle fait jusqu'à tros autres tentatives par numéro de téléphone pour établir la communication.

Si l'option "Acquit d'appel" est **désactivée**, la centrale appellera une fois tous les numéros programmés et s'arrêtera. Si un des corresponds acquitte à l'aide de la touche 9, le cycle d'appel se termine.

## **Défaut de ligne**

Silencieux Si le système est à l'arrêt, l'afficheur signale le défaut détecté sur la ligne téléphonique et la centrale mémorise l'événement dans l'historique. Le système peut être remis en service même si la ligne téléphonique est edicore en défaut.

**Page 34** 497215 Si le système est au contraire en marche, la centrale ne donne aucune indication visuelle ou sonore du défaut détecté mais mémorise l'événement dans l'historique. Lorsqu'une alarme est générée, la centrale annule tout retard d'activation de la sirène programmée si la ligne est toujours en défaut.

Test des détecteurs

## *Tests système*

Il est possible d'utiliser l'option Tests système pour tester différents équipements de l'installation.

Cette option permet également de contrôler l'identité des télécommandes et des badges.

1. Accéder au menu Installateur et sélectionner l'option Tests système.

L'afficheur fait apparaître le menu Tests systeme.

2. Sélectionner l'élément du système devant être testé.

Chaque élément figurant dans la liste du menu Tests système peut être testé comme suit :

- Sirène Presser On/Off pour activer la sirène et une nouvelle fois pour l'arrêter. Les indications "On" et "Off" apparaissent en haut à droite de l'afficheur afin<sup>6</sup>de signaler si la sirène est ou non en fonctionnement.
- Haut-parleur Presser On/Off pour écouter un message test via le baut-parleur. L'indication "Ecoutez" Bipparaît en haut à droite de l'affichest afin de signaler qu'un message est en cours de diffusion.

Clavier Presser chacune des touches tour à tour. En réponse, l'afficheur fait apparaître le caractère correspondant. Presser deux touches de fonction associées pour les tester. Presser OK pour mettre fin au test.

*497215*<br> *497215 Page 35*<br> *497215 Page 35*<br> *497215 Page 35*<br> *497215 Page 35* L'afficheur fait apparaître la liste de tous les détecteurs enregistrés sur le système. Se déplacer dans les locaux surveillés et déclencher chacun des détecteurs. La centrale émet un double "bip" chaque fois qu'un détecteur est ainsi activé. Si c'est l'entrée d'alarme d'un détecteur qui est activée, l'afficheur fait apparaître la lettre "A" à côté du nom du détecteur concerné. Si c'est au contraire l'entrée d'autoprotection d'un détecteur qui est activée, c'est la lettre "T" qui apparaît. xon metallarme the programmation - Tests système<br>
Il est possible d'utiliser l'option Tests système pour tester<br>
différents équipements de l'installation.<br>
Cette option permet également de contrôler l'identité des<br>
téléco

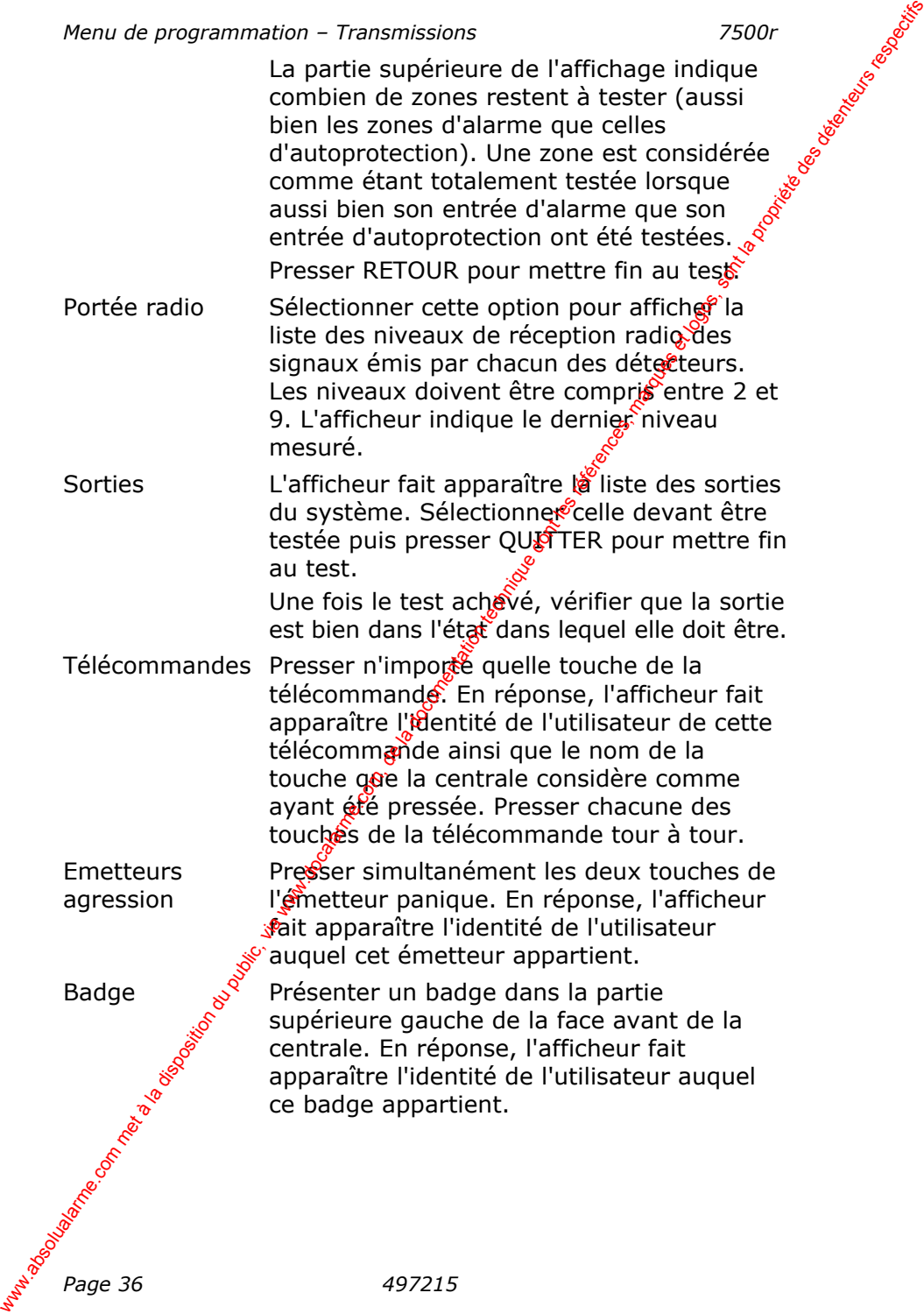

La centrale garde en mémoire les 250 derniers événements. s'étant produit (par exemple : les alarmes, les mises en marche et les mises à l'arrêt). Cet historique peut être consulté lorsque le système est complètement à l'arrêt. Wenw de programmation - Historique 7500<br>
La centrale garde en mémoire les 250 derniers événements<br>
céntant produit (par exemple) : les alarmés), les réprésents en<br>
marche et les réses à l'arrèt). Cet Nistorique publicenes

1. Accéder au menu Installateur et sélectionner l'option Historique.

L'afficheur fait apparaître l'événement le plus récent.

2. Utiliser les touches  $\triangle$  et  $\nabla$  pour faire défiler les événements.

Presser  $\blacktriangledown$  permet d'accéder aux événements plus anciens.

Presser ▲ permet d'accéder aux événements plus récents.

- 3. Presser DETAILS pour connaître l'horodatage d'un événement donné. Presser LISTE pour revenir à l'affichage général de l'historique.
- 4. Presser RETOUR pour mettre fin à la consultation de l'historique.

## **Annexe A : Installation d'un détecteur infrarouge 714r**

## *Introduction*

**7500r** Maria Contractor Le 714r est un détecteur volumétrique infrarouge d'intérieuré destiné à être utilisé avec la centrale 7500r. Ce détecteur est sensible aux déplacements de chaleur du corps humain. Sa zone de détection, en forme d'éventail, possède un rayon d'action d'environ 15 mètres. Son boîtier est protégé par un contact d'autoprotection à l'ouverture. En percant son embase suivant une prédécoupe prévue à cet effet il peut également être pourvu d'une autoprotection à l'arrachement. Annexe A : Installation d'un détecteur<br>
Le 714 est un détecteur volumétrique infrarouse d'intérieurs<br>
testibles aux détecteurs de charge de la détection en forme d'évental), possée un rays<br>
avant de la détection du public

## *Spécifications techniques*

Référence : 714rEUR-00 Alimentation :  $1$  pile au lithium AA 3,6 V Autonomie de la pile : Environ 24  $\frac{1}{100}$ is Alarme pile basse :  $2.4 \text{ V}$  nominal Durée d'alarme : 2 secondes Lentille : Standard 15 m x 90 degrés Ajustement lentille : 10 degrés verticaux Filtre lumière blanche :  $>$  à $\frac{1}{2}000$  Lux Fréquence : 868,6625 MHz Immunité radio fréquence : 20 V/m Dimensions :  $\frac{8}{6}$ 82 (h) x 71 (l) x 47 (p) mm Temp. de fonctionnement<sup>o</sup>: Testé de -10 à +55 °C Normes :  $\mathscr{E}$  Environnementale Classe I

Niveau de sécurité II EN 50131-2-2 EN 50131-5-3 INCERT C0160195

Ces spécifications sont susceptibles d'être modifiées sans avis préalable.

## *Emplacement*

Le détecteur peut être monté soit à plat contre un mur, soit dans un angle. Sa zone de couverture est illustrée ci-desso

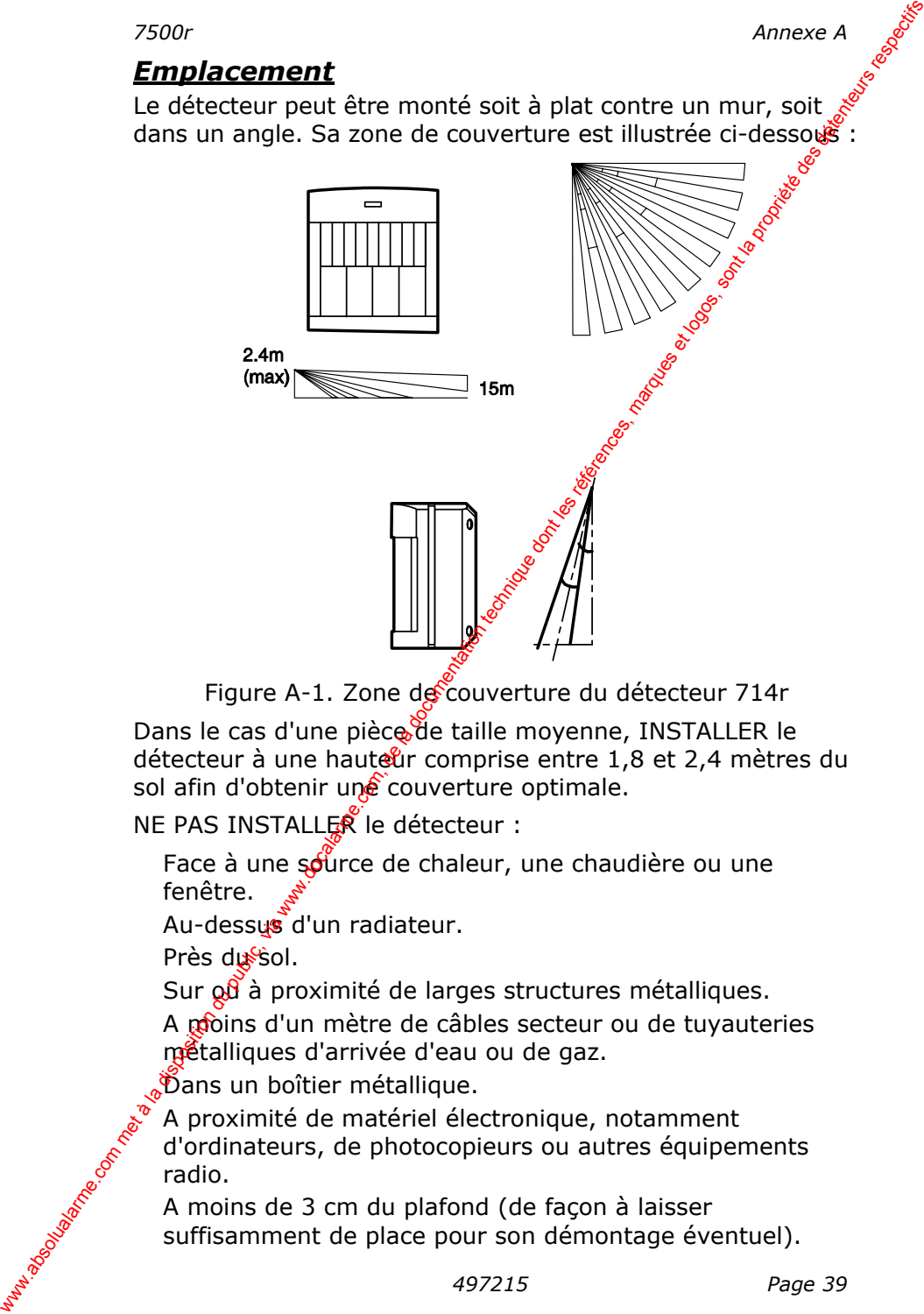

Figure A-1. Zone de couverture du détecteur 714r

Dans le cas d'une pièce de taille moyenne, INSTALLER le détecteur à une hauteur comprise entre 1,8 et 2,4 mètres du sol afin d'obtenir une couverture optimale.

NE PAS INSTALLER le détecteur :

Face à une source de chaleur, une chaudière ou une fenêtre.

Au-dessus d'un radiateur.

Près du Sol.

Sur  $\alpha$  à proximité de larges structures métalliques.

A moins d'un mètre de câbles secteur ou de tuvauteries métalliques d'arrivée d'eau ou de gaz.

Dans un boîtier métallique.

*Altres* équipements<br> *Altres* équipements<br> *Age 39 497215 Page 39 Page 39*  A proximité de matériel électronique, notamment d'ordinateurs, de photocopieurs ou autres équipements radio.

 A moins de 3 cm du plafond (de façon à laisser suffisamment de place pour son démontage éventuel).

#### *Annexe A 7500r*

## *Installation*

Ouvrir le détecteur en soulevant la partie supérieure de son boîtier puis en retirant la vis cachée sous ce dernier.

Installer une pile lithium AA 3,6 V (fournie).

*Remarque : si la LED d'activité clignote de manière continue, cela signifie qu'un défaut a été détecté ou que la pile est épuisée. Remplacer cette dernière et vérifier que la LED d'activité fonctionne correctement.* 

## **Apprentissage**

Voir page 14.

## **Etude / évaluation du site**

- 1. Placer la centrale en mode test de passage (voir le quide utilisateur de la centrale 7500r).
- 2. Maintenir le détecteur en position.
- 3. Déclencher le détecteur en activant son autoprotection.
- 4. S'assurer que la centrale reçoit bien l'alarme.
- 5. Dans le cas où la centrale ne recoit pas le signal, choisir un autre emplacement pour le détecteur.
- 6. Une fois le test achevé, quitter le mode test de passage.

*Remarque : faire l'étude / évaluation du site immédiatement après avoir inséré les piles car le détecteur est soumis à une temporisation de réarmement (voir "Test du détecteur et tempors sation de mise en veille", page 42).* 

## **Animaux domestiques**

- 1. Retirer le circuit imprimé de la chambre de protection du capteur.
- 2. Basculer la Pentille de passage d'animaux de compagnie vers le bas. Cette action supprime toutes les zones de détection, à l'exception des zones supérieures.

*Remarque : si cette lentille doit être utilisée, installer le*  détecteur à une hauteur de 1,6 m afin de maintenir une *couverture correcte des zones supérieures. L'immunité aux animaux de compagnie s'étend sur 10 mètres. Ne pas utiliser cette fonction sur de plus longues distances.*  Annexe A<br> **Installation**<br>
Couvrir le détecteur en soulevant la partie supérieure de son<br>
botter puis in retirant la via cache sont de manière continue<br>
Installer une pile lithium AA,3,6 V (fournie).<br>
Remarque :  $\sin \theta$  is

Replacer le circuit imprimé dans la chambre de protection du capteur.

*Page 40 497215* 

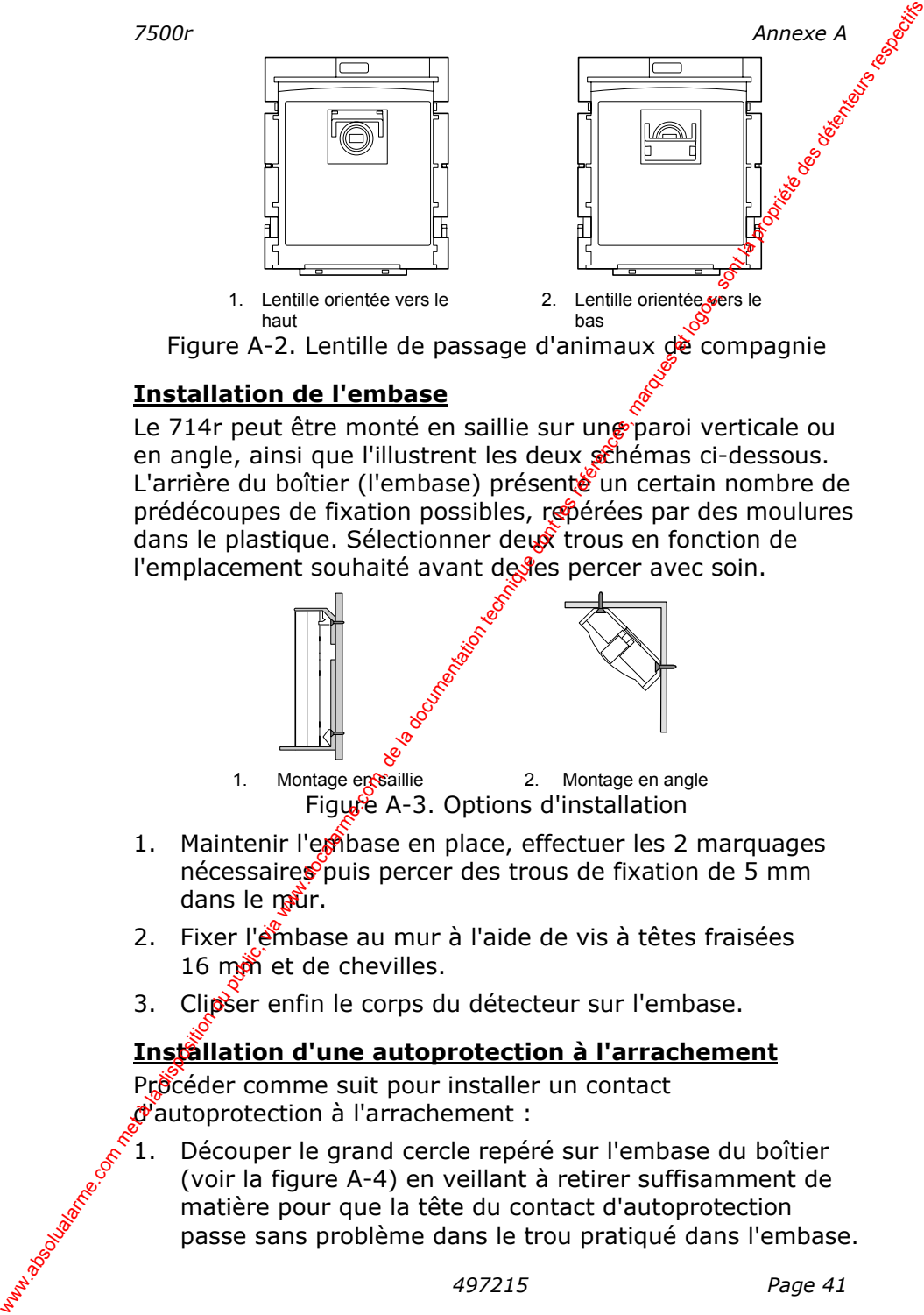

## **Installation de l'embase**

Le 714r peut être monté en saillie sur une paroi verticale ou en angle, ainsi que l'illustrent les deux schémas ci-dessous. L'arrière du boîtier (l'embase) présente un certain nombre de prédécoupes de fixation possibles, repérées par des moulures dans le plastique. Sélectionner deux trous en fonction de l'emplacement souhaité avant de les percer avec soin.

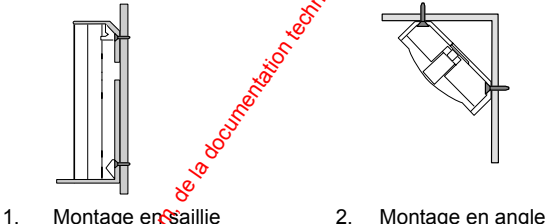

Figure A-3. Options d'installation

- 1. Maintenir l'embase en place, effectuer les 2 marquages nécessaires puis percer des trous de fixation de 5 mm dans le  $m\ddot{m}$ r.
- 2. Fixer l'embase au mur à l'aide de vis à têtes fraisées 16 mm et de chevilles.
- 3. Clipser enfin le corps du détecteur sur l'embase.

## **Installation d'une autoprotection à l'arrachement**

Procéder comme suit pour installer un contact d'autoprotection à l'arrachement :

1. Découper le grand cercle repéré sur l'embase du boîtier (voir la figure A-4) en veillant à retirer suffisamment de matière pour que la tête du contact d'autoprotection passe sans problème dans le trou pratiqué dans l'embase.

- 2. Marquer la position de ce cercle sur le mur, à l'endroit précis où l'embase du boîtier doit être installée.
- 3. Percer et cheviller un trou dans le mur à l'endroit repéré puis insérer une vis M3 (n° 4). S'assurer que la tête de la vis ne dépasse pas de plus de 2,5 mm de la paroi murale...
- Attention : au risque d'endommager le détecteur IRP, la tête de la vis ne doit pas dépasser de plus de 2,5 mm du mûr.
- 4. Positionner le boîtier de sorte que la tête de la vis peïsse venir s'insérer dans le cercle prédécoupé et enclemente le contact d'autoprotection une fois le détecteur installé (voir la figure A-4).

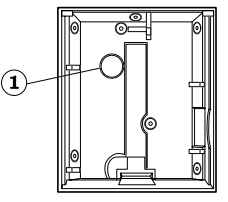

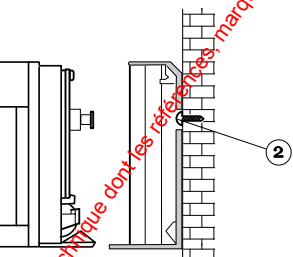

1. Prédécoupe destinée à un contact d'autoprotection à l'arrachement

2. Wis M3 (n° 4) ne devant pas dépasser de plus de 2,5 mm du mur Figure A-4. Autoprotection à l'arrachement

Il peut s'avérer nécessaire d'ajuster la hauteur de la vis jusqu'à ce qu'elle soit en mesure d'activer le contact d'autoprotection. Le corps de l'IRP doit pouvoir être replacé sur l'embase sans forcer. Annexe A<br>
2. Marquer la position de ce cercle sur le mur, à l'endroit représére<br>
3. Percer et cheuille run trou dans le mur à l'endroit représére<br>
vis ins dépesse pas de plus de 2,5 mm de la proprie la dète de la<br>
vis me

## *Tests*

## **Test du détecteur et temporisation de mise en veille**

En fonctionnement normal, le 714r utilise une temporisation de mise en veille afin de préserver sa pile et donc sa longévité. Ladité temporisation fonctionne comme suit :

- a) Le détecteur capte un mouvement, envoie un signal à la centrale it lance la temporisation de mise en veille.
- b) Si un pouvement est détecté alors que cette temporisation est en cours, le détecteur relance cette dernière mais n'adresse AUCUN signal à la centrale.
- c) La temporisation expirée, le 714r n'envoie pas de signal à Ja centrale tant qu'il ne capte pas d'autre mouvement.

 $\hat{\mathcal{L}}$ n sortie d'usine, cette temporisation est de 3 minutes. Pour la réduire à 1 minute, retirer le cavalier situé à l'arrière du

*7500r*<br>Circuit imprimé. Pour restaurer la temporisation initiale de<br>3 minutes, replacer le cavalier. Cooper Security Ltd circuit imprimé. Pour restaurer la temporisation initiale de 3 minutes, replacer le cavalier. Cooper Security Ltd recommande de laisser le cavalier en position car son retraite pendant de longues périodes réduit la durée de vie de la pile.

Pour tester un 714r en fonctionnement normal, quitter la zone protégée et attendre au moins 4 minutes entre chaque activation (2 minutes si le cavalier a été retiré). Pour faciliter le test, le détecteur passe la temporisation de mis $\hat{\mathcal{C}}$ en veille à 10 secondes pendant la première demi-heure suivant la mise en place de la pile ou l'activation de l'autoprotection. x300r<br>
similar explacer le cavalier en position influite de<br>
recommende de la siser le cavalier en position car son retragé<br>
people and the la document of the state of the position car son retragé<br>
Pour tester un 7144 en

*Remarque : pour ne pas inhiber l'alarme autoprotection, vérifier que la centrale est bien en mode Programmation Installateur avant d'ouvrir ou de déplacer un détecteur.* 

## **Test de passage**

L'installation terminée, initier un test complet du 714r :

- 1. Placer la centrale en mode  $\text{Test}^{\bullet}$ de passage Installateur.
- 2. Quitter la zone protégée et exécuter 4 tests de passage dans n'importe quelle direction. Ce test doit être effectué par un adulte se déplaçant à une allure normale dans la zone de détection. Le détecteur doit déclencher une alarme dans trois des duatre tests.
- 3. Se placer hors de la zone protégée et déclencher diverses fausses alarmes (activer l'éclairage, ouvrir des portes, etc.). Si le détecteur capte la cause délibérée de la fausse alarme, essaye<sup>o</sup>de modifier sa couverture.
- 4. Se tenir hors de la zone de couverture du détecteur et observer le fonctionnement de celui-ci pendant 3 à 5 minutes sans bouger. Normalement, le détecteur ne doit pas déclencher d'alarme. Si tel est néanmoins le cas, déterminer la cause du déclenchement et la corriger.

*Remarque : durant le test de passage, traverser les zones de détection à angle droit en se tenant debout et droit. La LED reste éteinte si la pile est dans l'appareil depuis plus de 30 minutes ou bien si l'autoprotection du détecteur n'a pas été déclenchée au cours des 30 dernières minutes.* 

## *Entretien*

Vérifier le fonctionnement du 714r au moins une fois par an. Cela doit comprendre les points suivants, sans pour autant s'y limiter : l'installation, l'état de la pile, le nettoyage de la

#### *Annexe A 7500r*

poussière déposée sur la lentille avec un chiffon doux, l'exécution de tests de passage et le fonctionnement du 714r.

### **Maintenance**

Le clignotement continu de la LED d'activité indique la présence d'un défaut ou que la pile est totalement hors service. Remplacer cette dernière et vérifier que la LED d'activité fonctionne de nouveau normalement. Annexe A<br>
poussière déposée sur la lentille avec un chiffon doux,<br>
l'exécution de tests de passage et le fonctionnement du 714r,<br> **Maintenance**<br>
Le clipnotement continu de la LED d'activité indique la<br>
service, Remplacer c

Si la LED continue de clignoter après que la pile ait été, changée, cela signifie que le détecteur est défectueux. Dans ce cas, retourner l'appareil au fournisseur.

# **Annexe B : Installation d'un contact**<br>d'ouverture 734r<br>*Contaction* **d'ouverture 734r**

## *Introduction*

Le 734rEUR-01 est un émetteur 2 zones conçu pour être utilisé conjointement à des détecteurs entièrement supervisés. Le contact Reed interne assure le circuit d'alarme de la zone 1 tandis que le circuit d'autoprotection de celle-ci est géré par le dispositif de détection d'arrachage interne et par les contacts de détection d'ouverture interrès. Le bornier offre deux connexions pour le raccordement d'une boucle entièrement supervisée pour la zone 2. Fraction du public, via métric du public, via métric des détentes et logos de la zone, la tantis du public, via com, de la documentation de la documentation de la documentation du public, de la documentation de la documen

## **Commandes et voyants**

Le circuit imprimé du 734rEUR-01 contient les commandes et voyants suivants :

- LED Séquences de 4 clignotements : transmission Eteinte: fonctionnement normal
- $L$ K3 Activation de la LED
- LK2 Cavalier en place : inhibe le contact Reed interne Cavalier retire: contact Reed interne activé

La figure B-1 présente  $\sqrt{e^2}$ circuit imprimé du 734rEUR-01 :

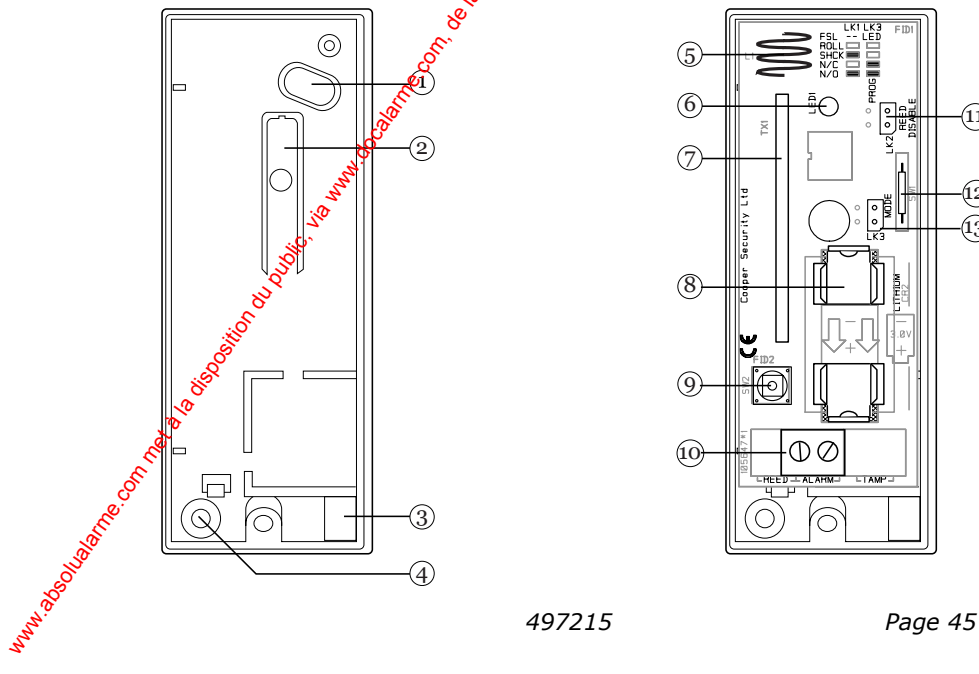

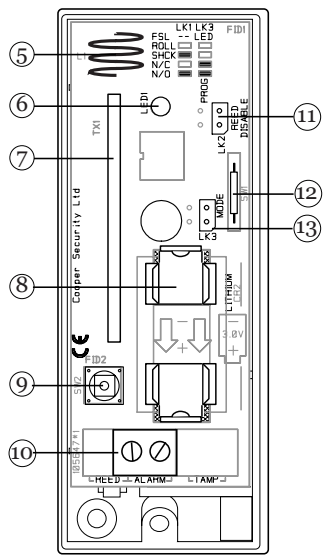

- 1 Trou de fixation 1 7 Emetteur
- 2 Barre d'autoprotection 6 8 Compartiment pile
- 
- 
- 
- 
- 
- 3 Passage de câble 9 Contact d'autoprotection<br>4 Trou de fixation 10 Bornier de raccordement
	- 10 Bornier de raccordement
- 5 Antenne 11 Cavalier 2
- 6 LED 12 Contact Reed
	- 13 Cavalier 3

Figure B-1. Composants d'un émetteur 734rEUR-01

## *Spécifications techniques*

Références 734rEUR-00 et -01 Alimentation Pile CR2 Li/MnO2 (3 V) Autonomie de la pile Environ 24 mois Alarme pile basse 2,4 V nominal Temp. de fonctionnement Testé de -10 à +55  $\frac{8}{3}$ 

*Annexe B*<br>
1 Trou de fixation<br>
2 Barre d'autoprotection<br>
3 Passage de câble<br>
5 Antenne<br>
5 Antenne<br>
5 Antenne<br>
5 Antenne<br>
5 Antenne<br>
5 Antenne<br>
5 Antenne<br>
5 Antenne<br>
7 12 Contact Reed<br>
13 Cavalier 3<br>
7 Gradier 3<br>
7 Gradier Normes Environnementales Classe I Niveau de sécurité II EN 50131-2-6  $\sqrt{8}$ EN 50131-5-3 INCERT C0160194

## *Installation*

## **Sélection de l'emplacement**

NE PAS installer l'émetteur :

Près du sol.

Sur ou à proximité de larges structures métalliques.

A moins d'un mètre de câbles secteur ou de tuvauteries métalliques d'arrivée d'eau ou de gaz.

Dans un boîtier métallique.

A proximité de matériel électronique, notamment d'ordinateurs,  $d\mathbf{e}$  photocopieurs ou autres équipements radio.

A l'envers ou sur le côté.

## **Contact de porte**

Lorsque cels est possible, installer le corps de l'émetteur dans la section supérieure de l'encadrement (non mobile) d'une porte ou d'une fenêtre et l'aimant sur la partie mobile. Si l'encadrement n'est pas assez large, fixer l'aimant sur ce dernier et le corps de l'émetteur sur la partie mobile. Amnexe B<br>
1 Exposition du public, via Ward Characteristics<br>
4 Sustaine du public, via Ward Characteristics<br>
Equipe B-1. Composants d'un émetteur 734rEUR-01<br>
Spécifications techniques<br>
Références<br>
Althonomie de la pile<br>
Alt

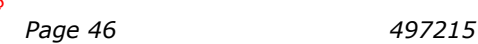

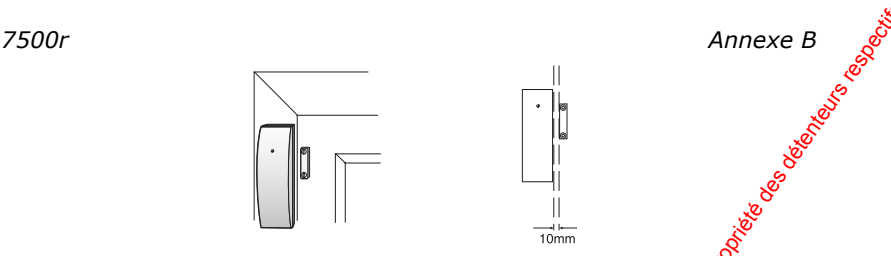

Figure B-2. Installation du contact de porte

## VERIFIER QUE :

la distance séparant l'aimant du corps de l'émetteur est inférieure à 10 mm lorsque la porte / la fenêtre est fermée. l'aimant s'aligne correctement sur le contact Reed lorsque la porte / la fenêtre est fermée. x300r<br>
WERIFIER QUE :<br>
la distance séparant l'aimentation du contract de portage<br>
la distance séparant l'aimentation du contract de portage<br>
l'aiment s'aligne correctements sur le contract des lorsque<br>
la porte / la fenêt

NE PAS installer l'ensemble sur la charnière de la porte.

## **Préparation de l'installation**

Retirer la vis du capot puis soulever ce dernier.

Extraire le circuit imprimé en desserrant la vis puis en soulevant la carte. Faire glisser ladite carte hors de son support. Installer une pile  $CR2_0$ Li/MnO2 (3 V) à l'emplacement prévu à cet effet sur le circuit imprimé.

## **Installation physique**

## **Montage de l'embase**

- 1. Retirer le circuit imprimé de l'embase de l'émetteur.
- 2. Maintenir l'embase dans la position souhaitée.
- 3. Repérer par un marquage les deux futurs trous de fixation via les fentes de l'embase prévues à cet effet.
- 4. Fixer l'embàse avec 2 vis à tête bombée de type C  $(15 \text{ mm})$
- 5. S'assurer que l'embase est bien à niveau avec la surface et quelle enfonce suffisamment la barre d'autoprotection se trouvant à l'intérieur du boîtier pour permettre l'activation du contact d'autoprotection.
- 6. Remettre le circuit imprimé à sa place, dans l'embase du boîtier.
	- 7. Si le contact Reed interne doit être utilisé, installer l'aimant externe en un point approprié de la porte ou de la fenêtre à protéger.

#### *Annexe B 7500r*

*REMARQUE : si l'utilisation du contact Reed interne est prévue, il est IMPERATIF DE RETIRER LE CAVALIER PLACE SUR LK2. Si le maintien de ce dernier est pourtant désiré, il suffit de le placer sur une seule broche.* 

### **Raccordement de contacts de porte ou de dispositifs NF externes**

Il est possible de raccorder à la zone 1 du 734r un certains nombre de dispositifs externes de type NF (par exemple $\Re$ e Quikfit 20 mm). Plusieurs contacts peuvent être connectés en série, mais la centrale les traite dans ce cas tous comme une seule et même zone. La distance de câblage séparant le 734r du dernier contact externe ne doit pas dépasser  $\frac{10}{20}$  mètres.

## **Raccordement de contacts externes sur la zone 2**

Le contact Reed interne associé au contact déutoprotection du capot offrent des possibilités de raccordement de contacts d'alarme pour la zone 1. Les deux bornes entièrement supervisées du bornier fournissent quant à elles les contacts d'alarme et d'autoprotection destinés à la zone 2.

Le bornier dispose de deux bornes déstinées au raccordement de zones entièrement supervisées. Placer une résistance 2,2 kΩ en fin de boucle du détecteur, en série avec les contacts d'autoprotection, ains $\hat{p}$ qu'une résistance 4,7 kΩ en parallèle avec les contacts d'alarme (voir la figure B-3).

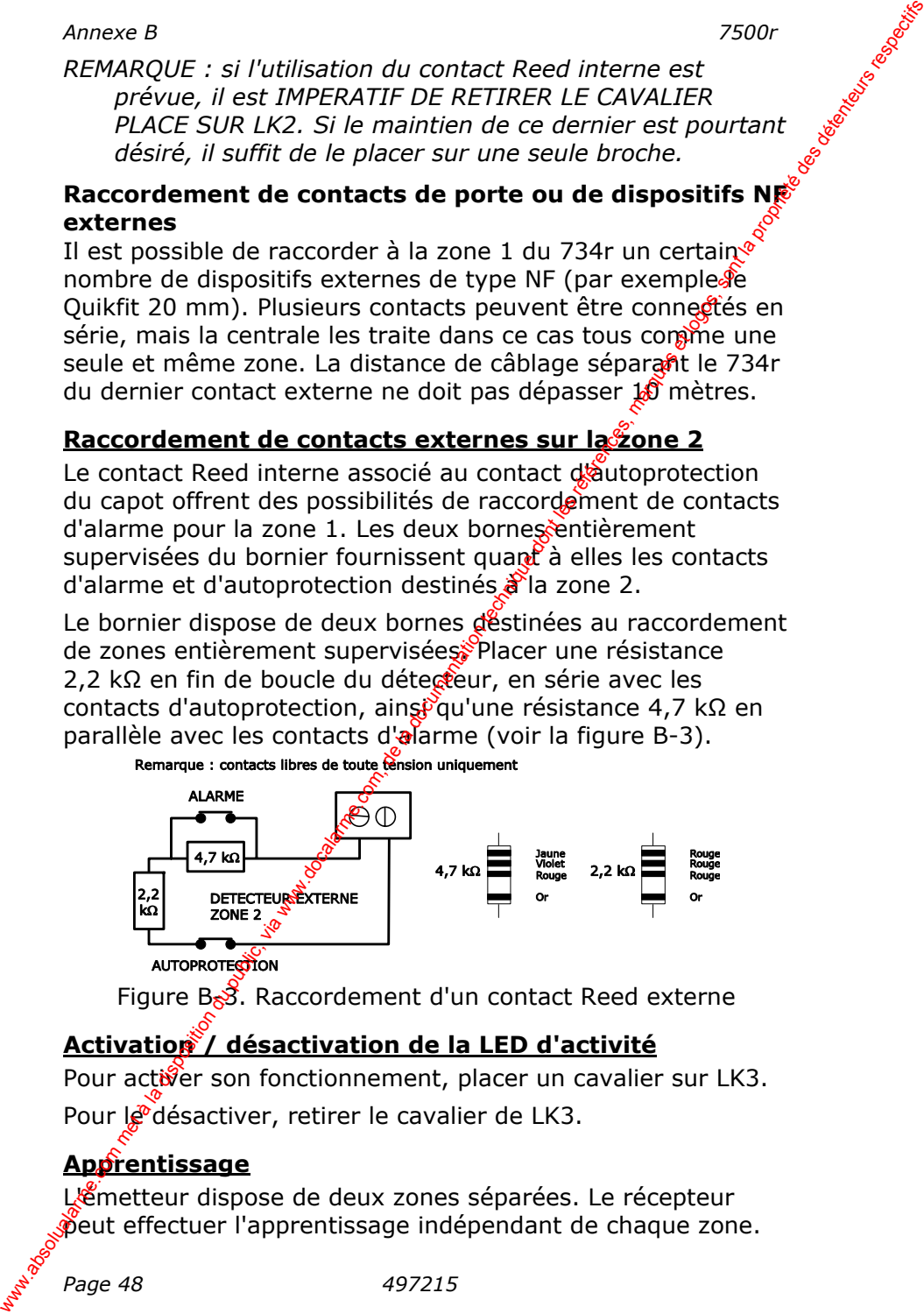

Figure B-3. Raccordement d'un contact Reed externe

## **Activation / désactivation de la LED d'activité**

Pour activer son fonctionnement, placer un cavalier sur LK3. Pour le désactiver, retirer le cavalier de LK3.

## **Apprentissage**

L'émetteur dispose de deux zones séparées. Le récepteur peut effectuer l'apprentissage indépendant de chaque zone.

Avant d'exécuter cette opération, s'assurer que le récepteur est bien en mode d'apprentissage (voir page 14).

Pour faire l'apprentissage de la zone 1, vérifier d'abord que les contacts d'autoprotection (embase et capot de l'émetteur) sont bien fermés. Activer ensuite un de ces contacts. xanche de la disposition du public, via al documentation du public, via al documentation du public, via disposition du public, via disposition du public, via the contraction du public du public some to less contraction th

Pour l'apprentissage de la zone 2 placer une résistance 2,2 kΩ sur les bornes du bornier de raccordement et la retirer pour provoquer une transmission.

## *Test*

- 1. Placer la centrale en mode Test de passage (voir le manuel utilisateur de la centrale 7500r.
- 2. Activer l'émetteur.
- 3. S'assurer que la centrale reçoit bien le signal d'alarme.
- 4. Si tel n'est pas le cas, installer l'émetteur ailleurs.
- 5. Une fois le test terminé, presser la touche RETOUR de la centrale pour que celle-ci retourne en mode de fonctionnement normal.

 *7500r* 

# **Annexe C : Changement de la pile d'une<br>
télécommande 723r<br>
pécifications techniques<br>
férence 723r<br>
mentation<br>
the de la pile d'une<br>
férence 723r<br>
mentation<br>
the de la pile d'une<br>
mentation<br>
the de la pile d'une<br>
de la pil télécommande 723r**

## *Spécifications techniques*

Référence 723rEUR-01 Autonomie de la pile Environ 24 mois Temp. de fonctionnement Testé de -10 à +55 °C

Alimentation Pile CR2032 Li/MnO2 (3 V) Normes **Environnementale Classe** Niveau de sécurité II EN 50131-3 EN 50131-5-3 INCERT C0160197 Annexe C : Changement de la pile d'une<br>
Spécifications techniques<br>
Référence<br>
Altimonation du la pile<br>
Muramonde la pile<br>
Normes<br>
Temp de lencitonmentation du public, via websolus de sécurité II<br>
EN 19131-5-3<br>
The monder

## *Maintenance*

Procéder comme suit pour remplacer la pile d'une télécommande 723r :

Retirer la vis se trouvant sur la face arrière de la télécommande.

Retirer le capot ainsi libêré.

Retirer l'ancienne pile pour la remplaces par une Li-Mn  $CR20320(2 V).$ 

Remettre le capot en place en veillant à son emboîtement correct.

Resserrer la vis.

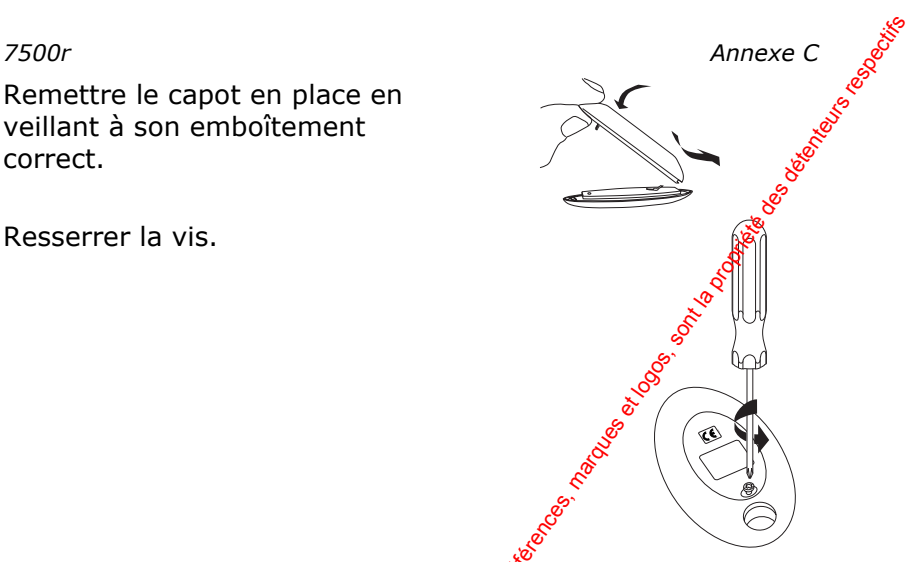

Remarque : il est important de toujours recycler les piles usagées et de les manipuler précautionneusement.

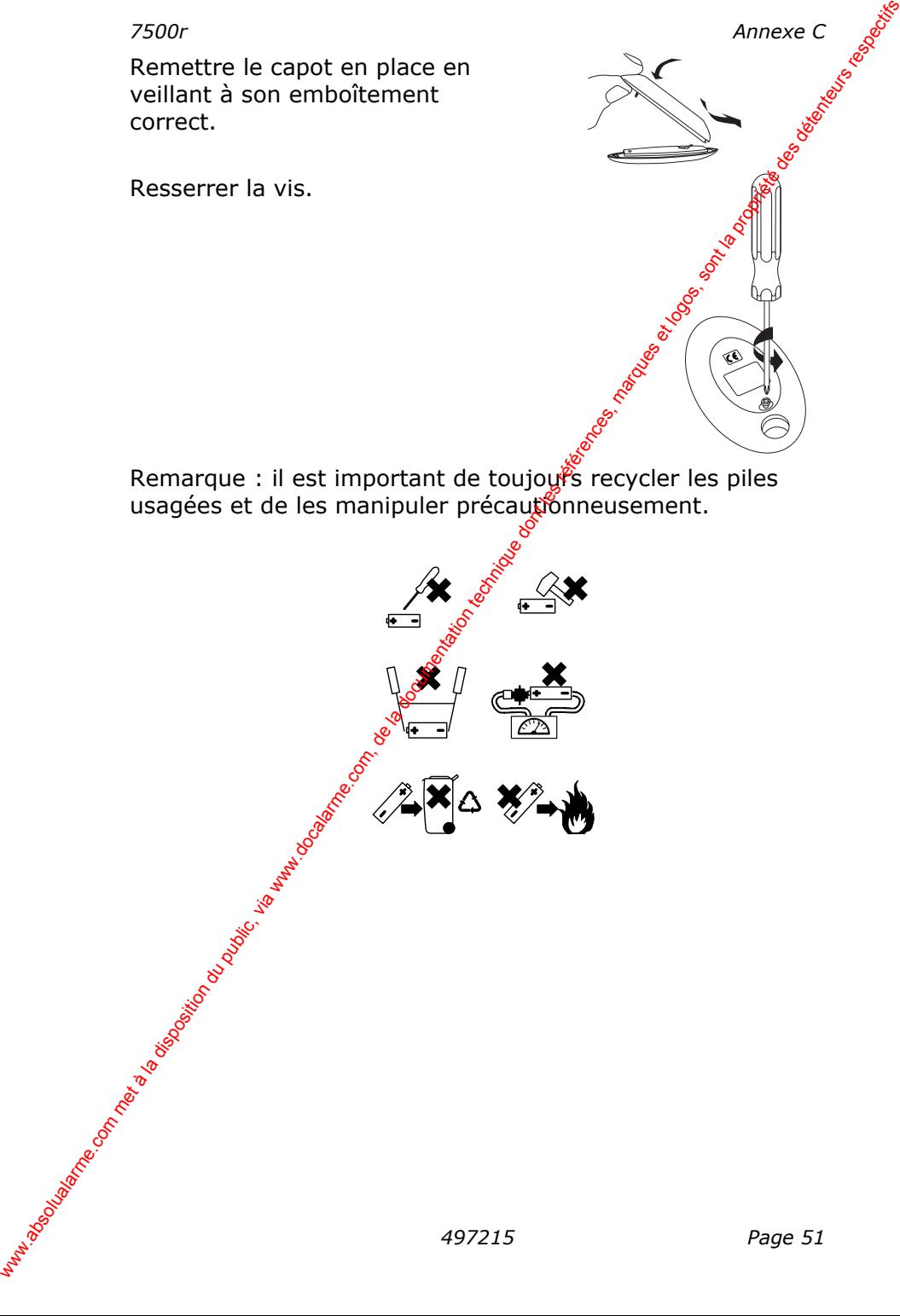

# **Annexe D : Sirène Radio 750r**

La sirène radio extérieure 750r est alimentée par 4 piles LR20 alcalines non fournies.

Elle incorpore un flash qui suit le cycle d'alarme de la sirène pendant 90 secondes.

Deux sirènes au maximum peuvent être utilisées avec la centrale 7500R.

## *Caractéristiques techniques*

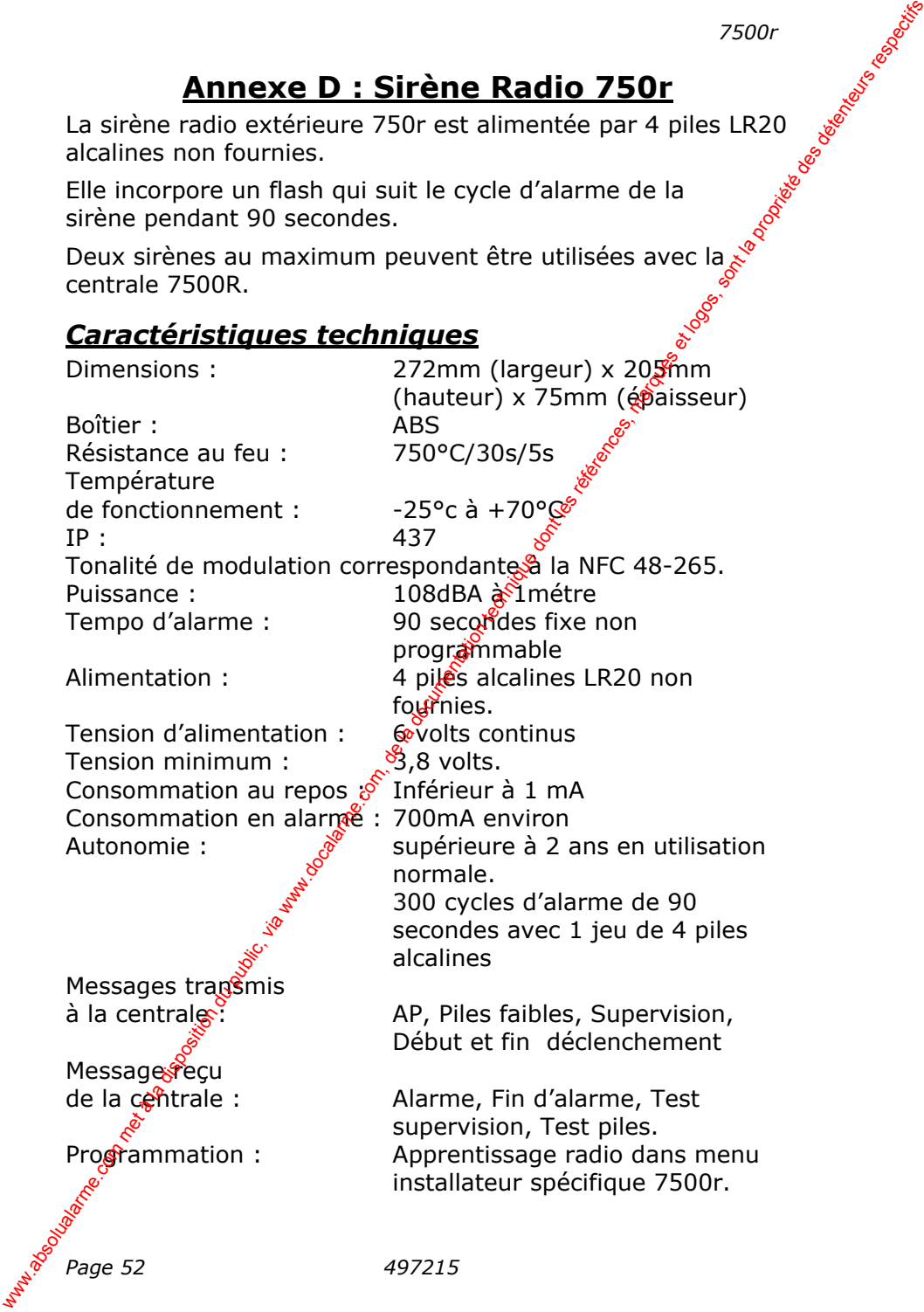

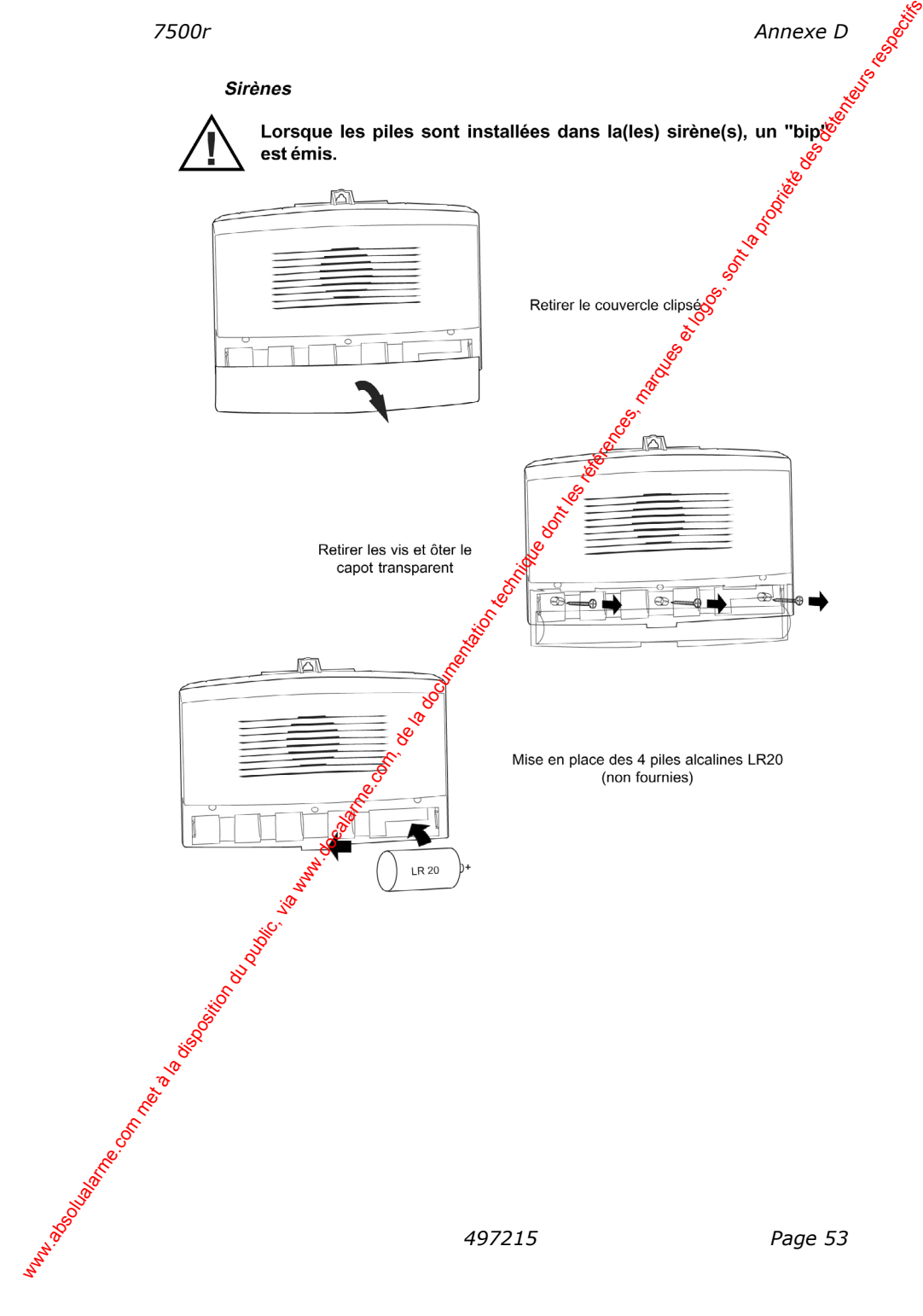

## **Annexe E : Tableau des conditions d'alarme**

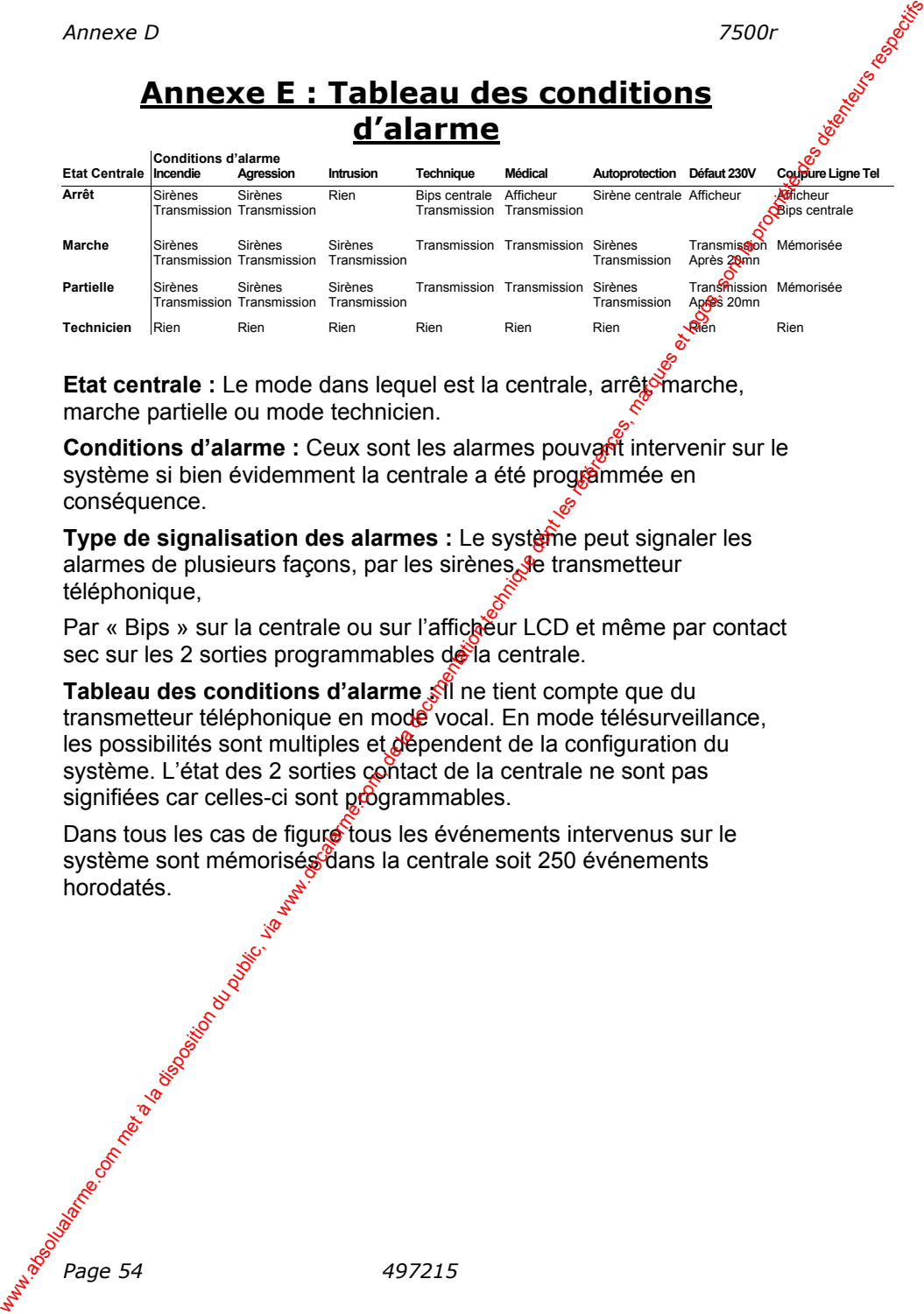

**Etat centrale :** Le mode dans lequel est la centrale, arrêtendre, marche partielle ou mode technicien.

**Conditions d'alarme :** Ceux sont les alarmes pouvant intervenir sur le système si bien évidemment la centrale a été programmée en conséquence.

**Type de signalisation des alarmes :** Le système peut signaler les alarmes de plusieurs façons, par les sirènes, le transmetteur téléphonique,

Par « Bips » sur la centrale ou sur l'afficheur LCD et même par contact sec sur les 2 sorties programmables  $d\mathbf{e}$ la centrale.

**Tableau des conditions d'alarme :** Il ne tient compte que du transmetteur téléphonique en mode vocal. En mode télésurveillance, les possibilités sont multiples et dépendent de la configuration du système. L'état des 2 sorties contact de la centrale ne sont pas signifiées car celles-ci sont programmables.

Dans tous les cas de figure tous les événements intervenus sur le système sont mémorisés dans la centrale soit 250 événements horodatés.

*Page 54 497215* 

*7500r Annexe D*  REMARQUES : www.absolution du public, via disposition du public, via were dont les références, marques et logosition du public, marques et logosition du propriété des détentes des détentes des détentes des détentes des détentes des dé

#### *Annexe D 7500r*

COOPER MENVIER SAS Parc Européen d'Entreprises Rue Beethoven BP 10184 63204 Riom Cedex - France www.absolutalarme.com<br>
commet à la documentation du public, via www.docalarme.com<br>
com, de la documentation technique dont les références, marques et logos, sont la propriété des détenteurs r<br>
de la propriété des détenteur

Support technique : +33 (0) 820 867 867

Document référence 497215 - Version 2

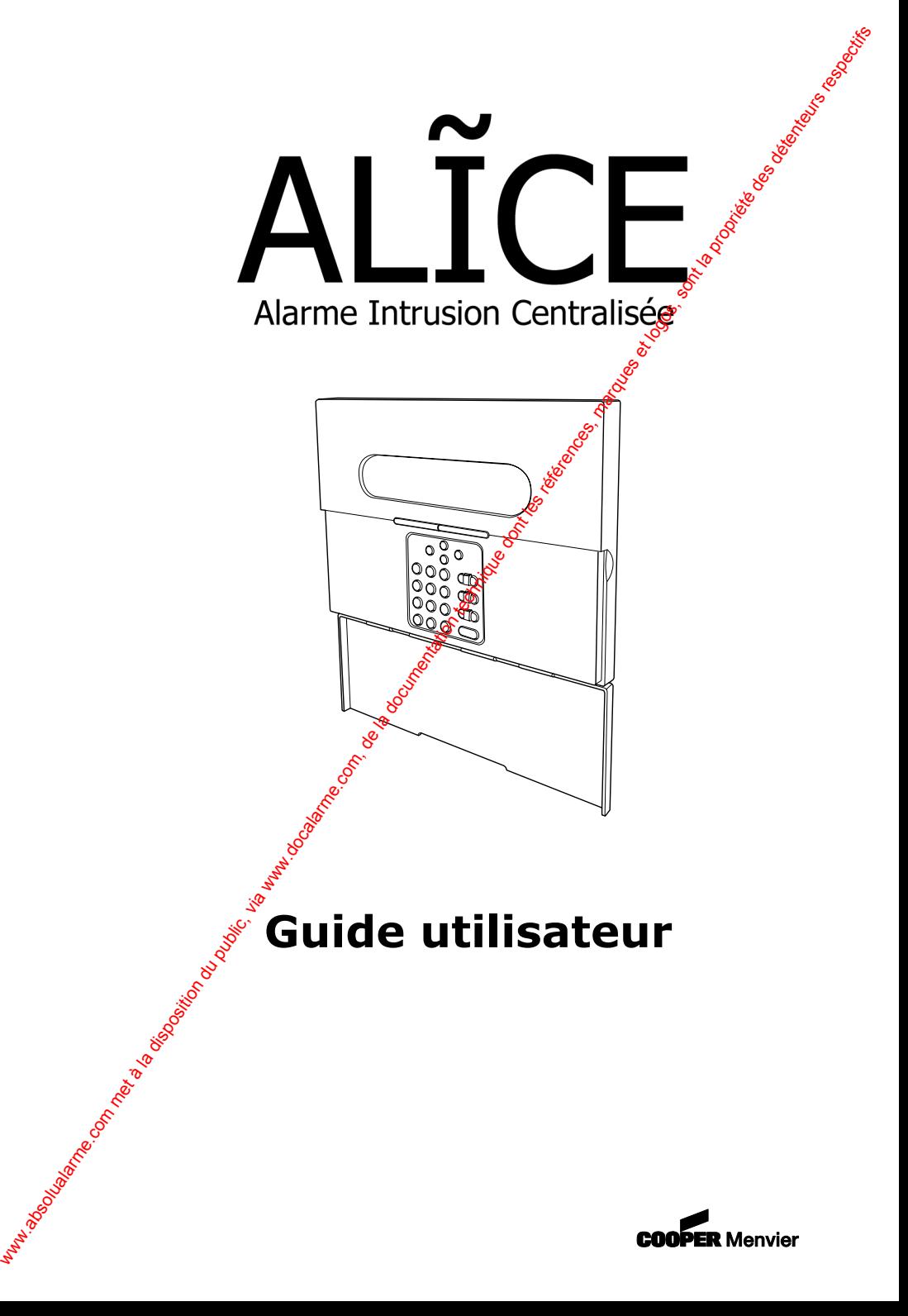

## Table des matières

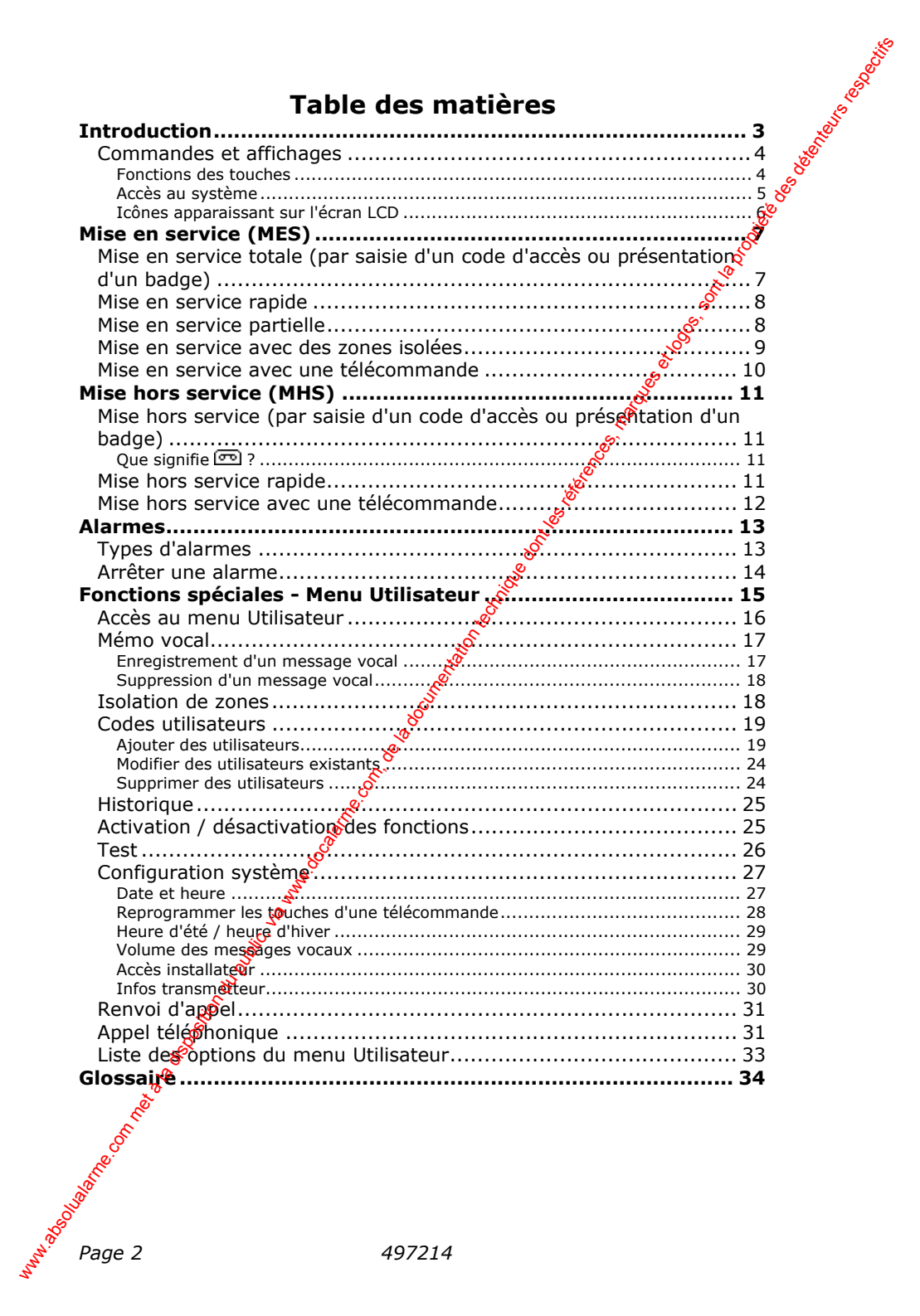

## **Introduction**

est une centrale d'alarme radio anti-intrusion à usage domestique offrant de nombreuses fonctionnalités. Parmi ses avantages, on peut citer la possibilité d'établir une communication directe avec les téléphones portables.

Intégrée en standard dans un boîtier plastique au design élégant, elle propose toutes les fonctionnalités nécessaires à un système de qualité, notamment un clavier, un écran LCD, une sirène puissante, une alimentation et des piles rechargeables. D'autres caractéristiques sont également offertes en standard : un transmetteur téléphonique vocal et de télésurveillance qui supportent tous les principaux protocoles d'alarme, un lecteur de badges de proximité, un enregistreur vocal permettant la lecture de messages, des invites vocales à l'attention de l'utilisateur et un microphone et haut parleur donnant accès aux fonctions d'interphonie.

Une gamme complète de périphériques radio est disponible : contact de porte / fenêtre radio, détecteur volumétrique radio, détecteur de fumée, sirène avec flash radio, télécommande 4 boutons, détecteur chocs, clavier radio. La centrale accepte jusqu'à 32 zones radio, 2  $z\hat{a}$ nes filaires, 2 sorties à relais filaires, 16 télécommandes, 16 badges et 16 utilisateurs.

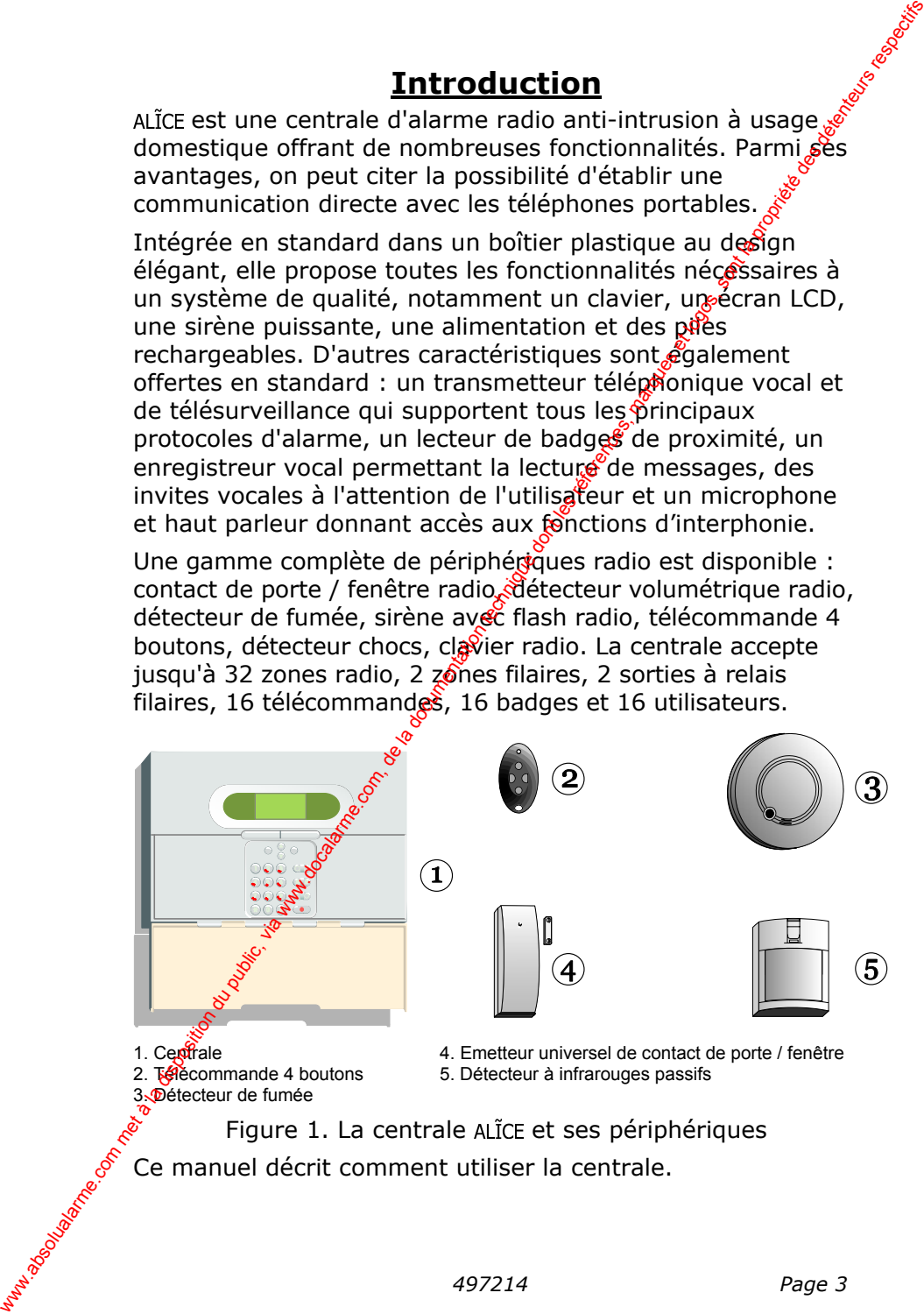

Ce manuel décrit comment utiliser la centrale.

## *Commandes et affichages*

disponibles sur la centrale :

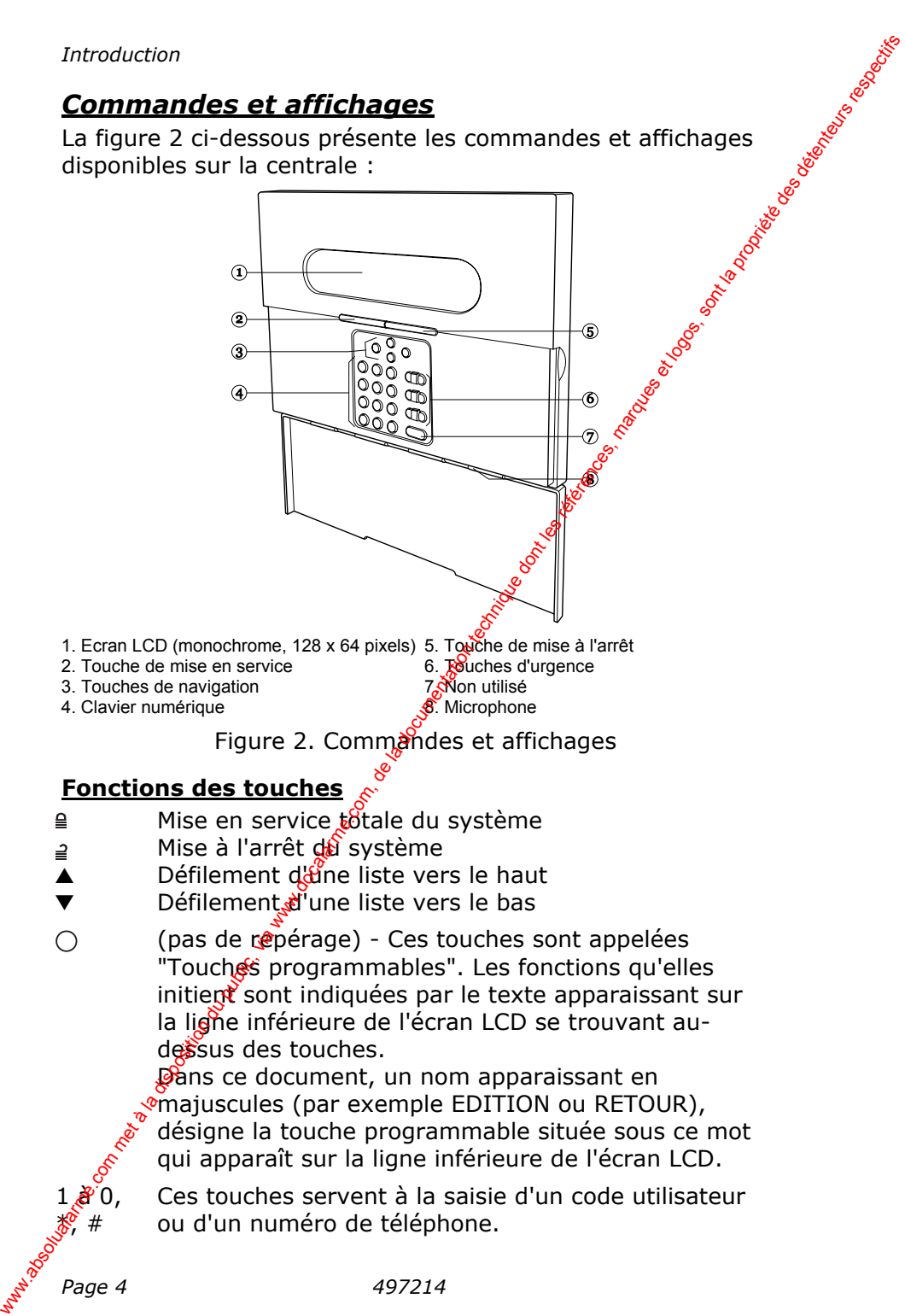

- 1. Ecran LCD (monochrome, 128 x 64 pixels) 5. Touche de mise à l'arrêt
- 2. Touche de mise en service 6. Touches d'urgence
- 3. Touches de navigation **1.** Touches de navigation
- 

4. Clavier numérique **8. Microphone** 

## Figure 2. Commandes et affichages

## **Fonctions des touches**

- Mise en service totale du système
- Mise à l'arrêt du système
- $\triangle$  Défilement d'une liste vers le haut
- ▼ Défilement d'une liste vers le bas
- (pas de repérage) Ces touches sont appelées "Touches programmables". Les fonctions qu'elles  $initien\xi$  sont indiquées par le texte apparaissant sur la ligne inférieure de l'écran LCD se trouvant audessus des touches.

Dans ce document, un nom apparaissant en  $\sqrt[n]{m}$ najuscules (par exemple EDITION ou RETOUR), désigne la touche programmable située sous ce mot qui apparaît sur la ligne inférieure de l'écran LCD.

Ces touches servent à la saisie d'un code utilisateur ou d'un numéro de téléphone.

 $\mathcal{S}$  0.  $#$ 

# Lorsqu'il s'agit de programmer un nom, presser la touche # pour basculer alternativement du mode majuscule au mode minuscule. Les informations "ABC" ou "abc" apparaissent dans la partie supérieure droite de l'écran pour indiquer le mode couramment utilisé. www.absolutility is agit de programmer un nom, presser is a la mode municipale au mode minuscule. Les informations appelient du public met de la disposition du public, commente tutilisé ou commente tutilisé de la determina

Cette touche n'est pas utilisable avec cette centrale.

L'utilisation des touches suivantes requiert une double pression simultanée :

Pour déclencher une alarme Incendie.

Pour déclencher une alarme Agression.

Pour déclencher une alarme Médicale.

## **Accès au système**

Pour pouvoir utiliser la centrale, l'utiffsateur doit tout d'abord s'identifier soit en saisissant un code d'accès à 4 digits sur le clavier, soit un présentant son badge de proximité dans la partie supérieure gauche du boffier.

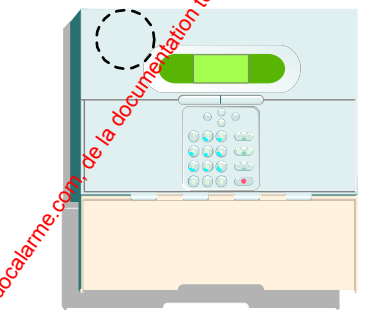

Figure 3. Partie du boîtier détectant les badges de proximité Le code et le badge permettent d'identifier de manière unique un utilisateur donné et peuvent donc être utilisés indifféremment.

En sortie d'usine, la centrale est programmée pour n'identifier qu'en seul utilisateur. Celui-ci jouit du niveau d'accès "Responsable" (voir page 16). Son code d'accès par défaut est "1234" et son enregistrement n'est associé à aucun badge de proximité et à aucune télécommande.

Cooper Security Limited recommande de modifier ce code d'accès paramétré par défaut dès que possible (voir page 24).

## **Icônes apparaissant sur l'écran LCD**

L'écran fait apparaître des messages et des invites aidant le programmation de la centrale<br>le programmation de la centrale<br>le programmation de la centrale l'arrêt et de programmation de la centrale.

Lorsque le système est inactif (qu'il soit en marche ou à l'arrêt), l'afficheur fait apparaître l'écran de veille qui indique l'heure et la date :

La présence du mot "Menu" dans la partie inférieure gauche de l'écran signifie que l'utilisateur peut presser la touche programmable de gauche pour accéder au menu Utilisateur (voir page 15). Fincoluction<br>
L'écran fait apparaissant sur l'écran LCD.<br>
L'écran fait apparaistre des mossages et des invites aidant<br>
l'arriet et de programmation de la centrale.<br>
Lorsque le système est inactif (qu'il<br>
solute marche ou

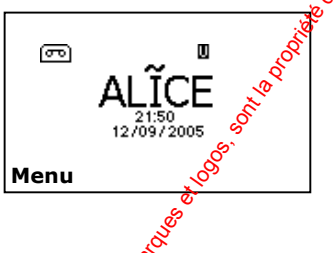

Pour attirer l'attention de l'utilisateur sur des événements particuliers, l'écran de veille peut également afficher les icônes suivants :

- **m** Un message vocal est en attente (voir pages 11 et 17).
- $\Lambda$  La centrale a mémorisé des informations dont l'utilisateur doit prendre comnaissance (voir page 14).
- $M$  Le système est en marché.
- A Le système est à l'arrêt.
- P Le système est en marche partielle.

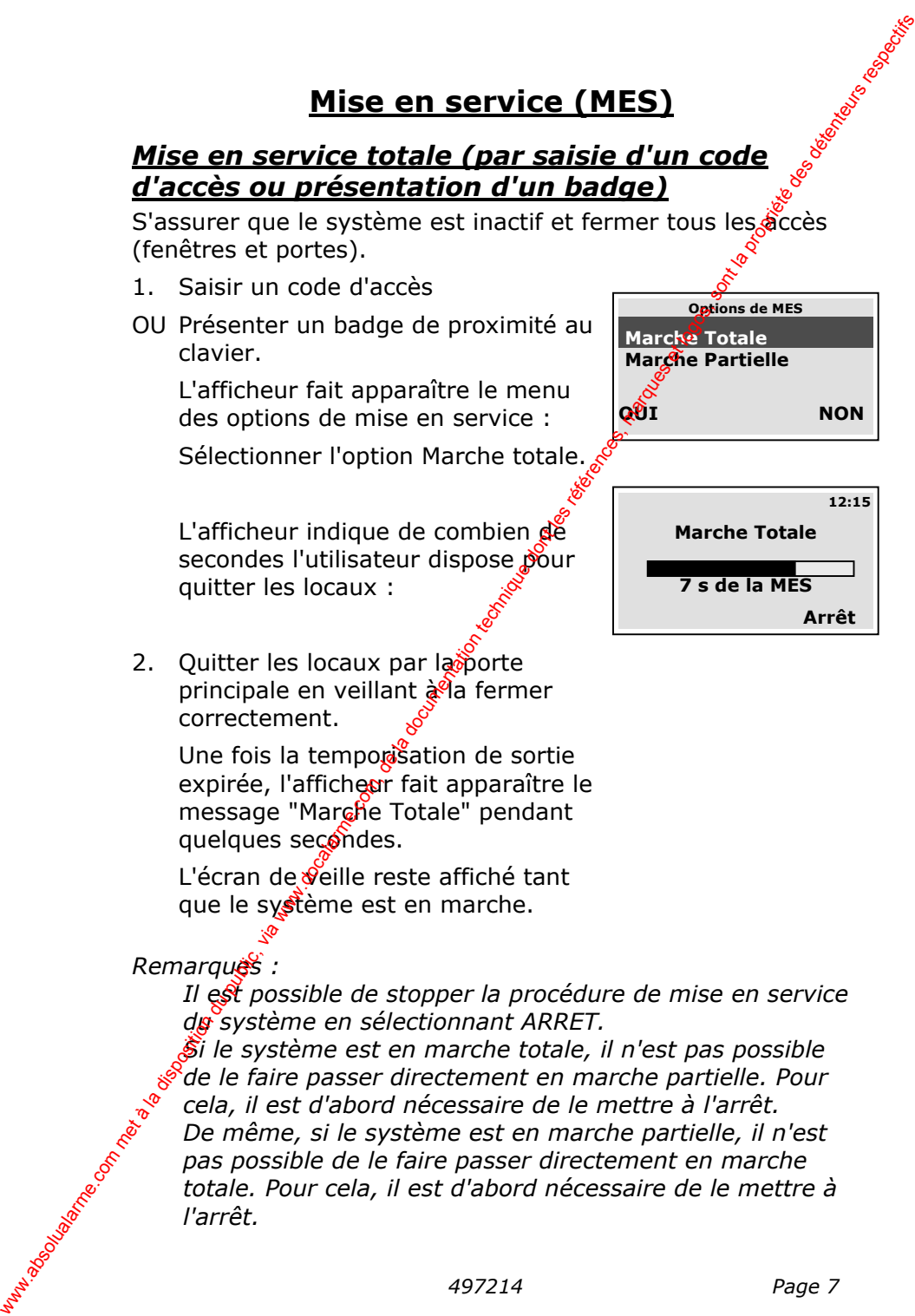

## *Mise en service rapide*

*Mise en service*<br>
al n'est pas<br>
enter un<br>
mise en<br>
der ce<sup>+</sup> Effectuer une mise en service rapide signifie qu'il n'est pas nécessaire de saisir un code d'accès ou de présenter un badge de proximité pour lancer la procédure de mise en marche. Il est à noter que l'installateur doit valider cette possibilité lors de l'installation du système.

S'assurer que le système est inactif et fermer tous les accès (fenêtres et portes).

1. Presser la touche  $\triangleq$ .

L'afficheur indique de combien de secondes l'utinsateur dispose pour quitter les locaux.

2. Quitter les locaux par la porte principale en veillant à la fermer correctement.

Une fois la temporisation de sortie expiree, l'afficheur fait apparaître le message "Système MES. pendant quelques secondes.

L'écran de veille reste affiché tant que le système est en marche.

### *Remarque :*

*Il est possible de stopper la procédure de mise en service du système en sélectionnant ARRET.* 

## *Mise en service partielle*

Lors de la programmation du système, l'installateur peut définir que certaines zones peuvent être actives en marche partielle. Si l'option  $d\mathbf{e}$ mise en service du système sélectionnée est "Marche partielle", la centrale ne place sous surveillance que les zones ainsi définies par l'installateur et pas les autres. Cette fonctionnalité permet par exemple de pouvoir placer sous surveillance les zones périmétriques d'une habitation alors que des personnes restent à l'intérieur. Contacter l'installateur du système pour obtenir de plus amples informations sur ce mode de fonctionnement. Wrise en service rapide<br>
en service rapide signifie qu'il n'est pas<br>
nécessaire de soiste un code d'accès sou de présenter un<br>
badge de proximité pour lancer la procédure de miss en<br>
morshe. Il est à noter que l'installat

## *Mise en service avec des zones isolées*

Il peut s'avérer nécessaire de mettre le système en service alors qu'un ou plusieurs détecteurs de l'installation ne fonctionnent pas correctement. Pour cela, l'utilisateur peut obliger le système à "isoler" les zones concernées. Cette commande d'isolation peut être lancée soit au moment de la mise en service du système (voir ci-dessous), soit avant (se reporter à la page 18 pour savoir comment procéder afin d'isoler des zones avant de mettre le système en service). Wise en service<br> **Mise en service avec des zones isolées**<br>
alors qu'un ou plusieurs détecturs de l'instalation ne<br>
alors qu'un ou plusieurs détecturs de l'instalation peut<br>
commande d'isolétion peut être lancées concernée

Fermer toutes les portes et fenêtres de l'installation devant être mise sous surveillance.

1. Mettre le système en service en suivant les instructions données page 7.

> Si un ou plusieurs des détecteurs de l'installation n'est pas prêt à étre mis en service (autres que ceux d'une zone Dernière Issue od Route | Isolation Visualiser d'Entrée), l'écran fait apparaître le nombre de zones concernées.

- 2. Sélectionner ISOLATION
- OU VISUALISER pour afficher les premiers éléments de la liste des détecteurs en défaut.
- 3. Sélectionner ARRET pour que l'affichage revienne à l'écran de veille
- OU ISOLATION pour isoler les zones en défaut.

Si cette option est sélectionnée, le système est mis en service avec toutes les zones en défaut isolées.

*Remarque :* 

*Il est possible de stopper la procédure de mise en service du système en sélectionnant ARRET ou en pressant la touche .*

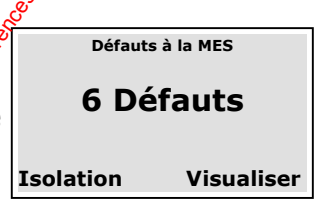

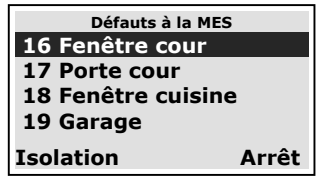

## *Mise en service avec une télécommande*

Mise en service<br> **de**<br>
"abord que la vis<sup>e de vise"<br>
l'identité)<br>
en vise de vise de vise de vise de vise de vise de vise de vise de vise de vise de vise de vise de vise de vise de vise de vise de vise de vise de vise de v</sup> *Remarque : pour que cela soit possible, il faut d'abord que la centrale ait fait l'apprentissage (ait reconnu l'identité) d'une télécommande (voir page 22).*  Wise en service avec une télécommande (wise en service comte à la distribuye de la disponsation du public, via com met à la disponsation du public, via d'une télécommande (voir page 22).<br>
S'assurer que le système est inact

S'assurer que le système est inactif.

Fermer toutes les portes et fenêtres.

1. Presser la touche appropriée de la télécommande (voir page 22). Il est nécessaire d'appuyer 2 secondes sur la touche.

L'afficheur indique de combien de secondes l'utilisateur dispose pour quitter les locaux.

2. Quitter les locaux par la porte principale  $\hat{\bf e}$  veillant à la fermer correctement.

Une fois la temporisation de sortie expirée, l'afficheur fait apparaître le message "Système MES<sup>t</sup>" pendant quelques secondes.

L'écran de veille reste affiché tant que le système est en marche.

# **Mise hors service (MHS)**

## *Mise hors service (par saisie d'un code d'accès ou présentation d'un badge)*

1. Entrer dans les locaux par la porte d'entrée désignée.

> La centrale émet la signalisation sonore d'entrée.

- 2. Saisir un code d'accès valide
- OU Présenter un badge de proximité au clavier.

L'afficheur indique :

Le système est mis à l'arrêt.

Cette commande initiée, l'afficheur fait de nouveau apparaître l'écran de veille.

## **Que signifie ?**

Si l'icône **a apparaît dans la partie supérieure gauche de** l'écran au moment de la pise à l'arrêt du système, c'est gu'un message vocal est en attente. L'affichage invite alors l'utilisateur à écouter ce message. Pour ce faire, suivre les indications qui s'affichent. Write, the community of the latter designed and the model of the back of the community of the community of the community of the community of the cycle of community of the cycle of the cycle of community designed do the pr

## *Mise hors service rapide*

1. Entrer dans fes locaux par la porte d'entrée désignée.

La centrale émet la signalisation sonore d'entrée.

2. Presser la touche  $\geq$ .

L'affichage devient :

3. Saisir un code d'accès valide.

Le système est alors mis à l'arrêt.

Cette commande initiée, l'afficheur fait de nouveau apparaître l'écran de veille.

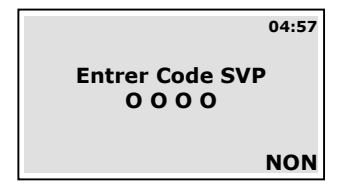

**Options de MHS** 

**Choix Quitter**

 **Mise hors service** 

*Mise hors service* 

 *Unsetting* 

## *Mise hors service avec une télécommande*

- 1. Entrer dans les locaux par la porte d'entrée désignée.
- 2. Presser la touche appropriée de la télécommande pendant 2 secondes.

Le système est alors mis à l'arrêt et l'affichage fait apparaître l'écran de veille. Wrise hors service avec une télécommande<br>
1. Entrer dans les locaux par la pote d'entrée désignée.<br>
2. Presser la touche appropriée de la télécommande<br>
Le système est alors mis à l'arrêt et l'affichage fait apparaite<br>
l'éc
# **Alarmes**

## *Types d'alarmes*

La centrale génère normalement une alarme lorsqu'elle recoit un signal d'alarme d'un détecteur de l'installation. Certaines alarmes peuvent en outre être générées à partir du clavier. Le tableau ci-dessous dresse la liste des alarmes possibles :

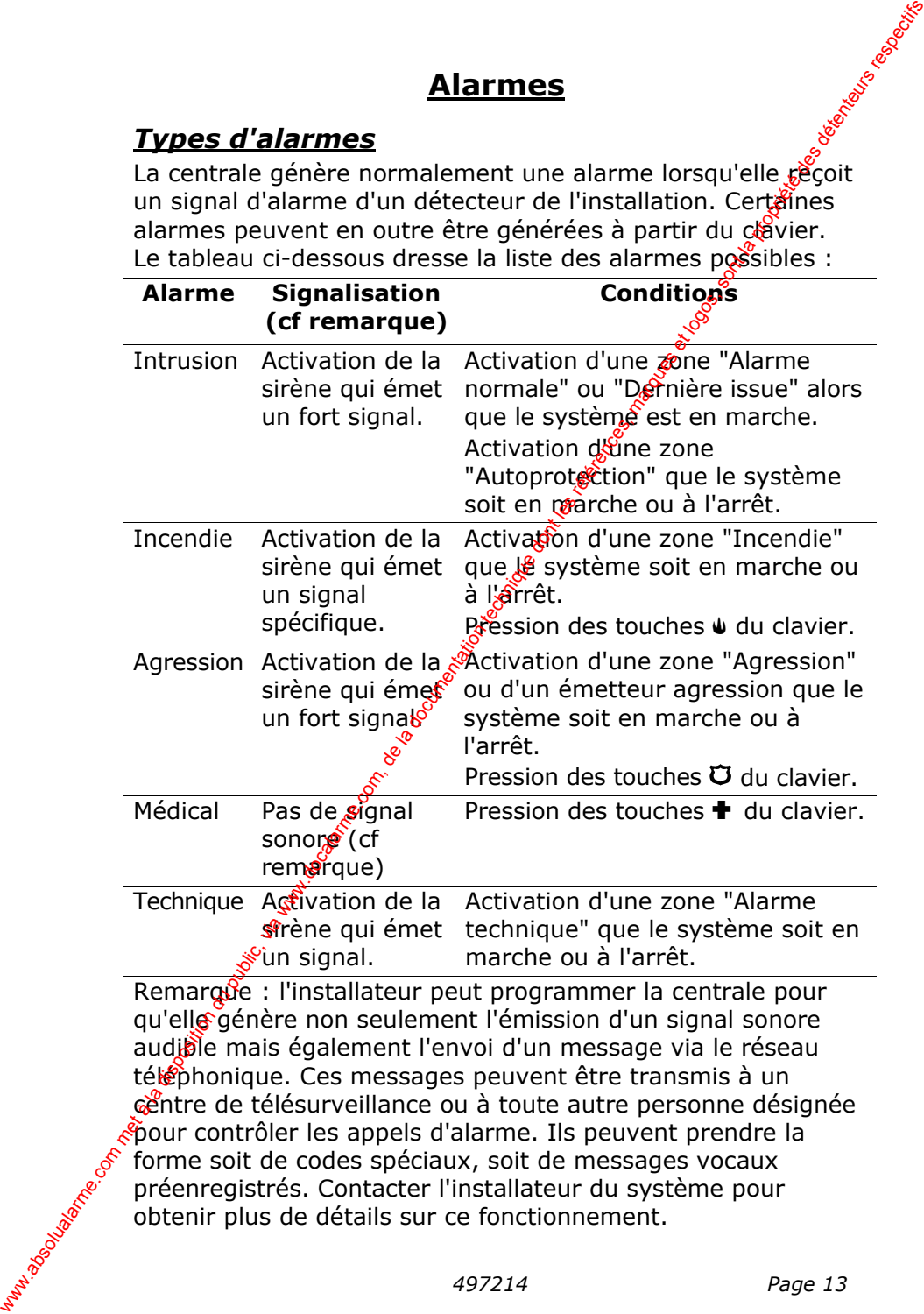

Remarque : l'installateur peut programmer la centrale pour gu'elle génère non seulement l'émission d'un signal sonore audible mais également l'envoi d'un message via le réseau téléphonique. Ces messages peuvent être transmis à un centre de télésurveillance ou à toute autre personne désignée  $\mathcal{E}$ pour contrôler les appels d'alarme. Ils peuvent prendre la forme soit de codes spéciaux, soit de messages vocaux préenregistrés. Contacter l'installateur du système pour obtenir plus de détails sur ce fonctionnement.

 *Alarmes* 

## *Arrêter une alarme*

En cas d'alarme, la centrale active la sirène pour qu'elle Alarmes<br>
génère une signalisation sonore (sauf s'il s'agit d'une alarme<br>
partie inférieure gauche de l'écret d'alerte ( $\hat{\mathbb{A}}$ ) dans la d'active<br>
d'active de l'écret de l'écret de l'écret de l'écret de l'écret de l'écre médicale) et fait apparaître un icône d'alerte  $(\triangle)$  dans la partie inférieure gauche de l'écran. La temporisation d'activation de la sirène est de 90 secondes.

Si l'utilisateur veut initier une commande du système après que la sirène ait arrêté de fonctionner, la présence de l'ime  $\triangle$  dans la partie inférieure droite de l'écran l'informe  $\alpha\beta$  une alarme s'est produite. Presser la touche programmable de droite pour afficher les informations relatives à cetté alarme puis sélectionner la commande RAZ pour que l'écran reprenne son affichage normal. We come the compute that the disposition during the public of the signal due a la propriate in equiparison once (south can all straight due all straight during the distribution due all straight is a particle in detective d

Si l'utilisateur veut au contraire initier une commande du système alors que la sirène est toujours en cours d'activation, il est possible de stopper son fonctionnement en procédant comme suit :

1. Saisir un code d'accès valide.

Le fonctionnement de la sirène est stoppé et l'affichage fait apparaître le numéro de la première zore ayant été à l'origine de l'alarme. Par exemple :

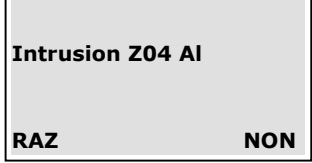

2. Sélectionner l'option RAZ.

L'afficheur fait de nouveau apparaître l'écran de veille.

Il est possible de connaître quelles sont les autres zones ayant été activées au cours de cette même alarme en consultant l'historique (voir page 25).

# **Fonctions spéciales - Menu Utilisateur**

Ce menu permet de commander la plupart des fonctions dus système. Il est divisé en plusieurs options principales :

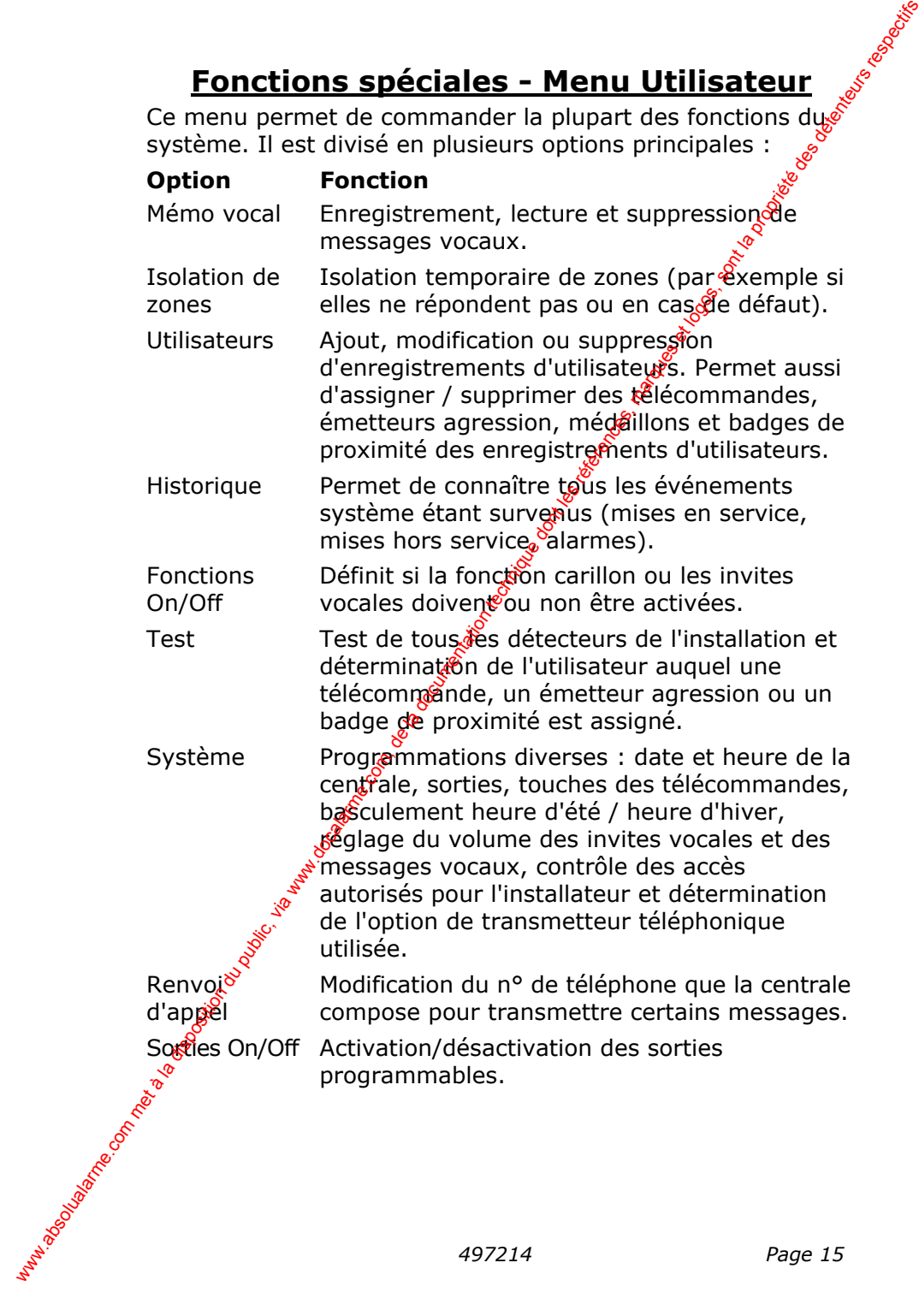

Fonctions spéciales<br>
dent du niveau<br>
tilisateur normal.<br>
tions du menu<br>
tions du menu<br>
thué.<br>
thué. Les droits d'accès au menu Utilisateur dépendent du niveau d'accès dont chacun jouit : Responsable ou Utilisateur normal.

Un Responsable peut accéder à toutes les options du menu Utilisateur.

Un Utilisateur normal :

Peut changer le code d'accès qui lui est attribué.

Ne peut pas ajouter ou supprimer l'enregistrement don autre utilisateur.

**Ne peut pas** accéder à l'option Système du menu.

## *Accès au menu Utilisateur*

1. Vérifier que l'afficheur fait bien apparaître l'écran de veille.

2. Sélectionner l'option MENU.

3. Saisir un code d'accès du niveau Administrateur.

L'afficheur fait apparaître le premier élément de la liste des options disponibles. La barre de défilement se trouvant dans la partie droite de l'écran indique que toute la li<sup>g</sup>te n'est pas affichée (voir page 33 pour connaître la liste de toutes les options disponibles). Exaction disposition du public the composition du public du public du public du public du public du public du public du public du public du public du public du public, via public, via public, via public, via public, via p

4. Utiliser les touches  $\triangle$  et  $\nabla$  pour naviguer dans la liste des options puis sélectionner OUI pour pouvoir en paramétrer une.

5. Une fois le  $\beta$ aramétrage d'une option terminé, sélectionner NON pour revenir à la liste.

6. Sélectionner de nouveau NON pour quitter le menu Utilisateur.

Une description de chacune des fonctions disponibles dans ce menu est donnée dans la suite de ce document.

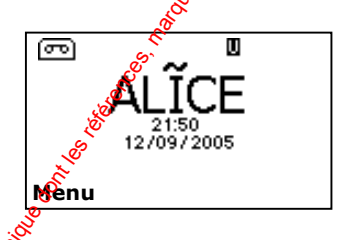

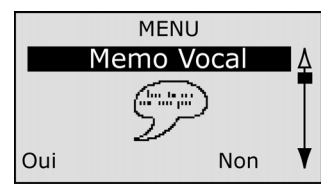

## *Mémo vocal*

**Il est possible d'enregistrer un court message vocal sur le sous de la possible d'enregistrer un court message vocal sur le sous de la possible d'enregistrer un court message vocal sur le sous de la possible d'enregistrer** système. N'importe quel utilisateur peut écouter un tel message lorsqu'il met le système à l'arrêt ou lorsqu'il sélectionne successivement les commandes Mémo vocale-Ecouter message du menu Utilisateur. L'icône **a apparaît sur** l'écran de veille si un message est en attente (voir page 6). Fonctions spéciales<br>
Mentro Viceopole quel utilistateur peut écoutre un tel spéciale message lorsqu'il met le système à l'arrêt commandes Mémo vocal.<br>
Ecouter message du menu Utilisateur. L'icône et la propriété sur l'éco

#### **Enregistrement d'un message vocal**

- 1. Accéder au menu Utilisateur et sélectionner l'option Mémo vocal. L'afficheur fait apparaître le menu des éléments de cette option : (seul l'élément "Enregistrer" apparaît si aucun message n'est déjà enregistré).
- 2. Sélectionner Enregistrer et commencer à parler. Une barre de défilement indique la durée d'enregistrement encore disponible.

Sélectionner QUITTER pour mettre fin à l'enregistrement.

3. Sélectionner ensuite Ecouter pour lancer la lecture  $d^2$  l'enregistrement. Les touches  $\triangle$  et  $\nabla$  permettent d'augmenter  $\oint$  diminuer le volume.

Sélectionner ANNULER pour arrêter la lecture du message. Le message lu dans son intégralité, l'écran affiche "Fin de l'écoute".

- 4. Sélectionner ENCORE pour écouter le message une nouvelle fois **QUITTER pour revenir au menu** de l'option Mémo vocal.
	- Si l'option QUITTER est choisie, une invite demande si la sauvegarde de l'enregistrement est requise.
- 5. Sélectionner OK dans ce cas.

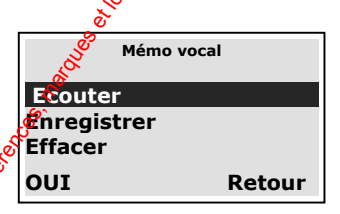

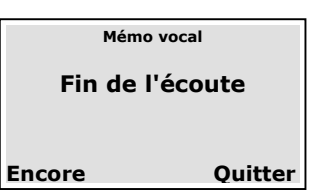

#### **Suppression d'un message vocal**

Pour supprimer un message vocal enregistré, sélectionner successivement les commandes Mémo vocal - Effacer du menu Utilisateur. Il peut être nécessaire d'empêcher qu'une zone déclenche sixtement<br>
Il peut être nécessaire d'empêcher qu'une zone déclenche sixtement<br>
Il peut être nécessaire d'empêcher qu'une zone déclenche sixtement<br>
Expositement<br>
Expo

## *Isolation de zones*

un animal de compagnie est confiné dans une pièce protésiée. Pour que ceci soit possible, la centrale permet à l'utilisateur d'isoler une zone. **Suppression d'un message vocal**<br>
Pour supprimer un message vocal enregistré, sélectionner<br>
successivement les commandes Mémo vocal - Effacer du<br>
menu Utilisateur,<br> **Isolation de zones**<br>
Il put de mécassare d'empêcher qu'

L'isolation d'une zone n'est active que pour un cycle de mise en marche / mise à l'arrêt. La procédure d'isolation d'une zone doit donc être renouvelée au cycle de MES AMHS suivant.

1. Accéder au menu Utilisateur et sélectionner l'option Isolation de zones.

> L'afficheur fait apparaître les premiers éléments de la liste des zones existantes.

- 2. Utiliser les touches  $\triangle$  et  $\nabla$  pour sélectionner la zone à isoler.
- 3. Sélectionner CHOIX pour indiquer que la zone indiquée doitetre isolée.

Un "O" apparaît sur la droite de la zone ainsi désignée pour indiquer qu'elle sera isolée. I

En cas d'erreur, il est possible de sélectionner de nouveau CHOIX pour faire apparaître le caractère "N" à droite du nom de la zone.

- 4. Répéter les étapes 2 et 3 pour toute autre zone devant être isolée (ou  $\frac{a}{b}$  contraire rétablie).
- 5. Sélectionner enfin QUITTER une fois toutes les modifications désirées apportées.

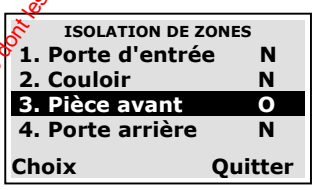

*Page 18 497214* 

## *Codes utilisateurs*

La centrale peut gérer jusqu'à 16 codes utilisateurs. L'options Utilisateurs du menu Utilisateur permet d'enregistrer de nouveaux utilisateurs, de modifier les informations les concernant et de les supprimer du système.

#### **Ajouter des utilisateurs**

Procéder comme suit pour enregistrer un nouvel utilisateur :

- 1. Accéder au menu Utilisateur et sélectionner l'option Utilisateurs. L'afficheur fait apparaître les options disponibles.
- 2. Sélectionner Ajouter Utilisateur. L'écran fait apparaître le nom couramment attribué à l'utilisateur. Aux fins de modification de celuisci, un curseur clignote après ce nom.
- 3. Sélectionner EFFACER pour  $\mathcal{S}$ supprimer les lettres situées à gauche du curseur (voir remarque). Saisir le nom souhaité à l'aide du clavier. Presser chaque touche à une ou plusieurs reprises afin d'insérer la lettre désirée (comme le montre la figure 4, les lettres sont associées aux touches numériques à la manière de la plupart des téléphones portables). La touche  $\sum$  permet de déplacer le curseur vers la gauche tandis que la touche  $\blacktriangledown$  le déplace sur la droite. Utiliser la touche  $#$  pour passer du format majuscules au format minuscules et inversement. Fonctions spéciales<br>
La centrale pout géner jusqu'à 16 codes utilisateurs. L'option<br>
Utilisateurs du menu Utilisateurs permét d'energistre de<br>
concernant et de la supprime du système.<br>
Aincure des supprime du système.<br>
Ai
	- 4. Sélectionner OK une fois la saisie terminée.

Remarque : si l'option EFFACER est utilisée de manière répétée de sorte que le nom est supprimé intégralement et que cette option est de nouveau utilisée, le système part du principe qu'aucun nouvel utilisateur ne doit être ajouté.

**UPILISATEURS Modifier Utilisateur Ajouter utilisateur Supprimer Util. OUI Retour** 

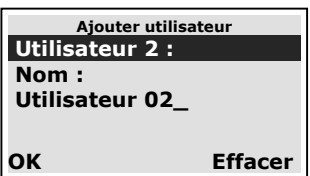

# Fonctions spéciales préciales aux des contracts du des contracts du des contracts du des contracts du des contracts du des contracts du des contracts du des contracts du des contracts du des contracts du des contracts du d

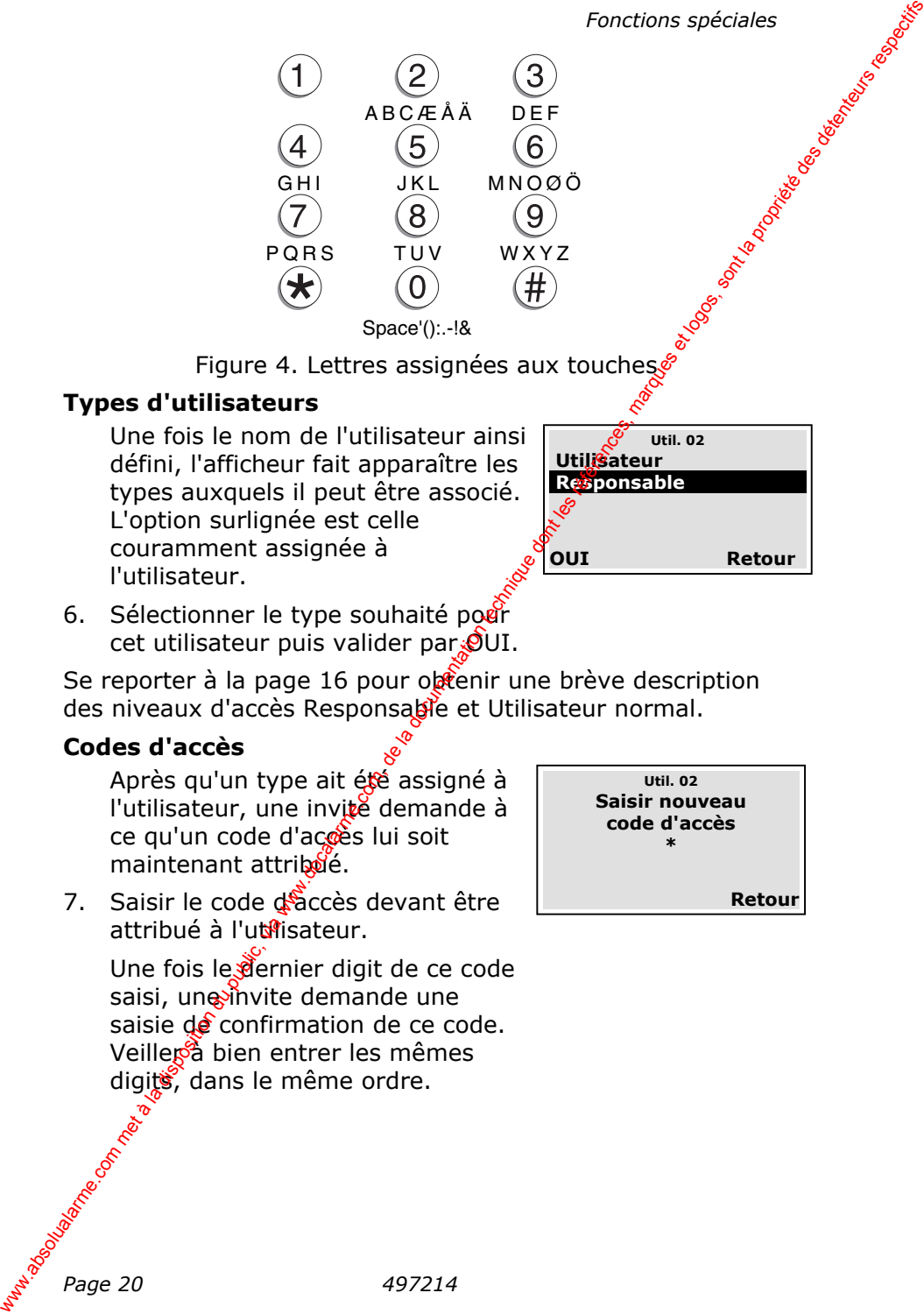

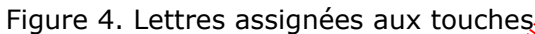

#### **Types d'utilisateurs**

Une fois le nom de l'utilisateur ainsi défini, l'afficheur fait apparaître les types auxquels il peut être associé. L'option surlignée est celle couramment assignée à l'utilisateur.

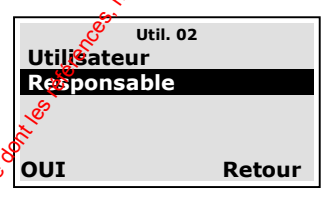

6. Sélectionner le type souhaité pour cet utilisateur puis valider par  $\mathcal{O}$ UI.

Se reporter à la page 16 pour obtenir une brève description des niveaux d'accès Responsable et Utilisateur normal.

#### **Codes d'accès**

Après qu'un type ait été assigné à l'utilisateur, une invité demande à ce qu'un code d'accès lui soit maintenant attribué.

7. Saisir le code déaccès devant être attribué à l'utisateur.

> Une fois le dernier digit de ce code saisi, une invite demande une saisie de confirmation de ce code. Veiller<sup>3</sup> bien entrer les mêmes digits, dans le même ordre.

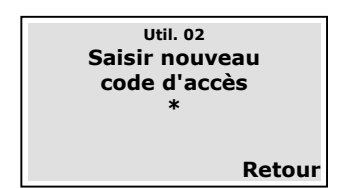

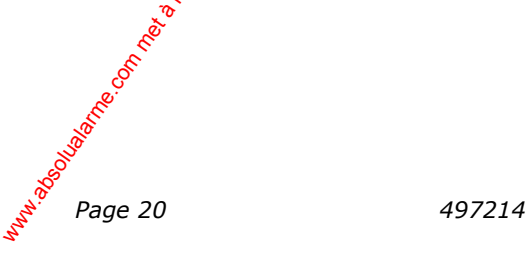

## **Badges de proximité**

Un badge de proximité se présente sous la forme d'un petit jeton en plastique contenant un émetteur radio à faible puissance. Chaque badge est associé à un code d'identité. unique. La centrale renferme un capteur (lecteur) dans la partie supérieure gauche de son boîtier. Lorsqu'un badge est présenté à environ 10 mm de ce capteur, la centrale détecte sa présence et lit le code d'identité qui lui est associé. Fonctions spéciales<br> **Badges de proximité**<br>
jet bon en plastique contenant un émetteur radio à histole<br>
puissance. Chaque badge est associé à un code d'identité<br>
unique. La cantrale renderne un captre (loctur) dans je<br>
pa

Si le badge ainsi présenté est reconnu par la centrale, cette dernière autorise le porteur dudit badge à accéder au système tout comme il l'aurait été s'il avait saisi un code d'accès valide sur le clavier.

Après qu'un code d'accès ait été assigné à un nouvel utilisateur, la centrale donne la possibilité de l'associer également à un badge de proximité.

8. Présenter un badge devant la partie supérieure gauche du boîtier de la centrale.

La centrale fait alors l'apprentissage de ce badge. L'afficheur demande ensuite s'il est nécessaire d'associer cet utilisateur à une télécommande (voir cidessous).

Il n'est pas possible d'enregistrer plus d'un badge de proximité par utilisateur. Si le badge présenté au capteur de la centrale a déjà été associé à un autre utilisateur, celleci émet une faible signalisation sonore et l'affichage reste sur le message demandant à ce qu'un badge soit présenté.

L'option NON peut être sélectionnée<br>
si l'utilisateur ne doit être associé<br>
aucun badge de proximité si l'utilisateur ne doit être associé à aucun badge de proximité.

**Util. 02 Présenter badge devant la centrale \*** 

**NON** 

#### **Télécommandes**

Les télécommandes utilisables avec la centrale se présentent sous la forme de petits équipements pouvant être attachés à un porte-clés. Elles sont pourvues de 4 touches et d'un petit voyant qui s'allume lors des transmissions. En sortie d'usine, trois de ces touches sont préprogrammées pour pouvoir mettre le système en marche et à l'arrêt (voir la figure 5). **Telécommandes**<br>
Les télécommandes utilisables avec la centrale de présentent<br>
sous la form de dels des touches sont préprogrammées pour pouver<br>
voyant qui s'allume lors des transmissions. En sorte d'usine,<br>
voie de ces t

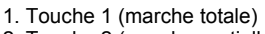

- 2. Touche 2 (marche partielle)
- 3. Touche 3 (à programmer)
- 4. Touche 4 (arrêt)
- 5. LED de transmission

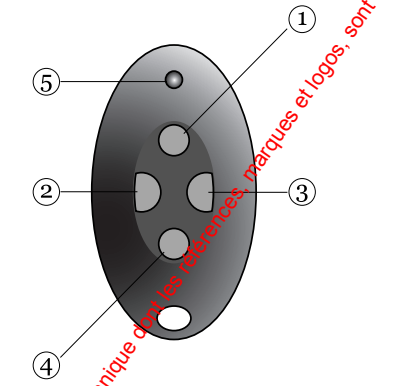

Figure 5. Touches de la télécommande

Lorsque l'enregistrement d'un nouvel utilisateur est ajouté, il est possible de l'associer à une télécommande.

En effet, après l'étape consistant à associer l'utilisateur à un badge de proximité, l'affichage invite à faire de même avec une télécommande.

9. Presser n'importe conelle touche de la télécommande devant être associée à l'utilisateur sélectionné. Il suffit de presser une touche de la télécommande pour que la centrale fasse son apprentissage et l'associe à l'utilisateur sélectionné.

**Util. 02 Presser touche pour identifier télécommande**

**Retour** 

L'affichage demande ensuite si un émetteur agression doit aussi lui être associé. Si la centrale a déjà fait l'apprentissage de la télécommande

L'option RETOUR peut être sélectionnée si l'utilisateur ne doit être associé à aucune télécommande.

que l'on tente ainsi d'associer à un utilisateur, elle êmet un faible signal sonore et indique que cette télécommande est déjà enregistrée dans le système.

#### **Emetteurs agression**

Un émetteur agression est une télécommande à 2 touches utilisée pour générer une alarme panique (agression) dès lors que ses 2 touches sont pressées simultanément. La troisième touche dont il est pourvu fait office de dispositif de verrouillage. Celui-ci évite des activations intempestives de l'émetteur lorsqu'il est transporté cans une poche. Fonctions spéciales<br>
L'onfichinge demande ensuite si un<br>
demotite du public, via disposition du public, via disposition du public, via disposition du public, due to the selection du public, due to the disposition due of t

Après l'étape consistant à associer l'utilisateur à une télécommande. l'affichage invite à faire de même avec un émetteur agression.

Remarque : durant toute la procédure d'apprentissage d'un nouvel émetteur agression, la centralesse répond à aucun signal d'alarme émis par un autre émetteur agression dont elle a déjà fait l'apprentissage.

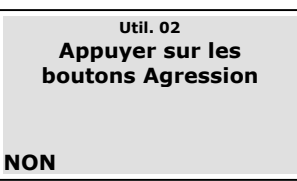

10. Presser les  $\frac{3}{2}$  touches de l'émetteur agression.

La centrale fait alors l'apprentissage de cet émetteur et associe son identité à l'utilisateur sélectionné.

L'option NON peut être sélectionnée si l'utilisateur ne doit être associé à aucun émetteur agression.

Un même utilisateur ne peut pas être associé à plusieurs émetteurs agression. Si la centrale a déjà fait l'apprentissage de l'émetteur que l'on tente ainsi d'associer à un utilisateur, elle émet un faible signal sonore et son afficheur reste sur le message invitant à presser les 2 touches de l'émetteur.

## **Modifier des utilisateurs existants**

Procéder comme suit s'il est nécessaire de modifier l'enregistrement d'un utilisateur existant :

1. Sélectionner l'option Modifier utilisateur du menu Utilisateur.

Fonctions spéciales<br>
nodifier<br>
du menu<br>
existants, un sociales<br>
existants, un sociales<br>
existents, en sociales L'afficheur donne la liste des utilisateurs existants, un écran étant dédié à chaque utilisateur.

- 2. Utiliser les touches  $\triangle$  et  $\nabla$  pour accéder à l'enregistrement devant être modifié et valider par OUI. L'afficheur donne la liste des options  $modifiables$ . Utiliser les touches  $\blacktriangle$ et ▼ pour les faire défiler.
- 3. Sélectionner l'option à modifier. Les options disponibles sont les mêmes que celles programmées lors de la procédure d'ajout d'un nouvel utilisateur.

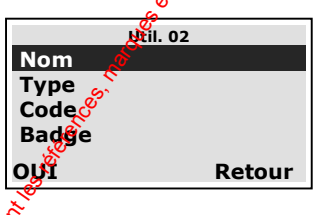

4. Sélectionner RETOUR une fois les modifications requises apportées.

Il est à noter qu'il est possible de dissocier un utilisateur d'un badge de proximité, d'une télécommande et d'un émetteur agression. Se reporter à la page 28 pour savoir comment procéder afin de reprogrammer les fonctions assignées à chacune des touches d'une télécommande. **Modifier des utilisateurs existants**<br>
Procéder comme suit s'il est récessaire de modifier<br>
L. Sélectionner l'option Modifier utilisateur du menu<br>
L'afficheur.<br>
L'afficheur donne la liste des utilisateurs existants, un<br>
d

## **Supprimer des utilisateurs**

Procéder comme suit bour supprimer l'enregistrement d'un utilisateur du système :

- 1. Sélectionner **Roption Supprimer Util. du menu Utilisateur.** L'afficheur donne la liste des utilisateurs existants.
- 2. Utiliser les touches  $\triangle$  et  $\nabla$  pour sélectionner l'enregistrement devant être supprimé.
- 3. Sélectionner EFFACER puis OK.

Une fois<sup>i</sup>enregistrement d'un utilisateur ainsi supprimé, le système ne répond plus à la saisie du code d'accès et à la présentation du badge de proximité qui lui étaient associés. De même, elle "oublie" l'identité des télécommandes et des émetteurs agression qui lui étaient assignés.

*Page 24 497214* 

## *Historique*

La centrale garde en mémoire les 250 derniers événements s'étant produit (par exemple les alarmes, les mises en service et les mises hors service). Cet historique peut être consulté lorsque le système est à l'arrêt. Fonctions spéciales<br> **La contrale garde en mémoire les 250** derniers événements et la technique du public, via rexuele). Cet historique eure ét la consumere<br>
les résues en service de la diriet.<br>
1. Sélectionner l'option H

- 1. Sélectionner l'option Historique du menu. L'afficheur fait apparaître l'événement le plus récent.
- 2. Utiliser les touches  $\triangle$  et  $\nabla$  pour faire défiler les événements mémorisés.

La touche  $\blacktriangledown$  permet d'accéder aux événements plus anciens.

La touche  $\triangle$  permet quant à elle d'accéder aux événements plus récents.

- 3. Sélectionner DETAILS pour afficher l'horodatage d'un événement.
- 4. Sélectionner RETOUR pour mettre fin à la consultation de l'historique.

# *Activation / désactivation des fonctions*

Les fonctions suivantes peuvent être activées et désactivées selon les besoins :

Si cette fonction La contrale : est activée :

Carillon  $E<sub>m</sub>$   $E<sub>m</sub>$  and  $E<sub>m</sub>$  are signalisation sonore de type carillon chaque fois qu'une zone programmée avec cette option est activée.

**Messages** vocaux

Lance la lecture d'un message vocal préenregistré pour annoncer les étapes de MES et de MHS du système.

Procéder comme suit pour activer / désactiver ces fonctions :

- 1. Sélectionner l'option Fonctions du menu Utilisateur.
- 2. Sélectionner la fonction devant être activée ou s<sup>s</sup>désactivée.

Utiliser CHOIX pour associer la fonction à l'état désiré (ON ou OFF).

4. Sélectionner QUITTER une fois la programmation désirée réalisée.

## *Test*

Fonctions spéciales<br>
riques du<br>
e fonctionner<br>
les résu<sup>lt</sup> Cette option permet de tester divers périphériques du système lorsqu'il est supposé que certains ne fonctionnent pas correctement. Contacter l'installateur si les résultats du test confirment cette supposition.

L'option Test permet également de vérifier l'identité des télécommandes et des badges de proximité.

Avant d'initier la commande de test, vérifier que le systeme est en veille puis :

- 1. Accéder au menu Utilisateur et sélectionner l'option Test. L'afficheur fait apparaître le menu Test.
- 2. Sélectionner l'élément du système devant être testé.

Chaque élément figurant dans la liste du menu Test peut être testé comme suit :

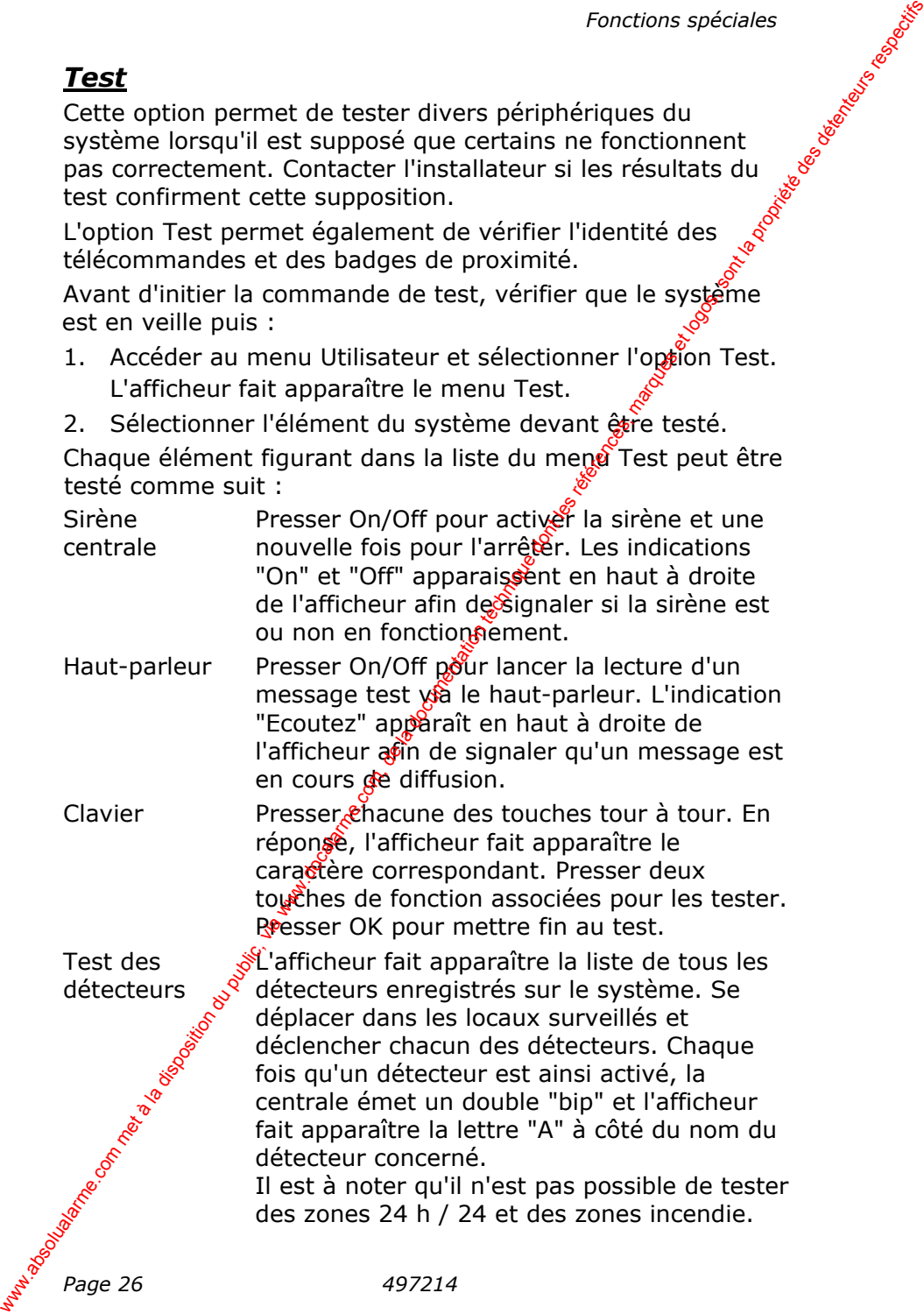

*Page 26 497214* 

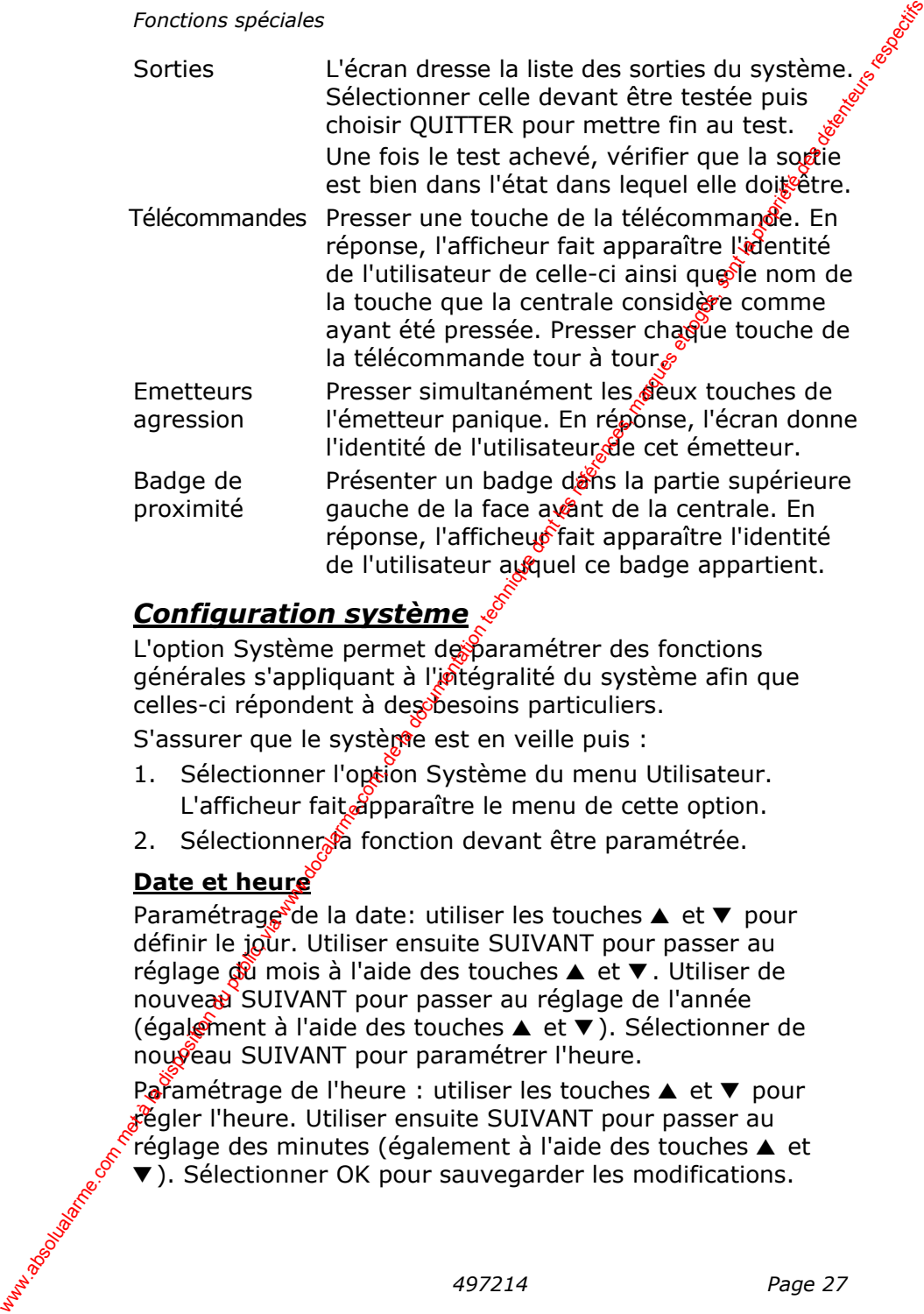

## *Configuration système*

L'option Système permet de paramétrer des fonctions générales s'appliquant à l'intégralité du système afin que celles-ci répondent à des besoins particuliers.

S'assurer que le système est en veille puis :

- 1. Sélectionner l'option Système du menu Utilisateur. L'afficheur fait apparaître le menu de cette option.
- 2. Sélectionner à fonction devant être paramétrée.

## **Date et heure**

Paramétrage de la date: utiliser les touches  $\triangle$  et  $\nabla$  pour définir le jour. Utiliser ensuite SUIVANT pour passer au réglage  $\oint \hat{u}$  mois à l'aide des touches  $\triangle$  et  $\nabla$ . Utiliser de nouveau SUIVANT pour passer au réglage de l'année (également à l'aide des touches ▲ et ▼). Sélectionner de nouveau SUIVANT pour paramétrer l'heure.

Paramétrage de l'heure : utiliser les touches  $\triangle$  et  $\nabla$  pour régler l'heure. Utiliser ensuite SUIVANT pour passer au  $r$ églage des minutes (également à l'aide des touches  $\triangle$  et ▼). Sélectionner OK pour sauvegarder les modifications.

#### **Reprogrammer les touches d'une télécommande**

Sélectionner successivement les options Système - Télécommandes du menu Utilisateur permet de reprogrammer les touches d'une télécommande.

- 1. Sélectionner successivement les options Système Télécommandes - Edition du menu Utilisateur.
- Fonctions spéciales<br> **mmande**<br>
tème -<br>
de<br>
de.<br>
Système -<br>
ateur.<br>
devant être signed and the street of the street of the street of the street of the street of the street of the street of the street of the street of the st 2. Sur la télécommande, presser la touche devant être reprogrammée.

*Remarque : si la télécommande ne se trouve pas à portée de main pour suivre cette procédure, choisir l'option "Sélection". L'afficheur fait alors apparaître la liste des télécommandes enregistrées dans le système en précisant le nom de leurs utilisateurs. Sélectionner celle dont les touches doivent être reprogrammées puis utiliser* ▲ et ▼ pour sélectionner la touche désirée. **Reprogrammer les touches d'une télécommane du met d'élécommane du meu du llisieure premet de la disposition du meu du publication du publication du publication du public and the programme.<br>
1. Sételcommandes - Edition du** 

Une fois la touche à reprogrammer ainsi sélectionnée, l'afficheur dresse la liste des options de programmation possibles : mise en service du système, mise à l'arrêt du système et activation d'une sortie. Utiliser cet affichage pour sélectionner l'option requise.

### **Supprimer une télécommande**

Si un utilisateur a perdu sa télécommande, il peut être nécessaire de supprimer l'enrègistrement de celle-ci du système afin d'éviter qu'une personne non autorisée puisse s'en servir pour accéder aux locaux. De même, un tel enregistrement doit d'abord être supprimé si une télécommande doit être assignée à un autre utilisateur.

- 1. Sélectionner l'option Système du menu Utilisateur.
- 2. Choisir ensuitestes options Télécommandes Effacer. L'afficheur fatt apparaître un message invitant l'utilisateur à identifier à télécommande devant être supprimée.
- 3. Presser une touche de la télécommande à supprimer.
- *Remarque : si la télécommande ne se trouve pas à portée de main pour suivre cette procédure, choisir l'option "Sélection". L'afficheur fait alors apparaître la liste des télécommandes enregistrées dans le système. Utiliser cette liste pour sélectionner la télécommande requise.*

L'afficheur fait apparaître les détails relatifs à la télécommande ainsi sélectionnée.

*Page 28 497214* 

#### *Fonctions spéciales*

supprimer l'enregistrement de cette télécommande.

Fonctions spéciales<br>4. Choisir OUI pour confirmer qu'il est bien souhaitable de<br>5. supprimer l'enregistrement de cette télécommande.<br>4. La centrale donne la possibilité de supprimer toutes les La centrale donne la possibilité de supprimer toutes les télécommandes enregistrées dans le système en une seule opération. Faire preuve de la plus grande vigilance si cette commande doit être utilisée.

- 1. Sélectionner successivement les options Système -Télécommandes - Supprimer tout du menu Utifisateur. L'afficheur demande confirmation de cette commande.
- 2. Sélectionner OUI.

Cette commande initiée, la centrale efface tous les enregistrements existants relatifs aux télécommandes.

Pour enregistrer de nouveau une télécommande et l'associer à un autre utilisateur, choisir successivement les commandes Utilisateurs - Modifier Utilisateur du menu Utilisateur.

## **Heure d'été / heure d'hiver**

Le système peut être programmé de sorte que son horloge interne passe automatiquement de l'heure d'été à l'heure d'hiver et inversement. Si la centrale est cependant installée dans un pays où ces changements d'heure ne se font pas aux dates habituelles (dernier week-end de Mars / dernier weekend d'Octobre), ce changement peut être initié manuellement. Fonctions spéciales<br>
4. Choisir (UI) pour confirmer qu'il est bien soubaitable de<br>
La centrale donne la possibilité de supprimer toutes les<br>
télécommandes enregistrées dans le système en une seule<br>
operation. Faire preuve

- 1. Accéder au menu Utilisateur et sélectionner successivement les options Système – Heure d'été/hiver. L'afficheur fait apparaître le menu correspondant.
- 2. Sélectionner option "Automatique" pour que le changement d'heure se fasse sans intervention manuelle OU : sélectionner l'option "Manuel" pour procéder manuellement à ce changement à une date choisie.

Si l'option<sup>6</sup> Manuel" est choisie, le changement peut être réalisé en sélectionnant successivement les commandes Système – Date & Heure.

#### **Volume des messages vocaux**

Sigla fonction Messages vocaux est activée (voir page 25), il peut être souhaitable de régler le volume de ceux-ci.

1. Accéder au menu Utilisateur et sélectionner successivement les options Système – Volume message. L'afficheur indique "Volume message – Réglage Volume"

- Fonctions spéciales<br> **▼** pour le<br>
ches est pressée,<br>
mt le volume<br>
désir' 2. Presser  $\triangle$  pour augmenter ce volume ou  $\nabla$  pour le diminuer. Chaque fois qu'une de ces touches est pressée, la centrale émet un signal sonore reflétant le volume couramment sélectionné.
- 3. Sélectionner QUITTER une fois le réglage désiré obtenu.

### **Accès installateur**

Il peut être nécessaire qu'un installateur ou un technicien de maintenance ne puisse accéder à la programmation du système qu'en présence d'un utilisateur. Pour cela :

- 1. Accéder au menu Utilisateur et sélectionner successivement les options Système - Installateur. L'afficheur fait apparaître le message "Code ptilisateur" suivi soit de la lettre O, soit de la lettre N. &
- 2. Utiliser la commande CHOIX pour passered alternativement de O à N et de N à O. L'option "O" signifie que la saisie du  $\delta$ de d'accès d'un installateur / d'un technicien de mamitenance doit obligatoirement être suivie de celle d'un code utilisateur pour que l'accès au menu Installateur soit autorisé. Au contraire, l'option "N" signifie que l'installateur / le technicien de maintenance doit tout simplement saisir son code d'accès pour pouvoir accéder à ce menu. Francescom Communic, the computer control our public, the contribution during the latter of the contribution during the contribution of the control our method and the control our public, and the control our public, and th
	- 3. Sélectionner QUITTER une fois la programmation requise réalisée.

#### **Infos transmetteur**

Pour savoir si le transmetteur est utilisé par la centrale, accéder au menu Utilisateur et sélectionner successivement les options Système – Infos transmetteur.

**Page 30** 497214 L'afficheur indique "Interne" si la centrale est raccordée à une liaison filaire analogique.

## *Renvoi d'appel*

La centrale d'alarme peut être programmée de manière à Fonctions spéciales<br> **Renvoi d'appel**<br>
La centrale d'alarme peut être programmée de manière à sous<br>
composer un ou plusieurs numéros de téléphone à des fins de transmission d'alarmes. Il est cependant possible que l'utilisateur réside temporairement à une autre adresse et qu'il soit dans ce cas nécessaire que les appels soients transférés à un autre numéro de téléphone. Pour cette éventualité, un numéro de téléphone peut être programmé pour que les alarmes lui soient transmises temporairement.

- 1. Sélectionner l'option Renvoi d'appel du menu Utilisateur. L'afficheur fait alors apparaître le numéro de téléphone couramment programmé pour le renvot d'appel.
- 2. Saisir le nouveau numéro de téléphone requis puis valider par OK.

## *Appel téléphonique*

Si la centrale est raccordée à une ligne téléphonique, il est possible d'initier ou de mettre fint un appel à partir du clavier. En fonction du type de cette ligne, il est cependant possible que la communication ne soit pas totalement bidirectionnelle (full duplex). Ainsi, si la ligne est de type :

 $RTC$  Il est possible de  $\delta$ omposer un numéro, d'écouter l'interlocuteur et<sup>on</sup> envoyer des tonalités multifréquences (DTMF) à partir du clavier de la centrale. Cette utilité permet de sélectionner les options proposées par un service à réponse automatique ou de commander un équipement raccorde à l'autre bout de la ligne. Si l'utilisateur tente d'établir une communication bidirectionnelle avec ce type de ligne, il est probable que son interlocuteur ait des difficultés à l'entendre correctement. Fonctions spéciales<br> **Renyal d'alarme** peut être programmée de manière à composer un ou plusieurs numéros de détéphone à les fins<br>
transmission d'alarmes auté composiment à la neutre adresses.<br>
qu'il soit dans ce cas néce

Procéder comme suit pour initier un appel téléphonique :

1. Séjectionner l'option Appel téléphonique du menu **Ktilisateur.** 

valider par OK.

2.  $\frac{3}{2}$  Saisir le numéro de téléphone devant être composé et<br>  $\frac{3}{2}$  valider par OK.<br>
La centrale initie l'appel téléphonique. L'utilisateur permetent<br>
entendre le destinataire de cet appel dès que répond. Si ce d La centrale initie l'appel téléphonique. L'utilisateur peut entendre le destinataire de cet appel dès que celui-ci répond. Si ce destinataire utilise un service à réponse

automatique, l'utilisateur peut se servir des touches du clavier de la centrale afin de générer des tonalités DTMF et ainsi commander le service à réponse automatique. www.absolution du public, via met à la disposition du public, via et localarme.com, documentation du public, via un disposition du public, via un disposition du public, de la communique de service à réponse automatique.<br>Co

## *Liste des options du menu Utilisateur*

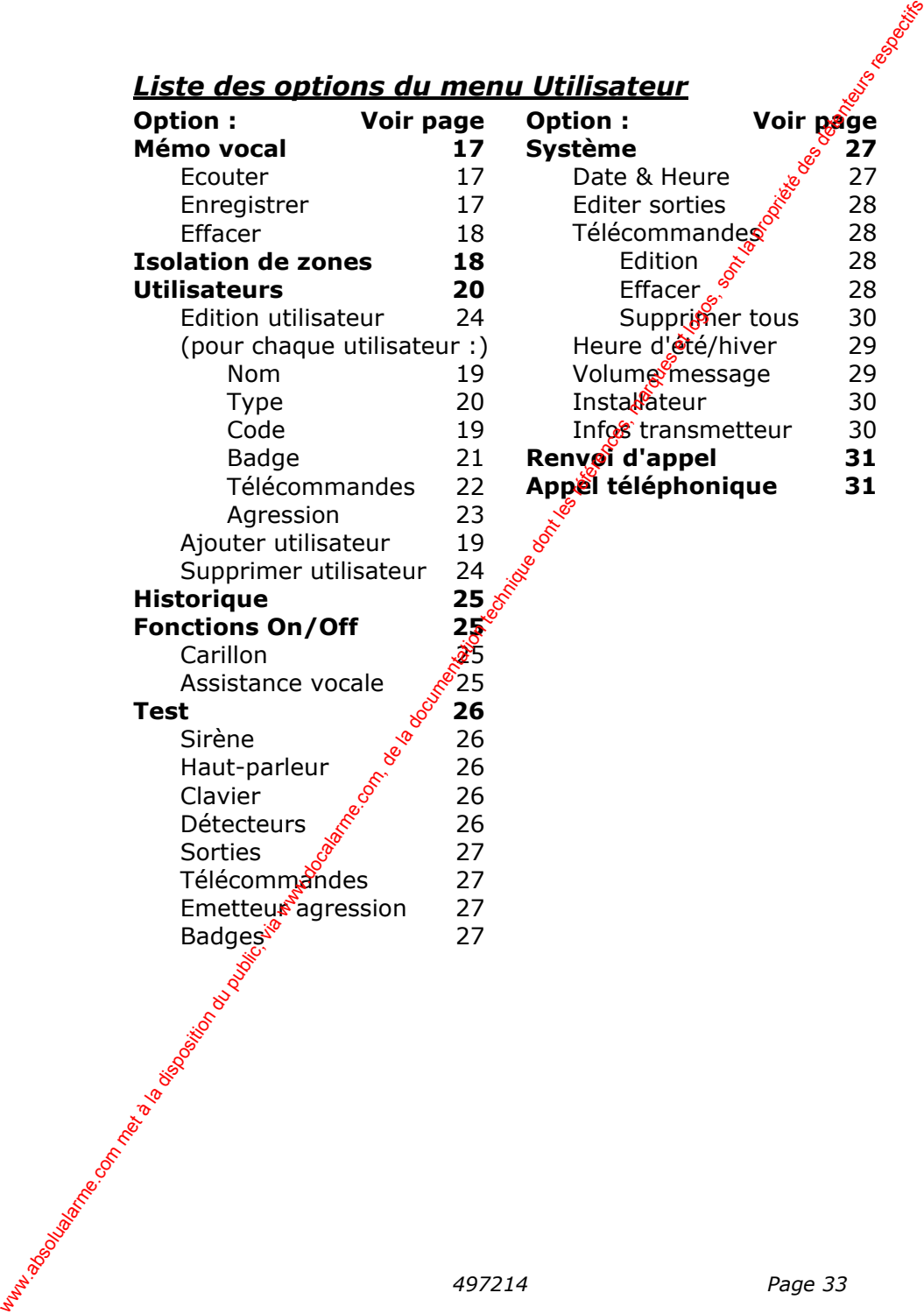

# **Glossaire**

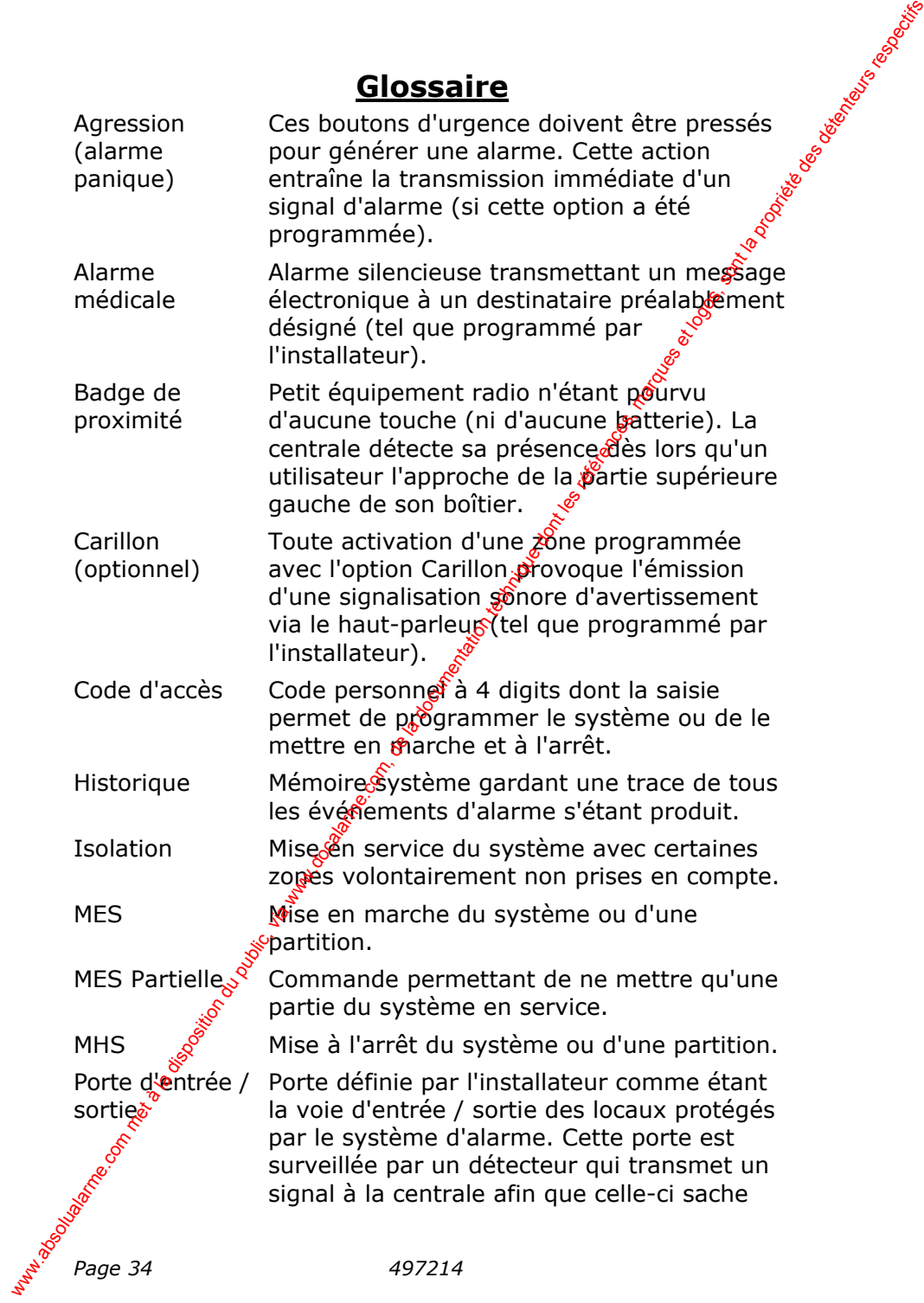

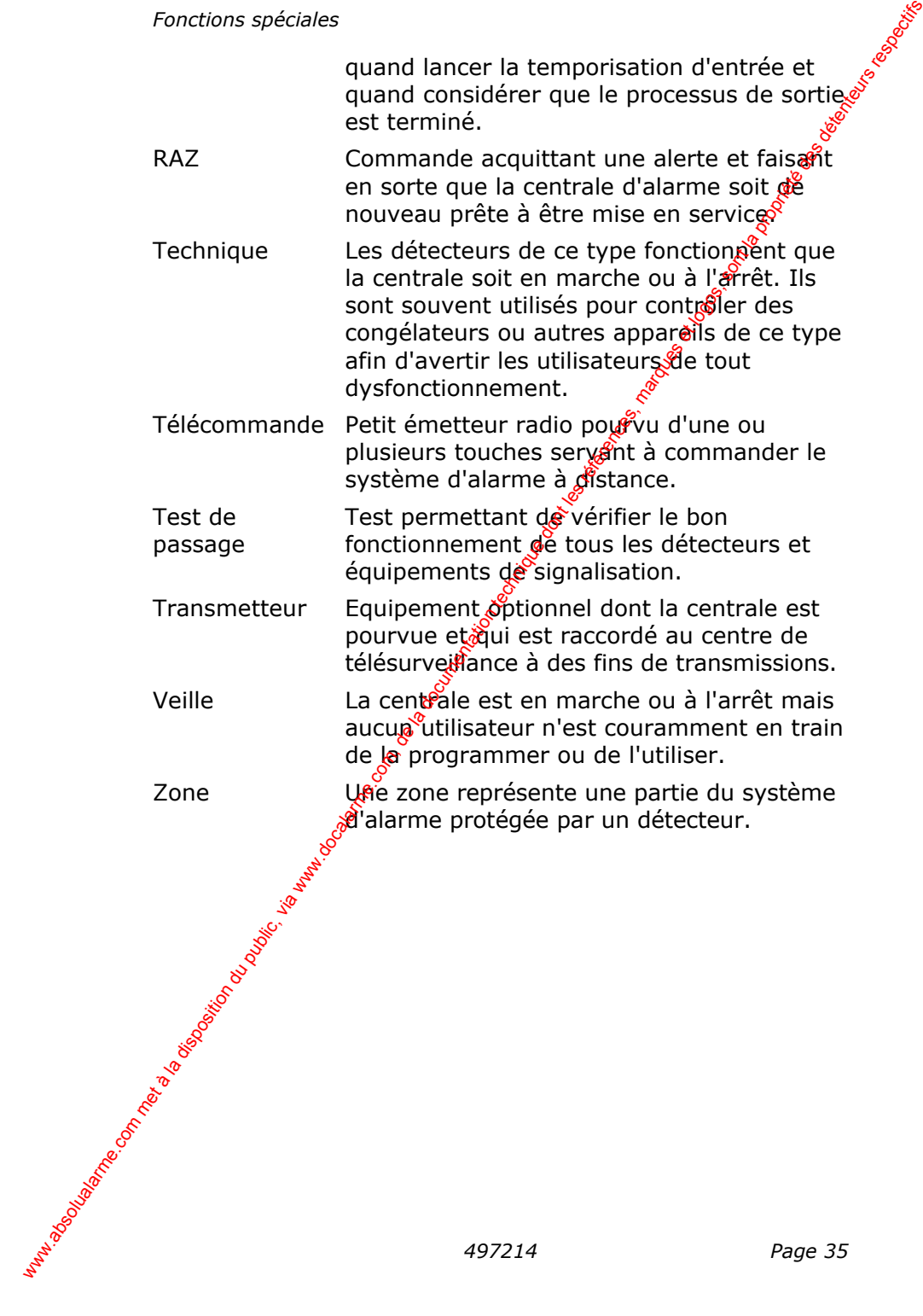

## **Tableau des conditions d'alarme**

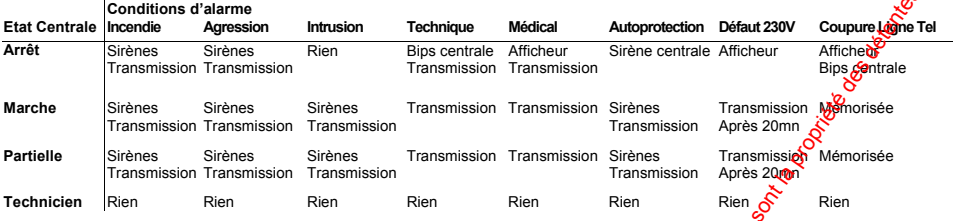

**Etat centrale :** Le mode dans lequel est la centrale, arrêt, marche, marche partielle ou mode technicien.

**Conditions d'alarme :** Ceux sont les alarmes pouvant intervenir sur le système si bien évidemment la centrale a été programmée en conséquence.

**Type de signalisation des alarmes :** Le système peut signaler les alarmes de plusieurs façons, par les sirènes, le transmetteur téléphonique.

Par « Bips » sur la centrale ou sur l'afficheur CD et même par contact sec sur les 2 sorties programmables de la  $\hat{\rm{c}}$ entrale.

**Tableau des conditions d'alarme : Il ne tient compte que du** transmetteur téléphonique en mode vocal. En mode télésurveillance. les possibilités sont multiples et dépendent de la configuration du système. L'état des 2 sorties contact de la centrale ne sont pas signifiées car celles-ci sont programmables.

Dans tous les cas de figure tous les événements intervenus sur le système sont mémorisés dans la centrale soit 250 événements horodatés.

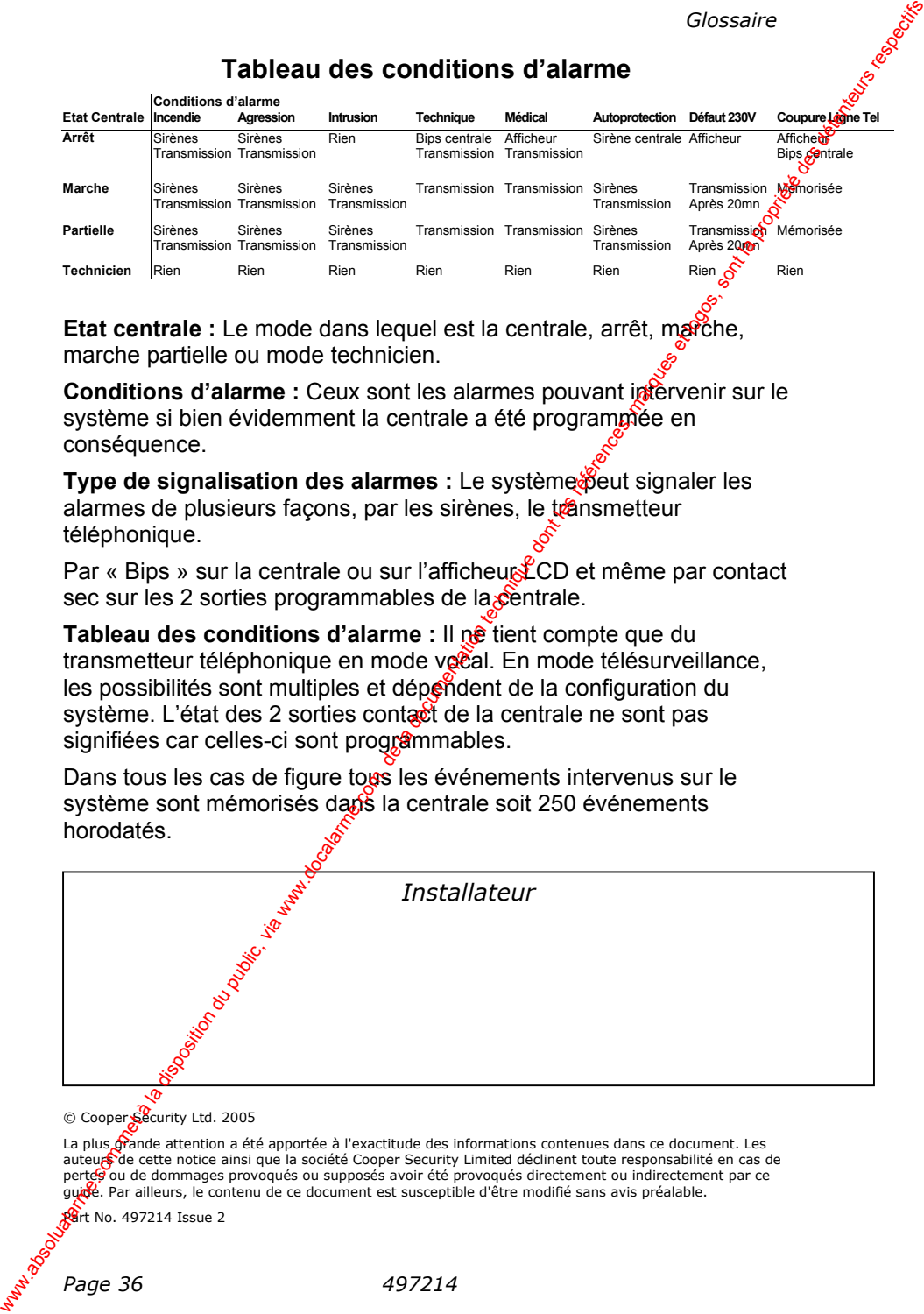

© Cooper Security Ltd. 2005

La plus grande attention a été apportée à l'exactitude des informations contenues dans ce document. Les auteurs de cette notice ainsi que la société Cooper Security Limited déclinent toute responsabilité en cas de pertes ou de dommages provoqués ou supposés avoir été provoqués directement ou indirectement par ce guide. Par ailleurs, le contenu de ce document est susceptible d'être modifié sans avis préalable.

**Part No. 497214 Issue 2**